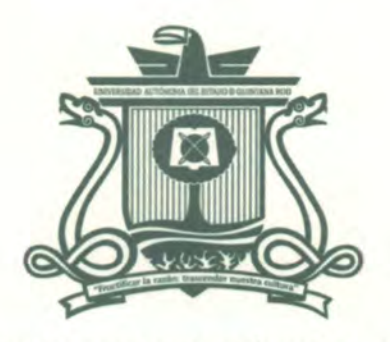

UNIVERSIDAD AUTÓNOMA DEL ESTADO DE QUINTANA ROO

DIVISIÓN DE CIENCIAS, INGENIERÍA Y TECNOLOGÍA

# **MONOGRAFÍA POR EXPERIENCIA** PROFESIONAL: SERVICIOS DE INTERNET EN LA COMUNIDAD DE CARLOS A MADRAZO

# **TRABAJO MONOGRÁFICO** PARA OBTENER EL GRADO DE **INGENIERO EN REDES**

**PRESENTA** ERIK GARCÍA AGUILAR

**SUPERVISORES M.T.I VLADIMIR VENIAMIN CABAÑAS VICTORIA** DR. JAVIER VÁZQUEZ CASTILLO M.S.I. LAURA YÉSICA DÁVALOS CASTILL DR. JAIME SILVERIO ORTEGÓN AGUY M.S.I. RUBÉN ENRIQUE GONZÁLEZ ELIXA

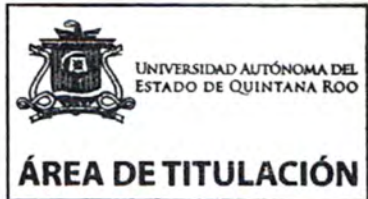

**TECNOLOGIA** CHETUMAL QUINTANA ROO, MÉXICO, JULIO DE 2022

INCENIERÍA

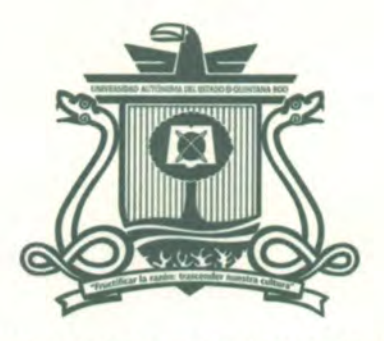

#### UNIVERSIDAD AUTÓNOMA DEL ESTADO DE QUINTANA ROO

# DIVISIÓN DE CIENCIAS, INGENIERÍA Y TECNOLOGÍA

# TRABAJO MONOGRÁFICO TITULADO

"<br>Monografía por experiencia profesional: servicios de internet en la comunidad de **CARLOS A MADRAZO"** 

## **ELABORADO POR**

# ERIK GARCÍA AGUILAR

BAJO SUPERVISIÓN DEL COMITÉ DEL PROGRAMA DE LICENCIATURA Y APROBADO COMO REQUISITO PARCIAL PARA OBTENER EL GRADO DE:

# **INGENIERO EN REDES**

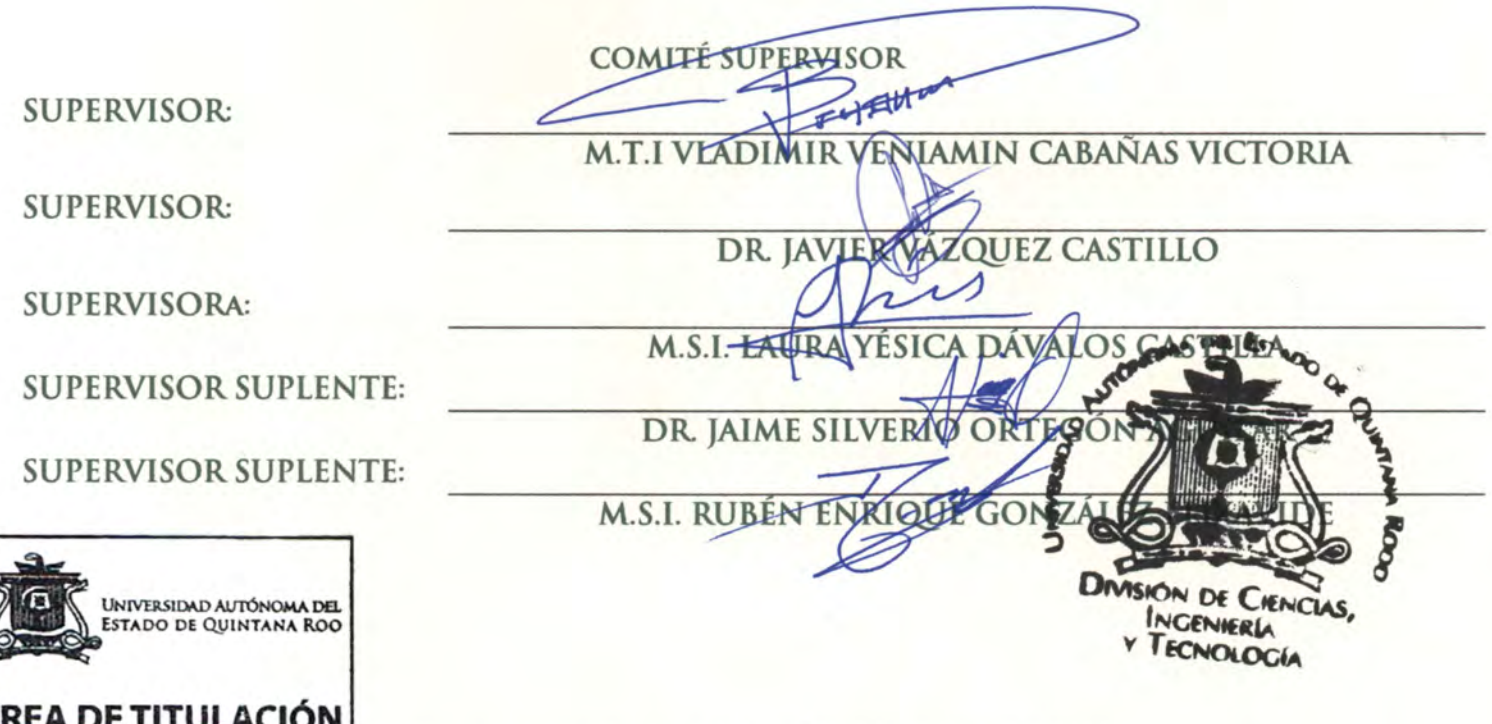

**CHETUMAL QUINTANA ROO, MÉXICO, JULIO DE 2022** 

## <span id="page-2-0"></span>**RESUMEN**

El presente documento contiene la descripción de las actividades que realicé en un proyecto para llevar a cabo la sustitución de la infraestructura de telecomunicaciones en una red existente basada en dispositivos inalámbricos por tecnologías basadas en fibra óptica para la distribución de servicios avanzados, mediante el uso de la tecnología FTTH en la comunidad de Carlos A. Madrazo en el municipio de Othón P. Blanco.

El proceso de sustitución de tecnologías de comunicación contempla diferentes fases, desde el análisis del contexto del servicio, la tecnología adecuada y suficiente que sustituirá a la actual, la definición de los objetivos de la red como la extensión y cobertura de la misma y el ancho de banda.

Posteriormente se realizó el diseño de la red en una arquitectura descendente hasta destinar una única fibra óptica para cada hogar dentro de la cobertura de la red

En la fase de implementación se detallan todas las especificaciones necesarias para definir la red, (equipo, modos de instalación, planificación y planeación del proyecto, tipos de fibra etc.) así como los instrumentos y demás medios necesarios para operar con la misma.

Aunque el diseño de una red FTTH contempla muchos más aspectos de los presentado en este proyecto, se tomó como objetivo el diseño, planificación e implementación correspondientes a un área de mediana población factible y viable, haciendo énfasis en el despliegue de fibra óptica.

Como resultado se pudo ofrecer una solución de infraestructura doméstica de telecomunicaciones, apta para las futuras necesidades que implican la creciente demanda de servicios como Internet de banda ancha, almacenamiento y procesado de aplicaciones en la nube.

i

## <span id="page-3-0"></span>**AGRADECIMIENTOS**

Este trabajo monográfico no habría sido posible sin la colaboración de muchas personas que estuvieron a mi lado y me han brindado su ayuda no puedo mencionar a todos, pero agradezco mucho sus conocimientos y su apoyo. Quiero agradecerles a todos ellos cuanto han hecho por mí, para que este trabajo saliera adelante de la mejor manera posible.

Gracias a dios primeramente por permitirme esta experiencia por nunca dejarme solo ni aun cuando creí todo perdido y siempre recordándome sin darse por vencido que siempre ha estado a mi lado le doy gracias por permitirme tener ese privilegio y esa experiencia dentro de mi universidad, doy gracias a la misma por convertirme en el ser profesional que tanto anhelaba ser.

Gracias a mis padres que nunca se dieron por vencidos que siempre estuvieron para apoyarme en cada decisión y siempre estando atrás de mi sin dejarme caer un solo momento. Por su esfuerzo y su sacrificio que hicieron y ahora entiendo para que yo pudiese llegar asta aquí.

Quedo agradecido con mi director de monografía el Ing. Vladimir Cabañas por el apoyo en todo momento por que dedico su tiempo en estar checando este trabajo y me ha dado la posibilidad de irlo mejorando. Agradezco sus correcciones, comentarios y sugerencias con las cuales he podido elaborar este trabajo.

Gracias al Lic. Iván Hernández por haberme dado la oportunidad y la confianza de realizar este proyecto dentro de su empresa, por acompañarme en el proceso y me haya permitido adquirir esos conocimientos.

Por ultimo agradezco a todos aquellos que fueron parte de este proyecto y fueron conmigo de la mano a mi hermano Armando García y a mi primo José Luis de la Cruz ya que ellos fueron los que me acompañaron en todo el proceso y trabajaron conmigo desde el inicio hasta el final.

ii

# <span id="page-4-0"></span>**DEDICATORIA**

Lleno de regocijo y amor dedico este proyecto a cada uno de mis seres queridos quienes no me han dejado caer y seguir adelante.

Es para mí una gran satisfacción poder dedicarles a ellos todo este trabajo que con mucho esfuerzo y dedicación me lo he ganado.

A mis padres Armando García Ordoñez y Victoria Aguilar de la cruz porque ellos siempre han sido mi motivación, mi orgullo y mis ganas de seguir adelante.

A mi hermano Armando García Aguilar porque es la razón de que me sienta tan orgulloso de culminar mi meta quiere ser ese hermano del cual él se sienta orgulloso y siempre sea una motivación para las gracias porque siempre confió en mí.

A una persona muy especial Kimberly Zetina Pérez que no le alcanzo el tiempo para verme culminar este proyecto, me hubiera gustado que lo viera y que estuviera presente, fue mi motivación más grande ya que a ella le hubiera gustado llegar hasta aquí y haber realizado este sueño una realidad.

Y sin dejar atrás a toda mi familia por confiar en mi a todos mis primos, tíos y abuelitos gracias por ser parte de mi vida y por permitirme ser parte de su orgullo.

# CONTENIDO

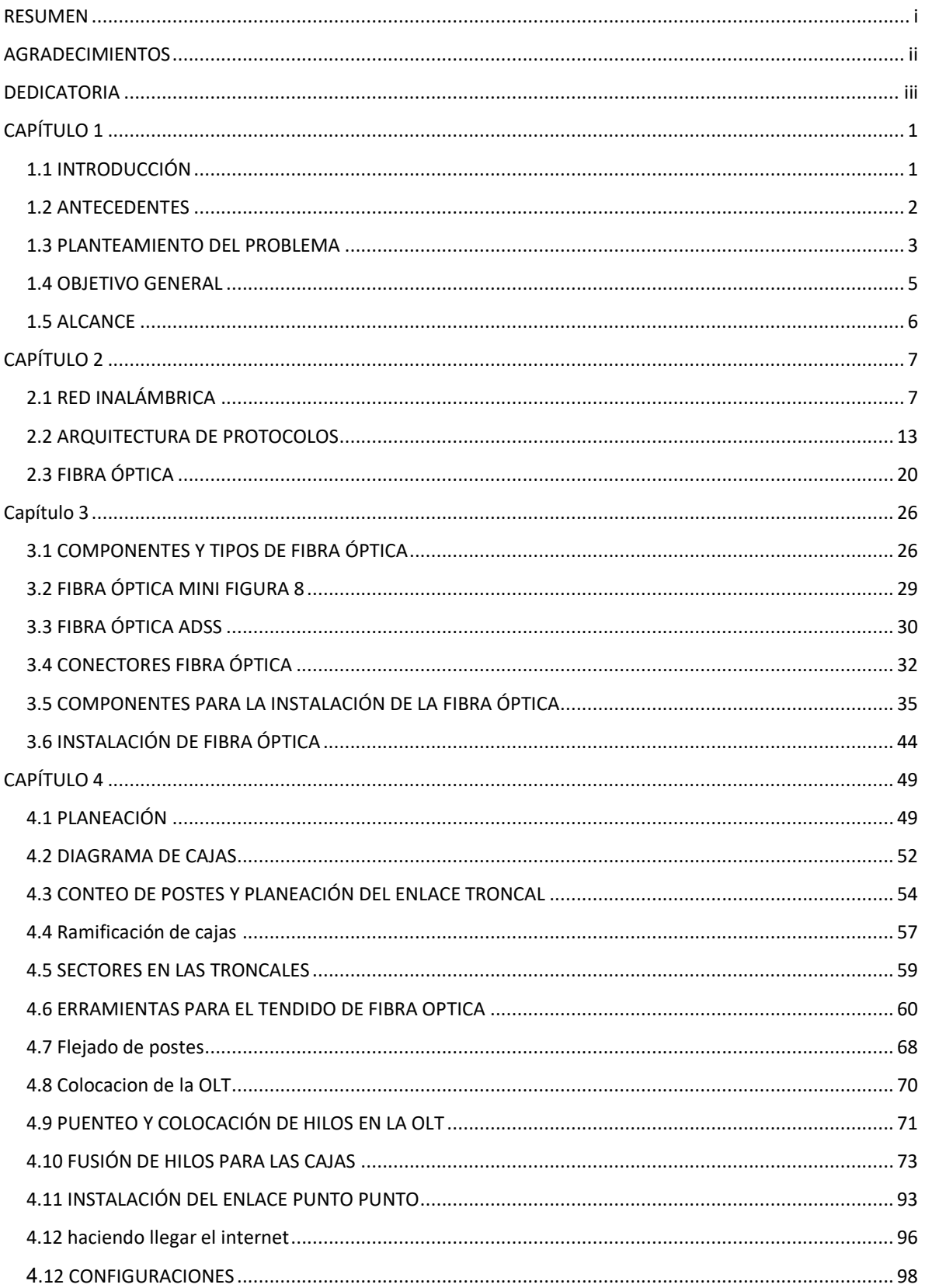

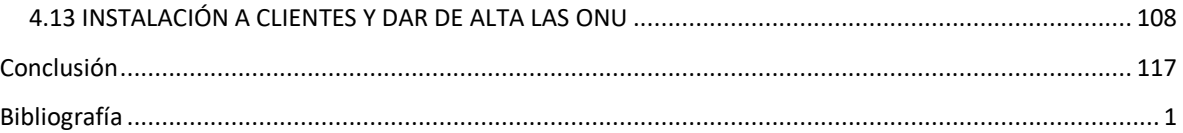

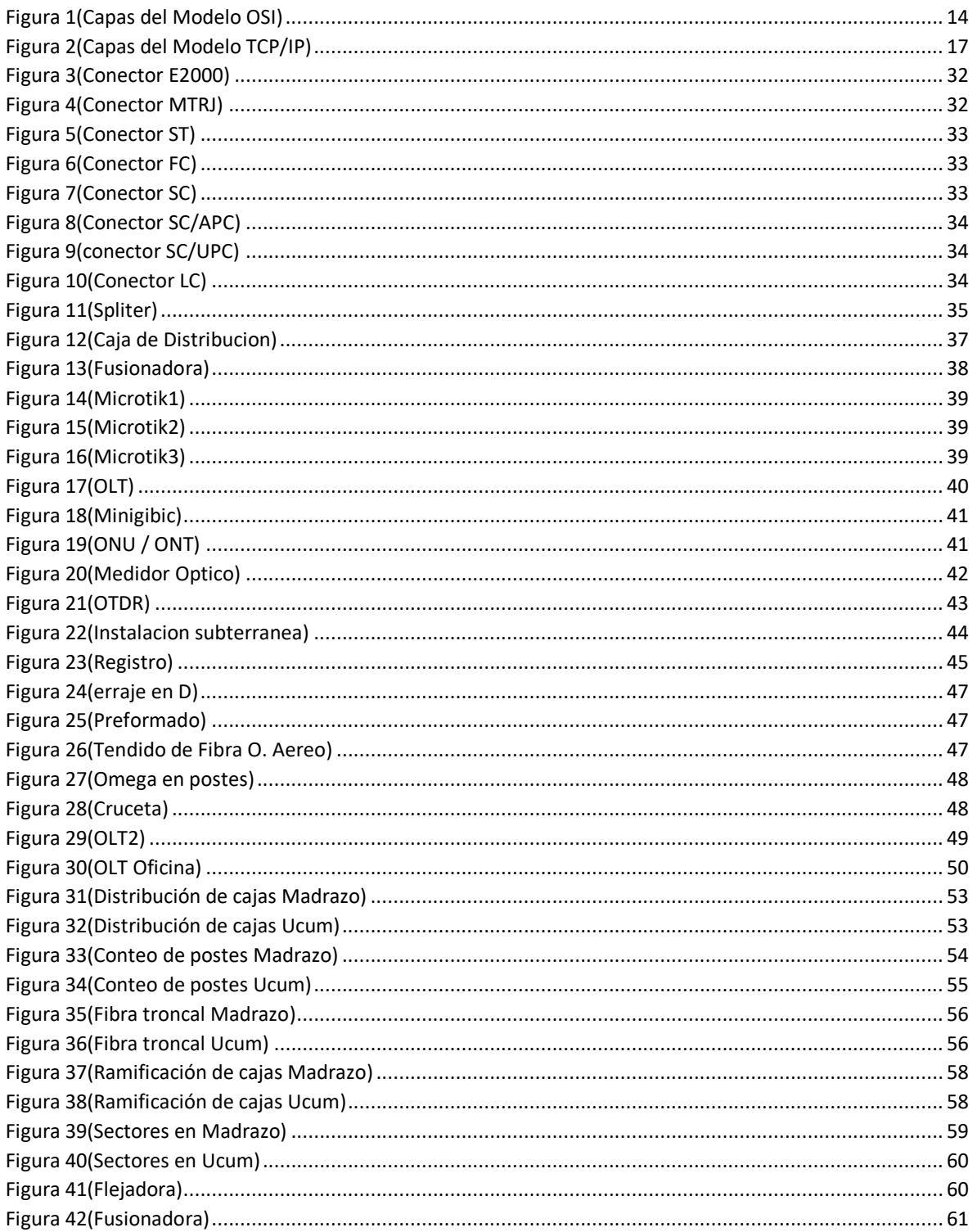

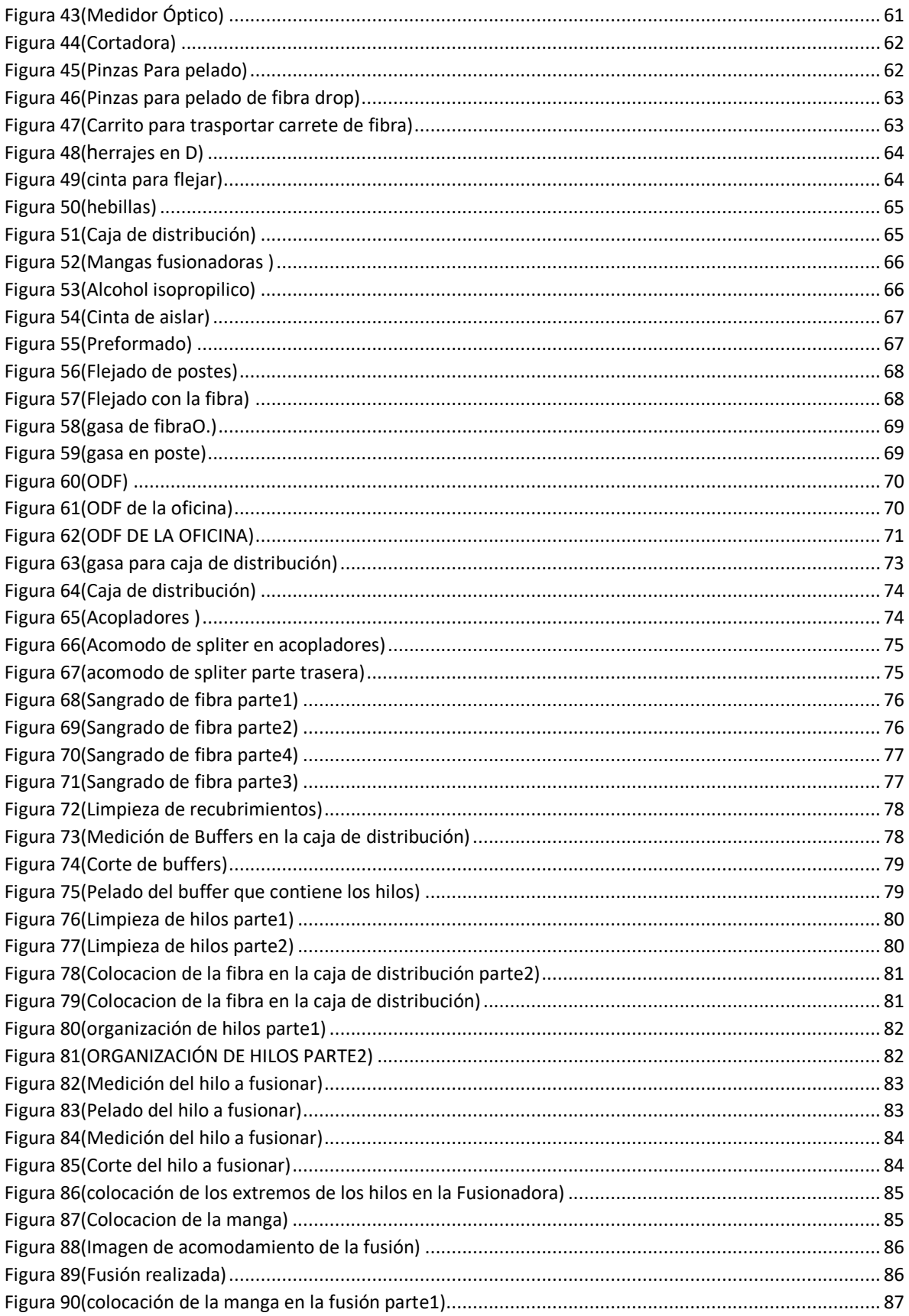

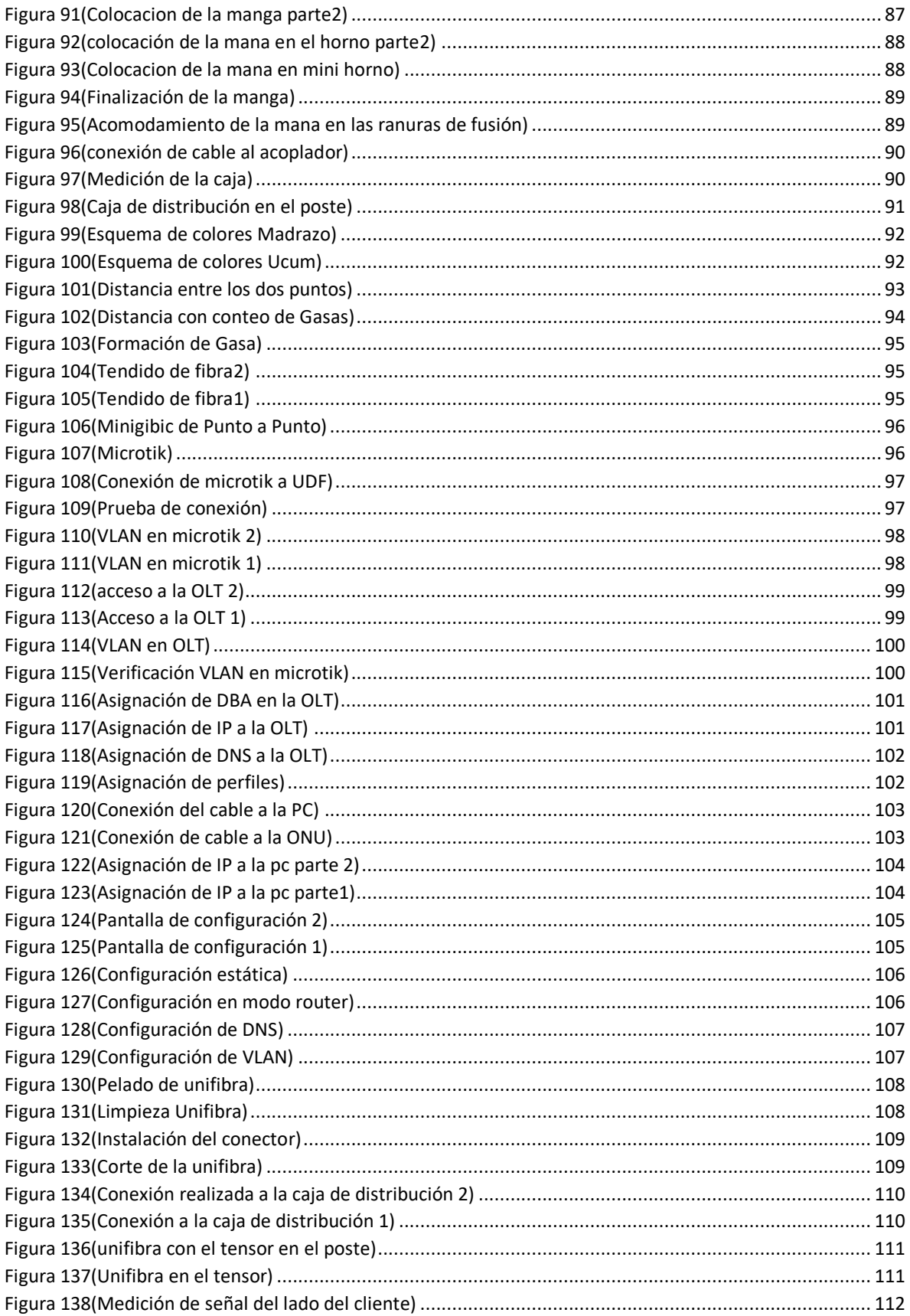

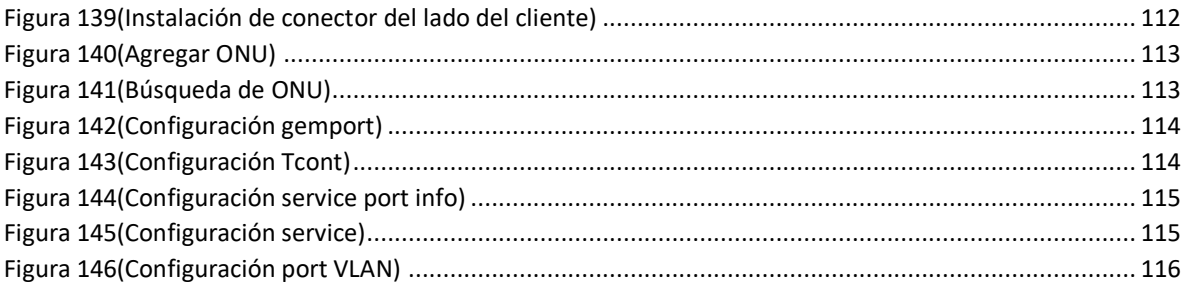

# <span id="page-10-0"></span>CAPÍTULO 1

#### <span id="page-10-1"></span>1.1 INTRODUCCIÓN

Las fibras ópticas constituyen el eje central del sistema de telecomunicaciones global. Estos filamentos de cristal, cuyo grosor es inferior al de un pelo humano, fueron diseñados para transportar grandes cantidades de datos que se pueden transmitir a través de una forma de rayos de luz. El incremento de la capacidad de las líneas telefónicas que ha permitido el desarrollo de la transmisión óptica es un fenómeno reciente. En 1820, Augustine-Jean Fresnel ya conocía las ecuaciones por las que se rige la captura de la luz dentro de una placa de cristal lisa y su ampliación a lo que entonces se conocía como cables de vidrio fue obra de D. Hondros y Peter Debye en 1910. Sin embargo, no fue hasta 1964, cuando Stewart Miller, de los Laboratorios Bell, dedujo maneras detalladas de demostrar el potencial del cristal como medio eficaz de transmisión a larga distancia.

Como ya se mencionó, en los sistemas de comunicaciones por fibra óptica la información viaja en forma de rayos de luz, la cual sólo es una pequeña parte del espectro de la radiación electromagnética. La diferencia de las radiaciones en las diferentes partes del espectro electromagnético es una cantidad que puede ser medida de varias maneras: Como una longitud de onda, como la energía de un fotón, o como la frecuencia de oscilación de un campo electromagnético. Para comprender el comportamiento de la luz, es necesario conocer algunas de las leyes que la rigen, tal es el caso de las leyes de Reflexión y de Refracción, las cuales nos muestran cómo se comporta en los diversos medios y nos dan panorama del principio de operación de las fibras ópticas.

### <span id="page-11-0"></span>**1.2 ANTECEDENTES**

En el principio, todo era cable. Las conexiones a Internet funcionaban mediante un entramado de cables de red conectados a un ruidoso router enlazado al cable del teléfono. Afortunadamente, todo eso cambió y llegó el WiFi, o Wireless Fidelity. Ese nombre al principio le vino grande, ya que las conexiones que ofrecía en sus inicios

En los primeros tiempos de las redes existían sólo las redes cableadas (si no se cuentan las viejas líneas del troncal de microondas que cruzaba los Estados Unidos). Hoy en día muchas redes se construyen con soluciones cableadas e inalámbricas. Normalmente las redes basadas en cables, o más comúnmente fibras, tienen más capacidad que las inalámbricas. Pero aunque instalar fibras es más caro y consume más tiempo, a menudo una red comienza como inalámbrica y a medida que crece su utilización se comienzan a instalar fibras (Attribution, 2013). El comité IEEE 802 establece que "Una red es un sistema de comunicaciones que permite que un número de dispositivos independientes se comuniquen entre sí". Esta definición abarca no solo a las computadoras, sino a todos los dispositivos involucrados en la comunicación de datos. (Rozo, 2009)

Los sistemas ópticos de comunicación, existen desde hace más de 2 siglos, cuando el "Telégrafo Óptico" fue inventado por el Ing. francés Claude Chappe en 1790, Su sistema consistía de una serie de semáforos montados en torres en los que un operador transmitía mensajes de una torre a otra. Desde aquel entonces como todo proceso paso por una serie de pequeños descubrimientos y avances. Y no fue hasta En 1960 que fue inventado el láser. El 22 de Julio de 1960, Una revista de Electrónica publicó la demostración de Theodore Maiman del primer láser.

Las fibras ópticas llamaron la atención, porque eran parecidos en teoría a una guía de onda con dieléctrico de plástico. En 1961, Elias Snitzer un óptico americano, trabajando con Hicks en Mosaic Fabrications demostró esta similitud, fabricando fibras con núcleos pequeños que transportaban la luz a la manera de una guía de onda. (Hayes, 2018)

2

#### <span id="page-12-0"></span>**1.3 PLANTEAMIENTO DEL PROBLEMA**

Debido al crecimiento de redes inalámbricas y teléfonos inteligentes en todas partes, las redes inalámbricas han ido disminuyendo su eficacia. El objetivo de una red inalámbrica es proporcionar un acceso fácil a los usuarios, pero esto puede convertirse en un problema con el paso del tiempo. Existen diferentes factores que afectan al funcionamiento de las redes inalámbricas y que dependen de varios aspectos de la propia red y de la tecnología utilizada por nuestros dispositivos, el entorno de las señales por las que fluctúan, las leyes físicas de transmisión inalámbrica y más. Algunos de ellos no se pueden evitar, por lo que es necesario realizar una serie de mediciones para minimizar los efectos negativos que estos factores tendrán en el rendimiento de nuestra red, mientras que hay otros que se pueden resolver, ya sea con actualizaciones de los equipos utilizados o con una buena planificación de red. Las redes inalámbricas pueden perder efectividad o verse como potencialmente inseguras ya que le afectan diversos factores. Las redes inalámbricas pueden tener problemas para penetrar o atravesar objetos sólidos que pueden estar formados de muchas cosas, uno de los principales problemas son árboles, colinas, edificios, simples paredes, también personas y uno les los factores son las frecuencias en las que está emitiéndola señal. Cuanto mayor sea el número de obstáculos que existan entre el transmisor y el receptor, mayor posibilidad de que el nivel de señal se vea degradado debido a los obstáculos, por lo que se ha de intentar tener siempre visión directa en nuestro caso la antena del cliente con la de la antena emisora, pero que sucede que esto prácticamente es muy complicado de lograr, pero es posible minimizar estos efectos si utilizamos las frecuencias adecuadas**.** Como regla general, a menor frecuencia mayor penetración de las ondas inalámbricas. De la misma forma a mayores frecuencias, mejores propiedades de reflexión de la onda, por lo que en ocasiones hacer reflejar la señal hacia el receptor puede funcionar mejor que intentar atravesar obstáculos, como por ejemplo paredes.

Las redes inalámbricas son cada vez más comunes y por lo tanto cada vez hay más redes inalámbricas a través del aire. Las señales que trabajan en la misma frecuencia pueden causar interferencias entre ellas y tener un efecto negativo en el rendimiento de nuestras redes inalámbricas. Esto que quiere decir que la banda libre de 2,4GHz que es la más utilizada puede verse gravemente afectaba por otras redes inalámbricas hasta el punto que nuestro dispositivo no funcione con un nivel aceptable.

Otras tecnologías Wireless pueden causar la misma interferencia, como pueden ser teléfonos móviles y microondas que trabajan en la misma frecuencia. Hay más frecuencias que están apareciendo disponibles para trabajar y así evitar este problema de saturación del espectro, como por ejemplo la banda libre de 5GHz que se está volviendo popular pero que pasa que a medida de que las tecnologías inalámbricas crecen aumenta la competencia de la misma as que Cuando se trabaja en zonas con gran densidad de redes inalámbricas también aumenta el riesgo de que utilicen las mismas frecuencias ya que tienes que saber que estas o estarás compartiendo el medio con negocios, operadores o como en nuestro caso con otros proveedores de internet etc. Por lo que aparte de los problemas más comunes de interferencia inalámbrica, ya estamos teniendo problemas de frecuencias con las de otros proveedores. También las radiaciones de las antenas están limitadas a su tipo de emisión (directiva, sectorial, omnidireccional) debemos instalar las antenas en los sitios donde tengamos claro que van a cubrir las zonas que queremos dar cobertura y no donde estéticamente puedan quedar mejor. Las antenas sectoriales cubren una zona específica, mientras que las omnidireccionales lo hacen en todas direcciones, pero nada como que llegue directo sin obstrucciones y es por eso la fibra óptica.

## <span id="page-14-0"></span>**1.4 OBJETIVO GENERAL**

Realizar la sustitución de tecnologías inalámbricas por tecnologías basadas en fibra óptica en el poblado de Carlos A. Madrazo.

### 1.4.1 OBJETIVOS ESPECÍFICOS

- Analizar la situación de los servicios de telecomunicaciones actuales
- Definir parámetros básicos de funcionamiento (facilidad de uso, requerimientos técnicos, materiales a usar)
- Documentar el mapeo lógico y físico previo a implementación de la red
- Implementar la red de telecomunicaciones basada en fibra óptica
- Probar que la red de fibra óptica es óptima y funcional

## <span id="page-15-0"></span>1.5 ALCANCE

Al finalizar el proyecto se pretende saber cómo se hace una instalación de fibra óptica como ISP para solucionar los errores que nos causan las redes inalámbricas aumentando una mayor eficacia y un ancho de banda mayor para dar un mejor servicio de ISP a los clientes por medio de la fibra óptica.

# <span id="page-16-0"></span>CAPÍTULO 2

#### <span id="page-16-1"></span>2.1 RED INALÁMBRICA

#### 2.1.1 INTRODUCCIÓN

Conforme las computadoras comenzaron a utilizarse en negocios, escuelas, hogares, etc., surgió la necesidad de conectarlas entre sí para compartir información o datos mediante algún método más seguro. En la evolución histórica de los diversos sistemas de comunicaciones que vinculan un dispositivo origen con un dispositivo destino para transferir voz, video o archivos de datos, se observa que la solución habitual es el uso de redes. Es decir, ambos extremos se conectan entre sí a través de una red de comunicaciones. Tal es el caso de los sistemas de telefonía fija, donde los dispositivos extremos son teléfonos y la comunicación se hace usando la Red de Telefonía Pública Conmutada. Cada usuario dispone de un solo cable hacia la red, aunque está en condiciones de comunicarse con cualquier teléfono fijo del mundo. No existe desde cada origen un cable hacia cada potencial destino de una comunicación de voz, sino que hay una red de comunicaciones telefónicas de uno o más proveedores que los vincula. Esta solución se usa mucho más frecuentemente que el recurso de conectar directamente los dispositivos mediante un enlace punto a punto. Lo mismo sucede con las redes destinadas a las comunicaciones entre otro tipo de dispositivos, como las computadoras. Cada equipo dispone de único cable que lo une a la red, más allá que pueda comunicarse con otro ubicado en el mismo edificio, en otra ciudad o en cualquier lugar del mundo, y nuevamente la solución para el tipo de problemas de comunicación entre dos dispositivos es el uso de las redes para que exista comunicación entre ellos. (Facchini, 2017).

Las tecnologías inalámbricas pueden clasificarse según su rango de alcance. De este modo, se definen cuatro categorías:

- Wireless Personal Area Netwok (WPAN): Las redes personales están diseñadas para la interconexión de equipos móviles sin necesidad de cables, como pueden ser teléfonos móviles, cámaras de fotos. En este rango se encuentran las tecnologías Bluetooth, HomeRF e infrarroja IrDA. Su alcance no suele ir más allá de un par de metros.
- Wireless Local Area Netwok (WLAN): Las redes locales están diseñadas para la interconexión de equipos informáticos en movilidad dentro de edificios, o la creación de enlaces de corta y media distancia con equipos fijos. En este rango se encuentran HiperLAN y la famila IEEE 802.11 conocida como Wi-Fi. Su alcance máximo teórico se encuentra en torno a los 10 Km.
- Wireless Metropolitan Area Network (WMAN) Las redes metropolitanas están diseñadas para la creación de enlaces de larga distancia a grandes velocidades. En este rango se encuentra, entre otros, WiMax que aún no ha sido completamente estandarizado, y que se estima alcanzará distancias de hasta 50 Km.
- Wireless Wide Area Network (WWAN) Las redes de área extensa, está diseñados para cubrir grandes áreas mediante la instalación de múltiples antenas que dividen el área de cobertura en celdas. Ejemplos de esta tecnología son GSM, GPRS o UMTS, utilizadas ampliamente en las comunicaciones telefónicas móviles.

Cuando una empresa crece y agrega sucursales, servicios de comercio electrónico u operaciones globales, una sola red LAN ya no es suficiente para satisfacer los requisitos de la empresa. En la actualidad, el acceso a una red de área extensa (WAN, Wide Área Network) se ha vuelto esencial para las empresas grandes.

Una WAN (Wide Área Network o Red de Cobertura Amplia) es una red de comunicación de datos que opera más allá del alcance geográfico de una LAN. Una de las diferencias primordiales entre una WAN.

8

Una WAN es una red de comunicación de datos que opera más allá del alcance geográfico de una LAN. Las WAN utilizan instalaciones suministradas por un proveedor de servicios, o portadora, como una empresa proveedora de servicios de telefonía o una empresa proveedora de servicios de cable, para conectar los sitios de una organización entre sí con sitios de otras organizaciones, con servicios externos y con usuarios remotos. Las tres características principales de las WAN son las siguientes: Las WAN generalmente conectan dispositivos que están separados por un área geográfica más extensa que la que puede cubrir una LAN. Las WAN utilizan los servicios de operadoras, como empresas proveedoras de servicios de telefonía, empresas proveedoras de servicios de cable, sistemas satelitales y proveedores de servicios de red. Las WAN usan conexiones seriales de diversos tipos para brindar acceso al ancho debanda a través de áreas geográficas extensas. (Felix, s.f.)

#### 2.1.2 Características y beneficios de una red inalámbrica

Una red inalámbrica ofrece:

- Movilidad: Las redes inalámbricas pueden proveer a los usuarios de una LAN acceso a la información en tiempo real en cualquier lugar dentro de la organización. Esta movilidad incluye oportunidades de productividad y servicio que no es posible con una red alámbrica.
- Simplicidad y rapidez en la instalación: La instalación de una red inalámbrica puede ser tan rápida y fácil y además que puede eliminar la posibilidad de tirar cable a través de paredes y techos.
- Flexibilidad en la instalación: La tecnología inalámbrica permite a la red ir donde la cableada no puede ir.
- Costo de propiedad reducido: Mientras que la inversión inicial requerida para una red inalámbrica puede ser más alta que el costo en hardware de una red cableada, la inversión de toda la instalación y el costo del ciclo de vida puede ser significativamente inferior.

• Escalabilidad: Los sistemas de WLAN pueden ser configurados en una variedad de topologías para satisfacer las necesidades de las instalaciones y aplicaciones específicas. Las configuraciones son muy fáciles de cambiar y además es muy fácil la incorporación de nuevos usuarios a la red. (Martínez, 2008)

## 2.1.3 CONFIGURACIONES WLAN

La complejidad de una red de área local inalámbrica es variable, dependiendo de las necesidades a cubrir y en función de los requerimientos del sistema que se quiera implementar, se pueden utilizar diversas configuraciones de red tales como: Punto a Punto o Ad-Hoc. La configuración más básica es la llamada punto a punto o Ad–Hoc, consiste en una red de dos o más terminales móviles equipados con la correspondiente tarjeta adaptadora para comunicaciones inalámbricas.

En esta modalidad no existe un dispositivo central encargado de concentrar y coordinar las comunicaciones, sino que cada nodo existente en la red se comunica directamente con los demás y no hay nodo preponderante alguno. Para que la comunicación entre estas estaciones sea posible, hace falta que se vean mutuamente de manera directa, es decir, que cada una de ellas esté en el rango de cobertura radioeléctrica de la otra. Las redes de tipo ad-hoc son muy sencillas de implementar y no requieren ningún tipo de gestión administrativa. También este tipo es conocido como IBSS - Independent Basic Service Set.

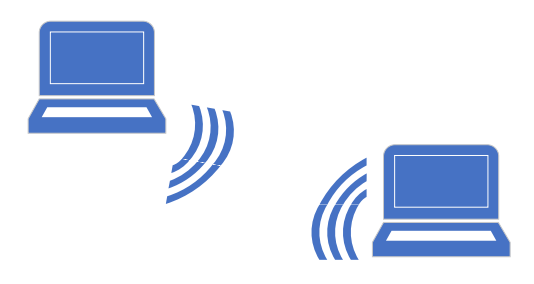

## 2.1.4 OBJETIVOS DE UNA RED

- Compartir programas y archivos: Los programas y sus archivos de datos se pueden guardar en un servidor de archivos, al que pueden accesar muchos usuarios de la red a la misma vez.
- Compartir recursos de Red: Los recursos de la red incluyen impresoras y dispositivos de almacenamiento que se pueden compartir en la red, proporcionando enlaces de comunicación que permitan a los usuarios interactuar y compartir dispositivos.
- Expansión económica de la Organización: Las redes proporcionan una forma económica de aumentar el número de computadoras de una organización o institución, al permitir la conexión de estaciones de trabajo que dan paso al intercambio de información y optimizan el desarrollo de las diferentes actividades de la empresa.
- Proporcionar una alta fiabilidad: el contar con fuentes alternativas de suministro, permite que todos los archivos puedan duplicarse en dos o tres máquinas, de tal manera que, si una no se encuentra disponible, podría utilizarse algunas de las copias. La presencia de múltiples CPU significa que, si una de ellas deja de funcionar, las otras pueden ser capaces de encargarse de su trabajo, aunque se tenga un rendimiento global menor.
- Poderoso medio de comunicación: Las redes proporcionan un medio de comunicación entre personas que se encuentran muy alejadas entre sí.
- Aumentar la velocidad de transmisión de los datos: esto se logra a través del envío y recibimiento de impulsos eléctricos, ondas electromagnéticas o cualquier otro medio para el transporte de datos. (Gutiérrez, 2016)

#### 2.1.5 RIESGOS EN REDES INALÁMBRICAS

A los riesgos y amenazas propios de redes cableadas hay que añadir los inherentes a las redes wifi. Al tratarse de una tecnología inalámbrica, cualquiera que se encuentre dentro de su rango de acción podría llevar a cabo acciones maliciosas. Así pues, nos podremos encontrar los siguientes tipos de amenazas

- Denegación de servicio (DoS): se trata de incapacitar la infraestructura inalámbrica a través de peticiones de servicio masivas a los puntos de acceso, provocando que los sistemas se vean incapaces de atender a tantas peticiones. Mediante este ataque se busca sobrecargar el punto de acceso o el router e impedir que los usuarios legítimos hagan uso de los servicios que este presta.
- Man-in-the-middle: se basa en que el atacante pueda situarse entre el emisor y el receptor, suplantando una de las partes y haciendo creer a la otra que está hablando con el legítimo destinatario de la comunicación, o incluso suplantando al punto de acceso (Rogue Access Point).
- Ataques por fuerza bruta: método consistente en hacer uso de todas las contraseñas posibles cuya finalidad es averiguar las claves criptográficas de la comunicación o de las que dan acceso a la red wifi. A pesar de que parezca poco probable conseguirlas, en Internet existen multitud de herramientas gratuitas que permiten hacerse con las claves de redes que no cuenten con algoritmos criptográficos o claves robustas.
- Eavesdropping: captura de tráfico de red no autorizado realizado a través de alguna herramienta como antenas de gran alcance. El objetivo es capturar la información que transmitimos, que podría ser completa si no se encuentra cifrada o, en caso contrario, hacerse con patrones de comportamiento para intentar un descifrado.
- MAC Spoofing: se trata de suplantar la dirección MAC5 de un dispositivo permitido cuando el punto de acceso tenga configurada una lista de este tipo de direcciones permitidas. (ciberseguridad, 2018)

#### <span id="page-22-0"></span>2.2 ARQUITECTURA DE PROTOCOLOS

Por qué la importancia de los protocolos, es para tener un intercambio entre ambas computadoras. Consideremos la transferencia de un archivo entre dos computadoras. En este caso, debe haber un camino entre ambas, directo o a través de una o más redes de comunicaciones. Es evidente que debe haber un alto grado de cooperación entre las computadoras involucradas. Y en lugar de implementar toda la lógica para llevar a cabo la comunicación en un único módulo, el problema se divide en subtareas. En una arquitectura de protocolos, los distintos módulos se disponen formando una pila vertical. Cada capa de la pila realiza el subconjunto de tareas relacionadas entre sí que son necesarias para comunicarse con el otro sistema. Por lo general, las funciones más básicas se dejan a la capa inmediatamente inferior, olvidándose en la capa actual de los detalles de estas funciones. Además, cada capa proporciona un conjunto de servicios a la capa inmediatamente superior. Evidentemente, para que haya comunicación se necesitan dos entidades, por lo que debe existir la misma pila de capas o funciones en los sistemas. La comunicación se consigue haciendo que las capas correspondientes, o pares, intercambien bloques de datos que verifican una serie de reglas o convenciones denominadas protocolos. Evidentemente, para que haya comunicación se necesitan dos entidades, por lo que debe existir la misma pila de capas o funciones en los sistemas. La comunicación se consigue haciendo que las capas correspondientes, o pares, intercambien bloques de datos que verifican una serie de reglas o convenciones denominadas protocolos. Las arquitecturas de protocolos normalizadas más realistas y complejas son el Modelo OSI y el Conjunto de Protocolos TCP/IP. Estas arquitecturas han sido determinantes y básicas en el desarrollo de los estándares de comunicación. Las arquitecturas de protocolos normalizadas tienen las siguientes ventajas. (Facchini, 2017)

Los fabricantes están motivados para implementar las normalizaciones con la esperanza de que, debido al uso generalizado de las normas, sus productos tendrán un mercado mayor, y Los clientes pueden exigir que cualquier fabricante implemente los estándares, y por lo tanto, obtener costos menores y seguridad en la inversión.

#### 2.2.1 Modelo OSI

El Modelo OSI (de las siglas en inglés: *Open Systems Interconnection*, o sea, "Interconexión de Sistemas Abiertos"), es un modelo de referencia para los protocolos de comunicación de las redes informáticas o redes de computadores. Fue creado en la década de 1980 por la Organización Internacional de Normalización (ISO). El funcionamiento del Modelo OSI depende directamente de sus siete capas, en las que descompone el complicado proceso de la comunicación digital. Al compartimentarlo, asigna a cada capa funciones muy específicas, dentro de una estructura jerárquica fija.

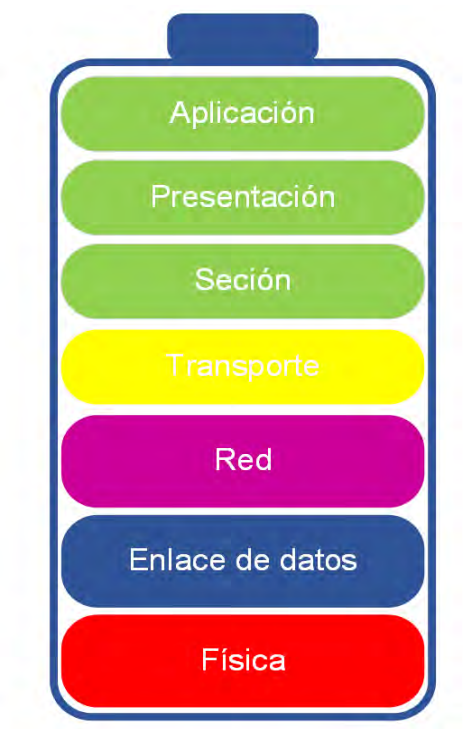

**FIGURA 1(CAPAS DEL MODELO OSI)**

Así, cada protocolo de comunicación emplea estas capas en su totalidad o sólo algunas de ellas, pero al obedecer este conjunto de reglas, garantiza que la comunicación entre las redes sea eficaz y sobre todo que se de en los mismos términos.

El Modelo OSI no es una topología de red, ni un modelo de red en sí mismo, ni una especificación de protocolos; simplemente es una herramienta que define la funcionalidad de los protocolos, para conseguir un estándar de comunicación, o sea, lograr que todos los sistemas hablen el mismo idioma. Sin él, una red tan vasta y variopinta como Internet sería prácticamente imposible.

Las siete capas o niveles del modelo OSI son los siguientes:

- Capa física. La capa más baja del modelo, se encarga de la topología de red y las conexiones globales entre la computadora y la red, refiriéndose tanto al medio físico como a la manera en que la información se transmite. Cumple con las funciones de especificar la información sobre el medio físico (tipos de cable, microondas, etc.), definir la información sobre la tensión eléctrica de la transmisión, las características funcionales de la interfaz de red y garantizar la existencia de una conexión (aunque no la fiabilidad de la misma).
- Capa de enlace de datos. Se ocupa del redireccionamiento físico, detección de errores, acceso al medio y control del flujo durante la comunicación, siendo parte de la creación de protocolos básicos para regular la conexión entre los sistemas informáticos.
- Capa de red. Es la capa que se encarga de la identificación del enrutamiento existente entre las redes involucradas, así, las unidades de datos pasan a denominarse "paquetes" y pueden clasificarse conforme al protocolo de enrutamiento o protocolo enrutable que utilizan. Los primeros seleccionan las rutas (RIP, IGRP, EIGRP, entre otras) y los segundos viajan con los paquetes

(IP, IPX, APPLETALK, etc.). El objetivo de esta capa es garantizar que los datos lleguen a su destino, incluso si ello implica utilizar dispositivos intermedios, como encaminadores o enrutadores.

- Capa de transporte. Aquí es donde se realiza el transporte de los datos que se hallan dentro de cada paquete, de la computadora de origen a la de destino, independientemente del medio físico que se emplee para ello. Su trabajo se da mediante puertos lógicos y da forma a los llamados Sockets IP: Puerto*.*
- Capa de sesión. Se encarga de controlar y mantener el vínculo entre las computadoras que intercambian datos, asegurándose de que, una vez establecida la comunicación entre ambos sistemas, el canal de transmisión de datos pueda retomarse en caso de interrumpirse. Estos servicios pueden llegar a ser prescindibles parcial o totalmente, dependiendo del caso.
- Capa de presentación. Esta capa se ocupa de la *representación* de la información, o sea, de su traducción, garantizando que los datos recibidos en cualquier extremo de la red sean del todo reconocibles, sin importar el tipo de sistema empleado. Es la primera capa que se ocupa del contenido de la transmisión, en vez del modo en que ésta se establece y se sostiene. Además, permite el cifrado y la codificación de los datos, así como su compresión, su adecuación a la máquina que los recibe (una computadora, una tableta, un celular, etc.).
- Capa de aplicación. Dado que continuamente se desarrollan nuevos protocolos de comunicación, a medida que surgen nuevas aplicaciones, esta última capa define los protocolos que emplean las aplicaciones para el intercambio de datos y les permite acceder a los servicios de cualquiera de las demás capas. Generalmente, todo este proceso es invisible para el usuario, quien rara vez interactúa con el nivel aplicación, sino con programas que interactúan con el nivel aplicación, haciéndoselo menos complejo de lo que realmente es. (Raffino, 2019)

## 2.2.2 MODELO TCP/IP

El primer modelo de protocolo en capas para comunicaciones de internet se creó a principios de la década de los setenta y se conoce con el nombre de modelo de Internet. Define cuatro categorías de funciones que deben existir para que las comunicaciones sean exitosas. La arquitectura de la suite de protocolos TCP/IP sigue la estructura de este modelo. Por esto, es común que al modelo de Internet se le conozca como modelo TCP/IP. La mayoría de los modelos de protocolos describen una pila de protocolos específicos del proveedor. Sin embargo, puesto que el modelo TCP/IP es un estándar abierto, una compañía no controla la definición del modelo. Las definiciones del estándar y los protocolos TCP/IP se explican en un foro público y se definen en un conjunto de documentos disponibles al público. Estos documentos se denominan Solicitudes de comentarios (RFC). Contienen las especificaciones formales de los protocolos de comunicación de datos y los recursos que describen el uso de los protocolos.

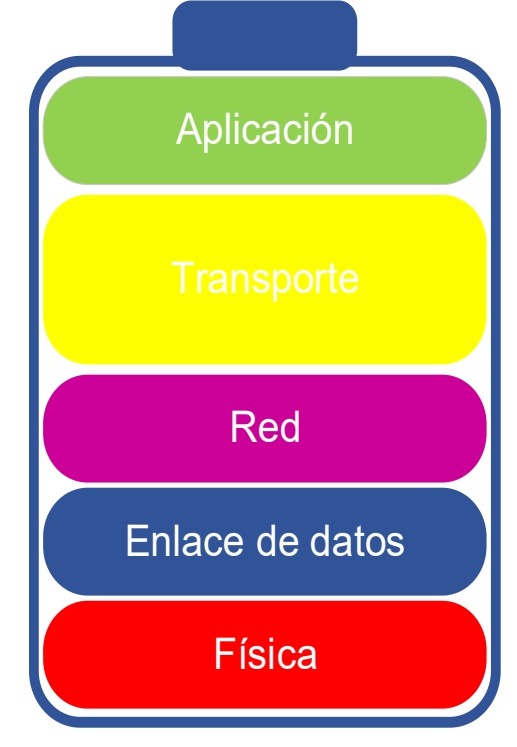

**FIGURA 2(CAPAS DEL MODELO TCP/IP)**

El modelo OSI describe las comunicaciones de red ideales con una familia de protocolos. TCP/IP no se corresponde directamente con este modelo. TCP/IP combina varias capas OSI en una única capa, o no utiliza determinadas capas. La tabla siguiente muestra las capas de la implementación de Oracle Solaris de TCP/IP. La tabla enumera las capas desde la capa superior (aplicación) hasta la capa inferior (red física). (Apuntes digitales , s.f.)

- Nivel de enlace o acceso a la red: Es la primera capa del modelo y ofrece la posibilidad de acceso físico a la red (que bien puede ser en anillo, ethernet, etc.), especificando el modo en que los datos deben enrutarse independientemente del tipo de red utilizado.
- Nivel de red o Internet: Proporciona el paquete de datos o datagramas y administra las direcciones IP. (Los datagramas son paquetes de datos que constituyen el mínimo de información en una red). Esta capa es considerada la más importante y engloba protocolos como IP, ARP, ICMP, IGMP y RARP.
- Nivel de Transporte: Permiten conocer el estado de la transmisión, así como los datos de enrutamiento y utilizan los puertos para asociar un tipo de aplicación con un tipo de dato.
- Nivel de Aplicación: Es la parte superior del protocolo TCP/IP y suministra las aplicaciones de red Telnet, FTP o SMTP, que se comunican con las capas anteriores (con protocolos TCP o UDP).
- Nivel de capa física: Se refiere a las conexiones eléctricas y mecánicas de la red. Ejemplos de protocolos a este nivel son: Ethernet, Inalámbrico IEEE 802.11, Modem y fibra óptica. La información por transmitir se codifica en últimas como una señal eléctrica que debe transmitirse por cables o como una señal electromagnética (luz, ondas). En medios de transmisión compartidos por más computadores (Ethernet, fibra óptica, aire), (Villagómez., 2018)

#### 2.2.3 SWITCH

Un Switch se describe a veces como un puente multipuerto. Mientras que un puente típico puede tener sólo dos puertos que enlacen dos segmentos de red, el Switch puede tener varios puertos, según la cantidad de segmentos de red que sea necesario conectar. Al igual que los puentes, los Switchs aprenden determinada información sobre los paquetes de datos que se reciben de los distintos computadores de la red. Los Switchs utilizan esa información para crear tablas de envío para determinar el destino de los datos que se están mandando de un computador a otro de la red. Aunque hay algunas similitudes entre los dos, un Switch es un dispositivo más sofisticado que un puente. Un puente determina si se debe enviar una trama al otro segmento de red, basándose en la dirección MAC destino. Un Switch tiene muchos puertos con muchos segmentos de red conectados a ellos. El Switch elige el puerto al cual el dispositivo o estación de trabajo destino está conectado. Los Switchs Ethernet están llegando a ser soluciones para conectividad de uso difundido porque, al igual que los puentes, los Switchs mejoran el rendimiento de la red al mejorar la velocidad y el ancho de banda (ms.gonzalez/, 2013)

## <span id="page-29-0"></span>2.3 FIBRA ÓPTICA

#### 2.3.1 INTRODUCCIÓN

El término fibra óptica hoy en día nos resulta algo familiar y cotidiano, un medio de transmisión que está presente en muchos hogares gracias al FTTH y que desde hace bastantes años forma parte de las grandes redes de comunicación (por ejemplo, los cables submarinos). Cada vez generamos más información, y fabricantes de equipos de red como Cisco. La fibra óptica es uno de los grandes descubrimientos de la segunda mitad del siglo XX aunque, eso sí, gran parte de los fundamentos de la misma proceden de estudios algo más antiguos (concretamente de los siglos XVIII, XIX y principios del siglo XX). Habiendo cuenta de la importancia de este medio de transmisión para sustentar nuestras redes de comunicación, vamos a dedicar unos minutos a conocer algunos aspectos clave del origen de la fibra óptica**.** (Miranda, 1996)

#### 2.3.2 TIPOS DE REDES

Existen redes de área local (LAN) que conectan entre sí los tres ordenadores de un hogar y redes de área amplia (WAN) que pueden cubrir todo un continente también existen las redes inalámbricas son redes que utilizan ondas de radio para conectar los dispositivos, sin la necesidad de utilizar cables de ningún tipo. Los dispositivos que comúnmente utilizan las redes inalámbricas incluyen ordenadores portátiles, ordenadores de escritorio, netbooks, asistentes digitales personales (PDA), teléfonos móviles, tablets y dispositivos localizadores. Las redes inalámbricas funcionan de manera similar a las redes cableadas, sin embargo, las redes inalámbricas deben convertir las señales de información en una forma adecuada para la transmisión a través del medio de aire. También podemos clasificarlas en función de su topología, esto es, de la forma en la que los ordenadores se conectan entre sí. En este caso hablamos de redes en bus, en anillo, en estrella, en árbol, en malla, etc. (Apser, 2015). Hoy en día existen diversas tecnologías de transmisión inalámbrica que cada vez están más presentes en la vida cotidiana: IrDA, Bluetooth,

Wi-Fi, GSM o UMTS. Bajo estas denominaciones o marcas registradas se esconden distintas familias de protocolos desarrollados por organizaciones internacionales de estandarización o promovidas por asociaciones de fabricantes.

Las redes de área local (generalmente conocidas como LANs) son redes de propiedad priva-da que se encuentran en un solo edificio o en un campus de pocos kilómetros de longitud. Se utilizan ampliamente para conectar computadoras personales y estaciones de trabajo en oficinas de una empresa y de fábricas para compartir recursos (por ejemplo, impresoras) e intercambiar información. Las LANs son diferentes de otros tipos de redes en tres aspectos tamaño, tecnología de transmisión, y topología. Las LANs están restringidas por tamaño, es decir, el tiempo de transmisión en el peor de los casos es limitado y conocido de antemano. El hecho de conocer este límite permite utilizar ciertos tipos de diseño, lo cual no sería posible de otra manera. Esto también simplifica la administración de la red. Las LANs podrían utilizar una tecnología de transmisión que consiste en un cable al cual están unidas todas las máquinas, como alguna vez lo estuvo parte de las líneas de las compañías telefónicas en áreas rurales. Las LANs tradicionales se ejecutan a una velocidad de 10 a 100 Mbps, tienen un retardo bajo (microsegundos o nanosegundos) y cometen muy pocos errores. Las LANs más nuevas funcionan hasta a 10 Gbps. (Redes de computadoras, 2004)

### 2.3.3 CONEXIONES PTP (PUNTO PUNTO) Y PTMP (PUNTO MULTIPUNTO)

En las comunicaciones inalámbricas fijas al aire libre, existen dos métodos principales de implementación utilizados para la distribución inalámbrica: Punto a punto (PtP) y Punto a multipunto (PtMP).

¿Qué es una conexión PTP?

Conecta dos ubicaciones, generalmente a una distancia de varios km, esencialmente formando un puente Ethernet ya sea inalámbricamente o por cable.

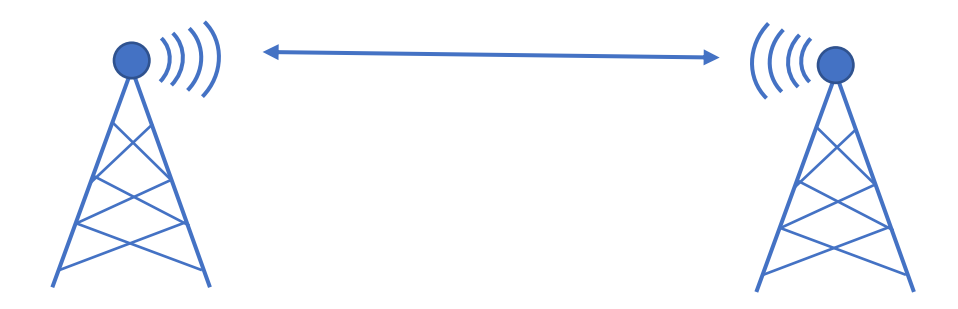

¿Qué es una conexión PtMP?

conecta tres o más ubicaciones, utilizando una estación base (o punto de acceso) y múltiples dispositivos CPE (estaciones) conectados al punto de acceso.

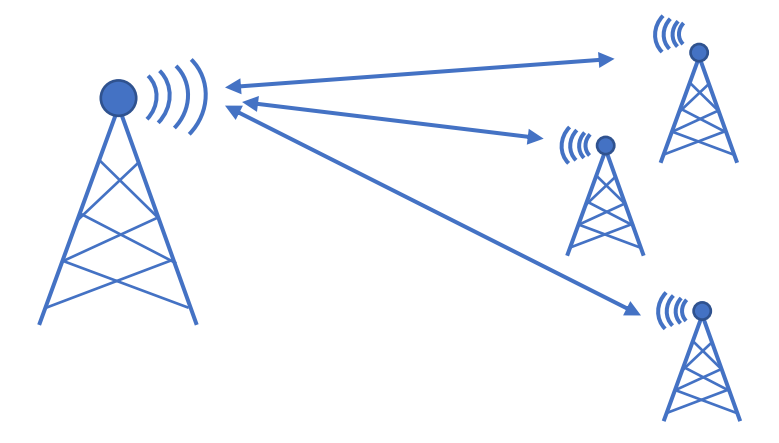

#### 2.3.4 QUE ES FIBRA ÓPTICA

Medio dieléctrico transparente que permite el paso de la luz de un extremo a otro con mínimas pérdidas. Para un aprovechamiento óptimo de sus cualidades, la normativa aplicable especifica diversos tipos de fibra, cada uno de los cuales es de aplicación para un tipo de enlace en función de su longitud, velocidad de transmisión y otras características.

Es un medio de transmisión empleado habitualmente en redes de datos; un hilo muy fino de material transparente, vidrio o materiales plásticos, por el que se envían pulsos de luz que representan los datos a transmitir. El haz de luz queda completamente confinado y se propaga por el núcleo de la fibra con un ángulo de reflexión por encima del ángulo límite de reflexión total, en función de la ley de Snell. La fuente de luz puede ser láser o un led. Las fibras se utilizan ampliamente en telecomunicaciones, ya que permiten enviar gran cantidad de datos a una gran distancia, con velocidades similares a las de radio o cable. Son el medio de transmisión por excelencia al ser inmune a las interferencias electromagnéticas, también se utilizan para redes locales, en donde se necesite aprovechar las ventajas de la fibra óptica sobre otros medios de transmisión. (c3comunicaciones, 2019)

#### 2.3.5 Ventajas de la fibra óptica

Las redes por fibra óptica se utilizan cada vez más gracias a las ventajas que ofrece en cuanto a velocidad de transmisión de datos. Pero, si vamos a hacer una inversión para crear una red de computadoras, lo justo es que antes conozcamos qué beneficios podemos obtener para decidir si nos conviene o no. (Juliá, s.f.)

Cuando se lleva a cabo la idea o el proyecto de poner fibra óptica o como en nuestro caso cambiar una red inalámbrica a fibra óptica debemos conocer qué ventajas tiene una de otra por lo tanto conozcamos las ventajas de la fibra óptica primero:

- Estabilidad de la conexión.
- Mantenimiento de bajo costo, tanto económico como de esfuerzo.
- Transmisión de datos más precisa, rápida y efectiva.
- Mayor ancho de banda.
- Transmisión en tiempo real e instantánea de la imagen y el sonido.
- Protección ante cambios de temperatura y agentes corrosivos que pudieran comprometer la integridad y el rendimiento de estas conexiones.
- Se trata de una alternativa sostenible, ya que el material con el que se fabrica el cableado es muy abundante en el entorno natural y no afecta al medio ambiente.
- Máxima seguridad, ya que se trata de un sistema que incorpora soluciones anti-hackeo, que alerta al usuario de posibles intrusos que intentan acceder para sustraer información. Por este motivo, es la conexión que se está consolidando en el ámbito corporativo.
- Protección ante posibles interferencias electromagnéticas.
- El rendimiento de la fibra óptica es muy superior a la de otras opciones, pudiendo alcanzar los 2 millones de bps, cuando lo normal en las soluciones convencionales son 1.000 bps.

## 2.3.6 DESVENTAJAS DE LA FIBRA ÓPTICA

- Fragilidad de las fibras. La instalación de la fibra óptica de vidrio se tiene que realizar de forma delicada.
- Precisión en la instalación. Los diminutos núcleos de los cables deben alinearse con extrema precisión al momento de empalmar, para evitar una excesiva pérdida de señal.
- Dificultad de reparar un cable de fibra roto. Como saben los instaladores de fibra óptica de vidrio, hay que ir con cuidado porque una dobladura fuerte puede echar a perder el cable y la instalación**.**

#### 2.3.7 VELOCIDAD DE TRANSMISIÓN DE DATOS

La velocidad de transmisión de datos por fibra óptica es mucho más rápida. Si en un sistema normal podemos alcanzar una velocidad máxima de apenas 100Mb/s, en uno de fibra óptica se ha llegado tradicionalmente a 10Gb por segundo cada vez surgen nuevas fórmulas para multiplicar su velocidad hasta varios terabytes. Al margen de la velocidad real, eso implica una conexión a Internet más rápida, una descarga de archivos grandes en pocos minutos, la posibilidad de hacer un respaldo online sin consumir demasiado ancho de banda, etc. (Juliá, s.f.)

#### 2.3.8 MAYOR ANCHO DE BANDA

Con el ancho de banda nos referimos a la cantidad de información que se puede enviar en una misma unidad de tiempo. Si conectas muchos equipos a la vez a una red inalámbrica o red por cable, obtendrías mucho menor velocidad para cada uno, mientras que con la fibra podrías conectar más equipos sin ver limitadas tus opciones. (Juliá, s.f.)

#### 2.3.9 EVITAN LAS INTERFERENCIAS

Si tu empresa quiere hacer tele-conferencias en tiempo real, la fibra óptica permite mejorar la calidad de los formatos de vídeo y sonido para que sus conversaciones telefónicas y sus grabaciones sea vean sin interferencias, ni cortes, además de una excelente calidad de imagen. Ahora que si la empresa es un ISP la calidad de los formatos del lado del cliente tanto audio como sonido y la navegación son más fluidas y de mayor calidad. (Juliá, s.f.)

## 2.3.10 MAYOR SEGURIDAD EN LA RED.

Hablábamos el otro día de los peligros de la seguridad de una red inalámbrica. En una de fibra óptica el intrusismo se detecta con mucha facilidad, de modo que no resulta nada sencillo el robo o intervención en las transmisiones de datos. Espero que te haya convencido de por qué la fibra óptica es la mejor opción en lo que se refiere a la calidad de las redes informáticas. Es verdad que el coste es mayor, pero en algunas empresas o edificios puede resultar muy beneficiosa para un negocio. (Juliá, s.f.)

## <span id="page-35-0"></span>CAPÍTULO 3

# <span id="page-35-1"></span>3.1 COMPONENTES Y TIPOS DE FIBRA ÓPTICA

### 3.1.1 COMPONENTES DE UNA FIBRA ÓPTICA

Los materiales que componen una fibra óptica no son muchos, pero son importantes para que la fibra óptica sea de calidad, aguante temperaturas altas, tención en caso de los postes si es vía aérea o en otros casos sea sumergida atreves del mar.

- Núcleo (Core): Puede estar constituido de sílice, cuarzo fundido o plástico de alto índice de refracción, en el cual se propagan los pulsos de luz.
- Cubierta (Cladding): Generalmente está constituida de los mismos materiales del núcleo, pero con índice de refracción menor al mismo, lo cual permite que la luz quede atrapada dentro del núcleo y pueda propagarse por él.
- El revestimiento de protección: Por lo general está fabricado en plástico como Kevlar, que asegura la protección mecánica de las frágiles fibras.

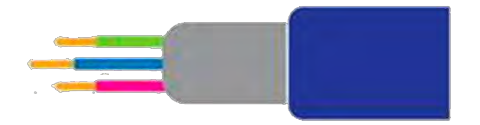
## 3.1.2 LA FIBRA ÓPTICA MONO MODO

Es una fibra óptica que transporta un solo rayo (modo) de transmisión de luz. Un modo es el camino que recorre la luz láser por la fibra. Esta fibra tiene un diámetro de núcleo pequeño que solo permite un modo. Con solo un modo, la señal está libre de distorsión y, por lo tanto, el medio de fibra óptica tiene un alcance extremadamente largo; como tal, la fibra monomodo se utiliza para transmisión de señal de alta velocidad a largas distancias. Fibras ópticas monomodo

Este tipo de fibras se caracterizan por permitir un único modo de propagación por medio de un solo rayo de luz (láser), transmitido en línea recta lo cual proporciona un gran ancho de banda y alcance a largas distancias.

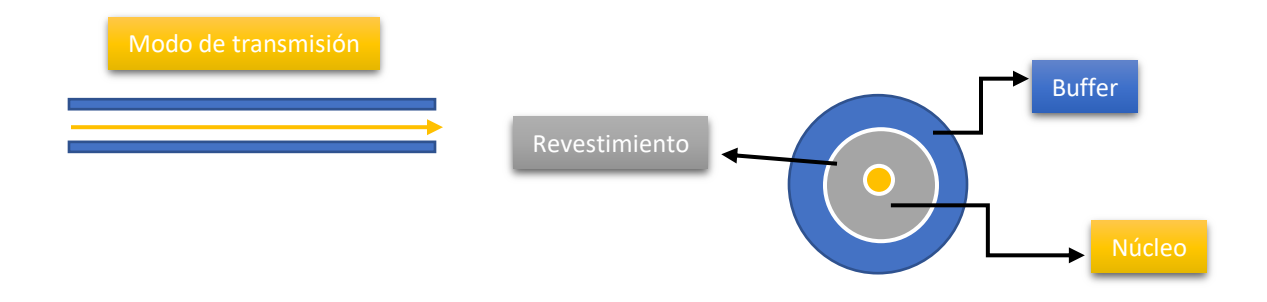

El cable monomodo tiene un núcleo de vidrio pequeño (8-10 micras), que es mucho más pequeño que el multimodo, y solo una ruta para la luz o modo de propagación. Con una sola longitud de onda de la luz transmitiéndose a través de su núcleo, la fibra monomodo realinea la luz hacia el centro del núcleo en vez de simplemente rebotarla desde el borde del núcleo como lo hace el cable multimodo. El multimodo se aplica a cables de tubo ajustado para uso en interiores, mientras que monomodo se aplica a cables de tubo holgado.

# 3.1.3 LA FIBRA ÓPTICA MULTI MODO

Es fibra óptica con un núcleo más grande que la fibra monomodo y está diseñada para transportar múltiples luces, rayos, o modos, simultáneamente, cada modo posicionado en un ángulo de reflexión ligeramente diferente dentro del núcleo de fibra. Para MMF, la luz puede tomar varios caminos a la vez. El núcleo MMF más grande lo hace fácil para capturar la luz de un transceptor y guiar múltiples modos al mismo tiempo, por lo que es un costo alternativo efectivo a la fibra monomodo en distancias más cortas. (Anchondo, 2021)

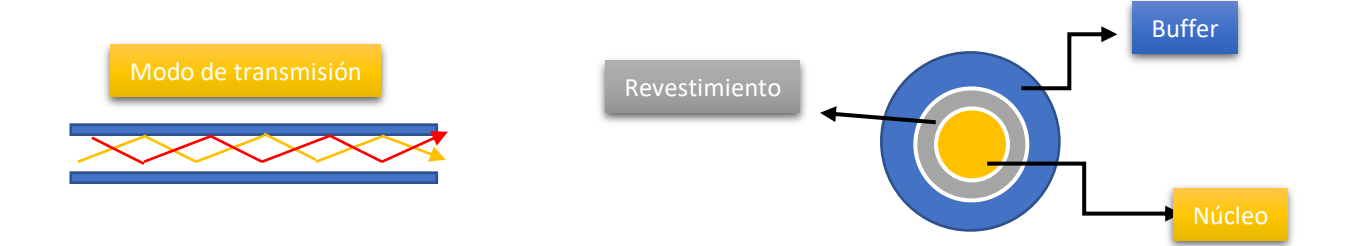

El cable multimodo dispone de un núcleo de mayor diámetro que permite el paso de múltiples modos de luz. Esto significa que se pueden transmitir más tipos de datos.

## 3.1.3.1 Distancia de Fibra Óptica Multimodo vs. Monomodo

La fibra multimodo ofrece una distancia máxima mucho más corta que la fibra monomodo, siendo la opción ideal para aplicaciones locales. La fibra monomodo puede llegar a cubrir distancias de 40 km o más, sin dañar la señal, siendo ideal para aplicaciones de largo alcance.

## 3.1.3.2 Ancho de banda de Fibra Óptica Multimodo vs. Mono **MODO**

La fibra monomodo tiene un ancho de banda significativamente mayor que la fibra multimodo. Puede utilizar un par de hilos de fibra monomodo full dúplex para obtener hasta dos veces el rendimiento de un cable de fibra multimodo. Las longitudes y velocidades que se obtienen con el cable monomodo se deben a que, al transmitir la luz en un solo modo, se anula el retardo de modo diferencial (DMD), que es el principal factor limitante del ancho de banda de la fibra multimodo.

# 3.2 FIBRA ÓPTICA MINI FIGURA 8

Además de todas las ventajas de la fibra óptica, como un gran ancho de banda, transmisión de datos a alta velocidad y transmisión inmune contra interferencias electromagnéticas, el cable mini figura 8, es una excelente opción para instalaciones aéreas de bajo costo, gracias a su mensajero de acero, que le proporciona gran estabilidad y resistencia. Se trata de un cable de fibra óptica pequeño y fácil de manejar, con accesorios y consumibles como remates y herrajes de bajo costo. En pocas palabras, se trata de un cable especialmente diseñado para instalaciones urbanas. El cable mini figura 8, cuenta con una cubierta resistente a los rayos UV, por lo que tiene una excelente durabilidad en planta externa.

Está disponible con fibra óptica monomodo o fibra multimodo. Puedes solicitar este cable con 6 o 12 hilos de fibra

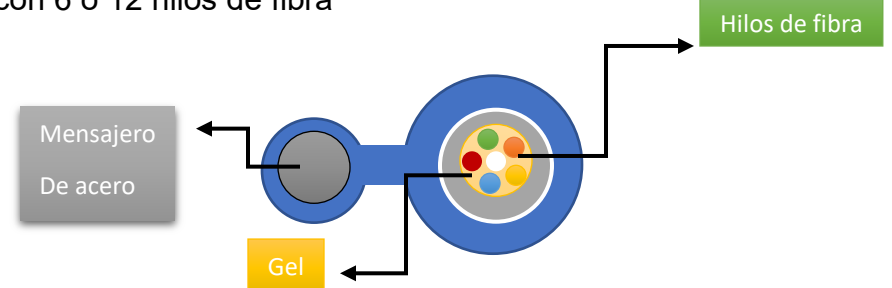

# 3.3 FIBRA ÓPTICA ADSS

All-dielectric self-supporting (ADSS) es un tipo de cable de fibra óptica que es lo suficientemente fuerte para sostenerse entre las estructuras sin utilizar elementos metálicos conductores, instalados a lo largo de líneas de transmisión ya existentes y a menudo comparten las mismas estructuras de apoyo que las líneas eléctricas.

ADSS es una alternativa al OPGW (Optical ground wire) Un cable de guarda con fibra óptica (también conocido como OPGW o en el estándar IEEE, un cable de guarda aéreo compuesto con fibra óptica) es un tipo de cable que se utiliza en la construcción de líneas de transmisión y distribución de energía eléctrica. Tal cable combina las funciones de conexión a tierra y de comunicaciones. Un cable OPGW contiene una estructura tubular con una o más fibras ópticas en el mismo, rodeadas por capas de hilos aluminio y acero,

OPAC (Optical attached cable) y tiene un menor costo de instalación. Los cables están diseñados para ser lo suficientemente fuerte como para permitir ser instalados entre torres de soporte con longitudes de hasta 700 metros entre sí. Los cables ADSS están diseñado para ser ligero y pequeño en diámetro para reducir la carga sobre las estructuras de la torre debido al peso del cable, el viento y el hielo.

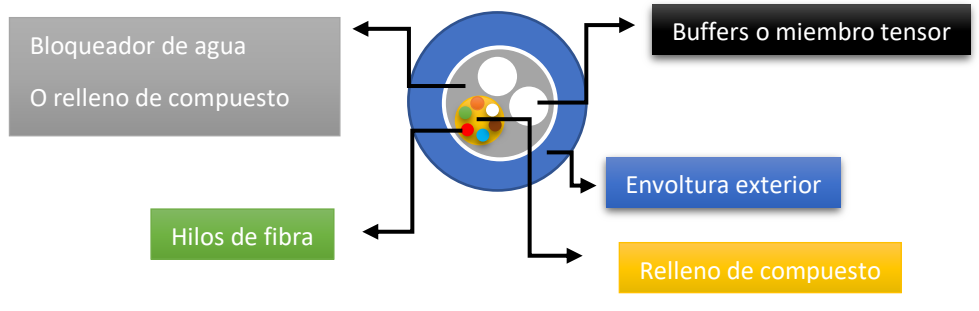

Ventajas de cables ADSS de fibra óptica

- Es una alternativa al OPGW y OPAC con menor costo de instalación.
- Tiene estructura fuerte que permite longitudes de hasta 300 metros para ser instalados entre torres de soporte.
- Peso ligero y pequeño en diámetro para reducir la carga sobre las estructuras de la torre debido al peso del cable, el viento y el hielo.
- Sin esfuerzo, para mantener baja pérdida óptica a lo largo de la vida del cable.
- El cable tiene envoltura para evitar que la humedad degrade las fibras.
- La envoltura también protege los elementos de polímero de los efectos de la luz ultravioleta solar.
- La capa de gel y envoltura cable de fibras proporciona protección contra ataques químicos.
- Con fibras monomodo y las longitudes de onda de 1310 o 1550 nanómetros, es posible hacer circuitos de hasta 100 kilómetros sin repetidores. Un solo cable puede transportar hasta 144 fibras. Generalmente, ADSS es utilizado en núcleos de 48 y 96. (4Net Networking Corp, 2019)

# 3.4 CONECTORES FIBRA ÓPTICA

Existen numerosos conectores para conexión en fibra óptica, dependiendo del país o continente son algunos más comunes que otros por lo que mencionaremos algunos, así como en diferentes sectores y rubros.

Algunos muy comunes como: ST, SC, LC, E2000, FC, MTRJ, MU, SC/APC, LC/APC

### **3.4.1 CONECTOR E2000**

El sistema de conectores de fibra óptica E-2000™ ha sido desarrollado para cubrir todos los requisitos de las aplicaciones de telecomunicaciones, CATV y LAN, incluyendo FITL, FTTH y FTTD. Los conectores de E-2000™ cumplen con las normas IEC 61 754-15, CECC 86 275-801 (versión PC), CECC 86 275-802 (versión APC) y TIA/EIA 604-16.

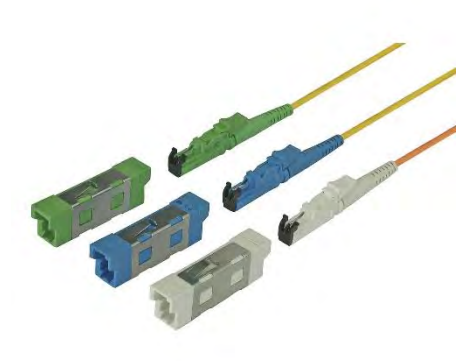

**FIGURA 3(CONECTOR E2000)**

### 3.4.2 CONECTOR MTRI

Aplicaciones generales: Diseño con seguro tipo RJ-45, soporta fibra dúplex, Gigabit Ethernet, Video & CATV, redes de telecomunicaciones polarizadas. Los conectores MT-RJ están disponibles en monomodo y multimodo, y pueden ser conectorizados en 900μ, 1.6 y 3 mm.

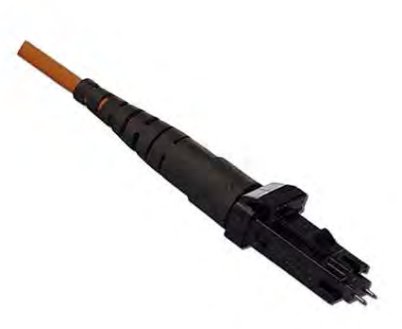

**FIGURA 4(CONECTOR MTRJ)**

## 3.4.3 CONECTOR ST

Este conector se utiliza generalmente en redes de datos. Existen del tipo multimodo y monomodo, pudiendo ser conectorizado en campo. Es un conector de tipo pre armado y posee una guía de sintonía fija.

### **3.4.4 CONECTOR FC**

Tuerca metálica de sujeción al acoplador y una gran resistencia a la tracción. Está disponible también la versión para la conectorización sobre cables de 900μ, ambos con versión para la conectorización sobre cables de 900μ, ambos con terminaciones de tipo APC o UPC.

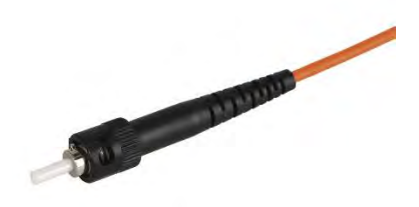

**FIGURA 5(CONECTOR ST)**

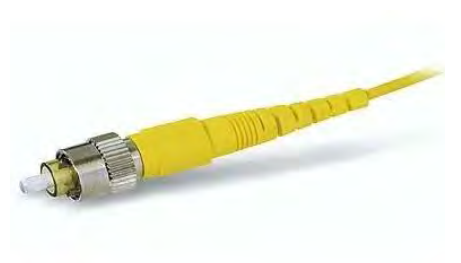

**FIGURA 6(CONECTOR FC)**

### 3.4.5 CONECTOR SC

El conector SC, del tipo push-pull, housing de plástico, férula de zirconia (diámetro 2.5 mm +/- 0.05 %), es fácilmente desmontable del acoplador dado su forma de ingreso en línea recta. Existe en diferentes versiones, para cables de 900μ, 2 ó 3mm. El campo de aplicación se encuentra en la mayoría de los enlaces industriales, centrales telefónicas, operadoras de CATV, es la interfaz de salida de los media converters mas habituales 10/100.

Posee una excelente relación calidad/precio.

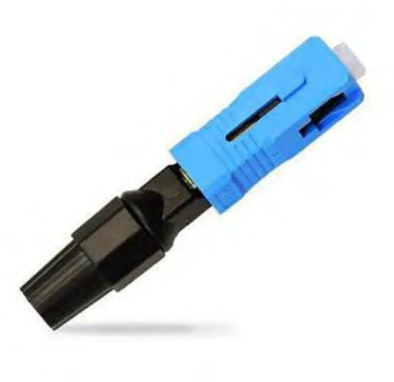

**FIGURA 7(CONECTOR SC)**

[Conector SC APC](https://www.fs.com/es/products/41232.html?site=community&ctype=blog&from=wordlink) - Tiene un ángulo de ocho grados estándar de la industria. Como resultado, cualquier luz que se redirige hacia la fuente se refleja realmente en el revestimiento de la fibra, nuevamente en virtud de la cara del extremo en ángulo de 8 °. Es por eso que su reflejo posterior es el más bajo entre los tres tipos. El conector APC solo está disponible en modo único y su color es verde.

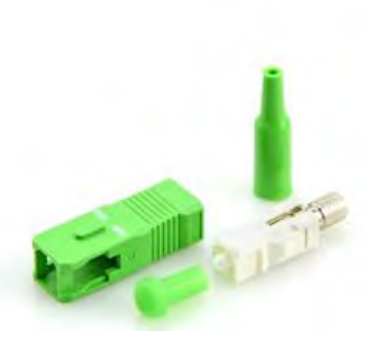

**FIGURA 8(CONECTOR SC/APC)**

[Conector SC UPC](https://www.fs.com/es/products/40234.html?site=community&ctype=blog&from=wordlink) - Es una mejora con respecto al conector SC para PC, lo que da como resultado una reflexión posterior inferior (ORL) que un conector PC estándar y permite señales más confiables en sistemas de TV digital, telefonía y datos. Está disponible en modo único y multimodo. Puede distinguirlos del color: el conector SMF UPC es azul, mientras que el conector MMF UPC es beige.

#### **3.4.6 CONECTORES LC**

La línea la de conectores LC tiene sólo la mitad de tamaño de los conectores como SC, ST, FC y OTROS, ofreciendo la posibilidad de montar una mayor cantidad de acopladores" LC" en un patchpannel. Disponible en versiones monomodo o multimodo, simplex o dúplex (adaptador mediante), PC o APC.

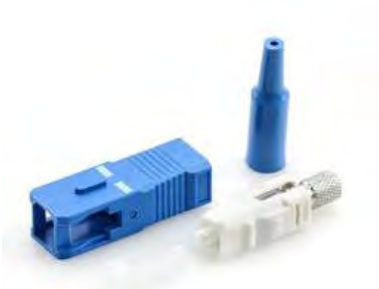

**FIGURA 9(CONECTOR SC/UPC)**

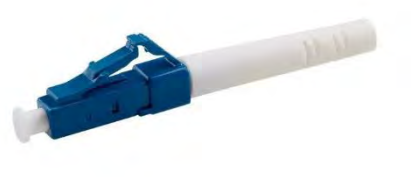

**FIGURA 10(CONECTOR LC)**

(Fiber, 2017)

# 3.5 COMPONENTES PARA LA INSTALACIÓN DE LA FIBRA ÓPTICA

## 3.5.1 SPLITER

Los Spliter de Fibra Óptica o Divisores Ópticos, son los que se suelen emplear en Redes de distribución de vídeo (Broadcast) o de datos y en redes PON o GPON (FTTH). Su principio de funcionamiento consiste en dividir la señal óptica en 2, extensible hasta el hecho de conseguir N salidas. Estas salidas son de menor potencia que la señal óptica original, pero mantienen el mismo contenido óptico de datos, por lo que cuantas más veces se divida, más usuarios dispondrán de la misma señal óptica, teniendo en cuenta la pérdida de velocidad, ya que ésta también se divide. Dependiendo de la dirección del haz de luz, el Splitter divide el haz entrante y lo distribuye hacia múltiples fibras o lo combina dentro de una misma fibra. Se les denomina con el término pasivo ya que no tienen necesidad de emplear elementos electrónicos para conseguir las divisiones de la señal óptica.

En pocas palabras y un splitter de fibra óptica es un dispositivo que toma una sola señal de fibra óptica y la divide en múltiples señales o en términos más conocidos seria parecido a un switch (TelecOcable, 2020)

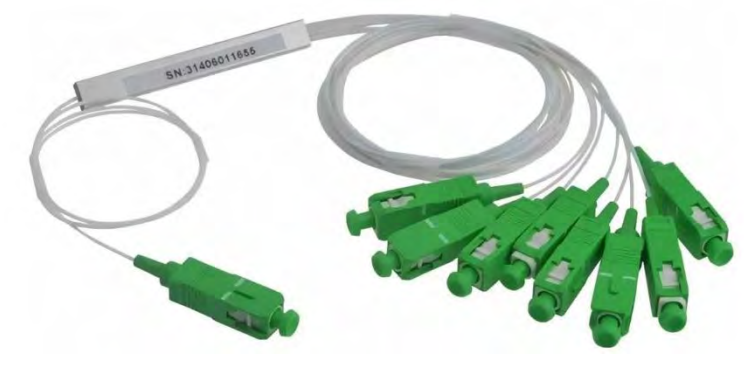

**FIGURA 11(SPLITER)**

Cabe señalar que cada divisor de señal (Spliter) cuenta con una pérdida de señal db.

Perdida de divisor:

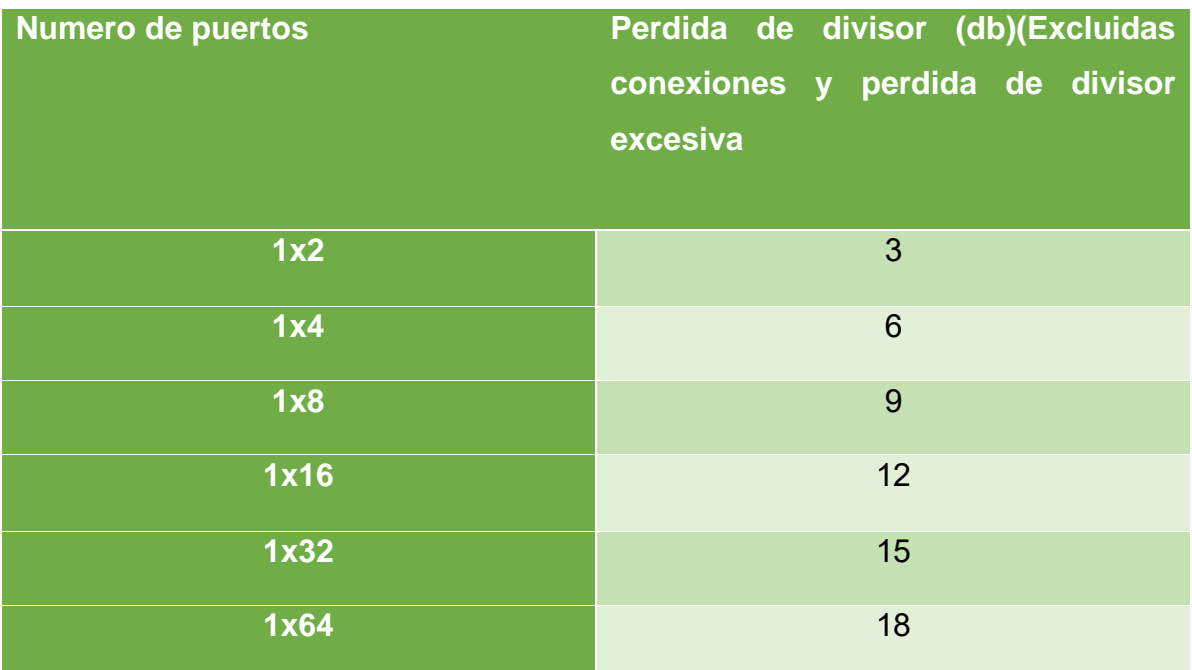

# 3.5.2 CAJAS DE DISTRIBUCIÓN

Las Cajas NAP o cajas de distribución, son elementos para la señal en redes FTTH (Fibra para el Hogar) realizando la transición de la red óptica de alimentación a la red de bajada en el usuario.

Como bien sabemos un solo hilo de fibra óptica puede abastecer demasiados puntos esto con la ayuda de los spliters. Las Cajas NAP /Network Access Point, son elementos para la distribución de la señal en redes FTTH realizando la transición de la red óptica de alimentación a la red de bajada en el usuario. Estas cajas se pueden instalar en poste o muro, en el exterior o en el interior.

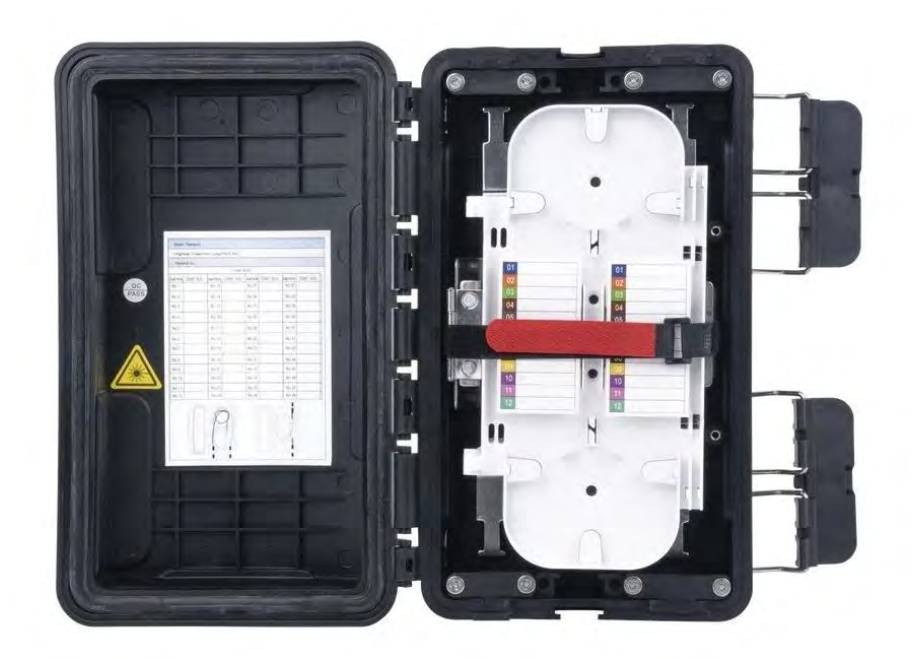

**FIGURA 12(CAJA DE DISTRIBUCION)**

En estas mismas cajas es donde va la fibra y los spliters ya sean de primero o segundo nivel en las cajas de primer nivel van por poner un ejemplo un spliter de 1x16 eso da como resultado tener 16 cajas de segundo nivel y esa pueden ser de 1x8 en las cuales puedes poner a 8 clientes por cada caja

## 3.5.3 FUSIONADORA

Una fusionadora o empalmadora de fibra óptica sirve para unir 2 hilos de fibra por medio de una pequeña descarga eléctrica que se realiza a través de sus electrodos.

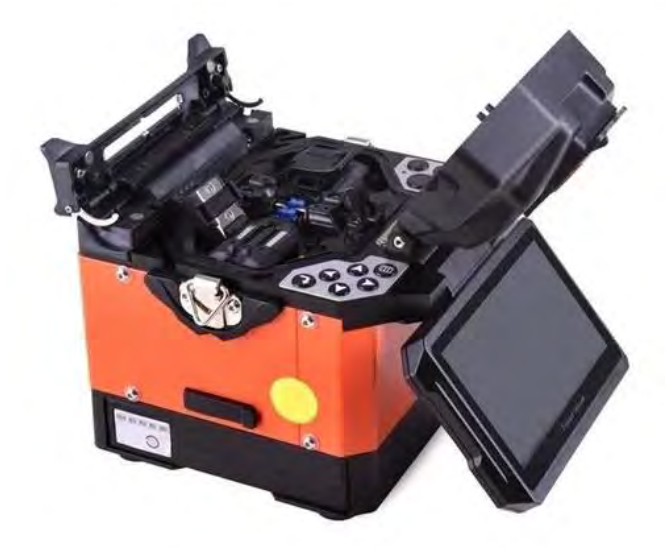

**FIGURA 13(FUSIONADORA)**

Al involucrar fibra óptica, estos equipos deben tener una precisión de micras para que la fusión se realice correctamente. Dependiendo del tipo de fusión que realizan hay de 2 tipos, las de alineación por revestimiento y alineación por núcleo.

Las primeras (alineación por revestimiento) son las más comunes, ya que tienen un costo un poco más bajo, como su nombre lo indican alinean sólo el revestimiento de la fibra óptica y hacen una compensación, si el núcleo de la fibra no es concéntrico. Este equipo puede realizar hasta 150 empalmes con una sola carga de batería.

Las de alineación por núcleo, cuentan con 6 motores para alinear directamente el núcleo de la fibra, por lo que los empalmes de esta fusionadora tienen menor pérdida y se recomiendan para enlaces PtP de gran longitud. Estas fusionadoras pueden realizar hasta 250 empalmes con una sola carga de batería. (SYSCOM, 2020)

# 3.5.4 MIKROTIK

Es uno de los proveedores de hardware y software para gestionar anchos de banda. También proporciona el sistema operativo que se utiliza específicamente para crear un router. Las herramientas proporcionadas en MikroTik Router están bien equipadas para configurar un router estable y confiable. MikroTik, que usa Linux como su sistema operativo, se utiliza como enrutador de red. Está creado para brindar comodidad y libertad a sus usuarios. La configuración de administración se puede realizar mediante la aplicación de Windows llamada "WinBox".

Un RouterBoard es una placa de circuito impreso que funciona como un router. Está diseñada para ser lo más versátil posible, tiene muchas funciones y un consumo de energía bastante bajo. RouterBoard no requiere de un computador para ejecutarse; basta con utilizar una placa que ya tenga el MikroTik RouterOS e incluye características especialmente diseñadas para redes IP y redes inalámbricas.

El MikroTik RouterOS es el sistema operativo que se puede utilizar para modificar el sistema informático como un router de red confiable. Este incluye varias funciones que se hicieron para redes IP y redes inalámbricas, adecuadas para su uso a través de ISPs y proveedores de puntos de acceso. (Escalante, 2018)

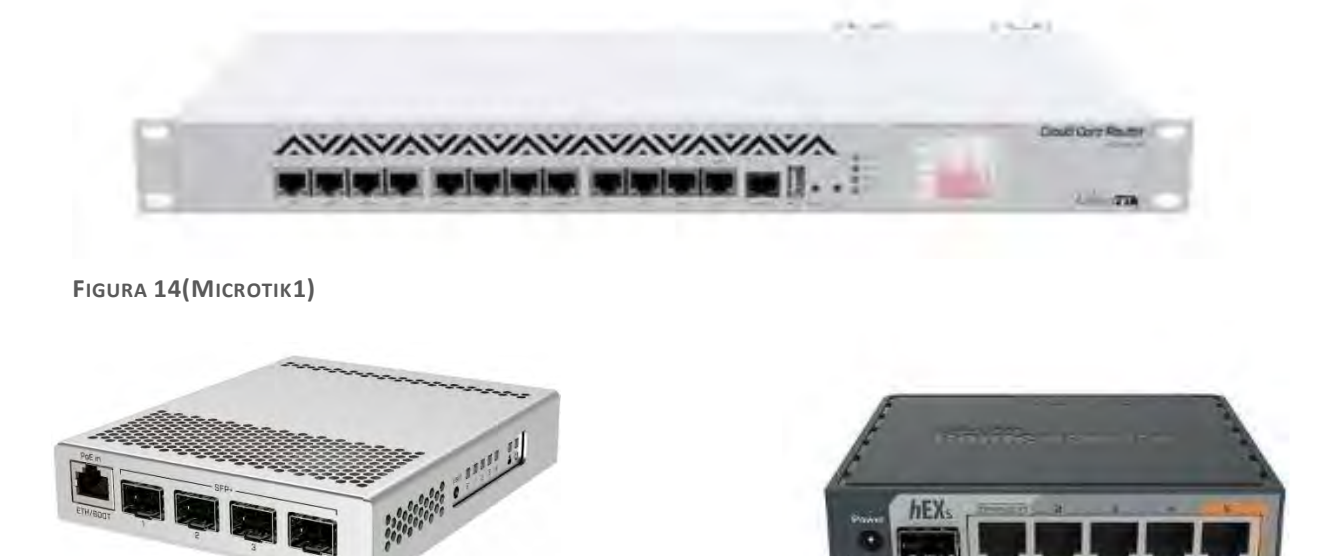

**FIGURA 15(MICROTIK2) FIGURA 16(MICROTIK3)**

# 3.5.5 OLT

Es un terminal de línea óptica, que es un dispositivo que se utiliza para conectar la fibra óptica y transferir señales. Hace una diferencia significativa en PON (red óptica pasiva).

La OLT se conecta al interruptor de nivel de cobertura con cable y se transfiere a señales ópticas. Por otro lado, se conecta al divisor óptico (spliter) de los terminales del cliente con fibra óptica. Controla y administre, mida la distancia a los dispositivos terminales del cliente como ONU. La OLT es uno de los dispositivos en los nodos de servicio en la red de acceso.

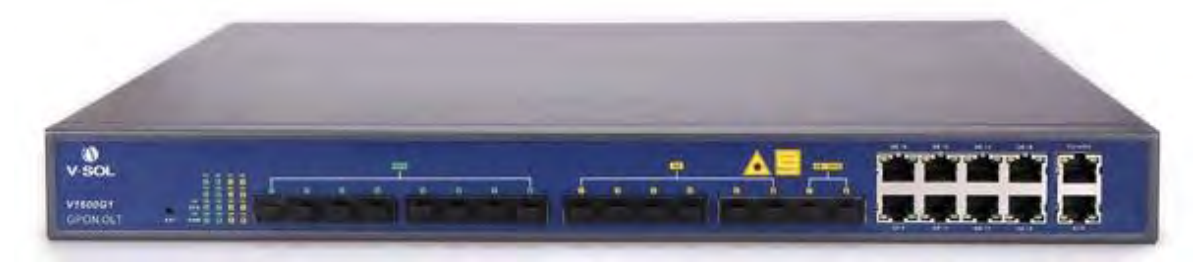

**FIGURA 17(OLT)**

#### **3.5.6 TRANSERVER O MINIGIBIC**

El transerver o minigibic se utiliza ampliamente para los dispositivos de conexión de red como switches, NIC (tarjeta de interfaz de red) y conversores de medios que los hace necesarios en conexiones de fibra ópticas. El transerver fibra trabaja en la capa física, que es la capa más baja en el modelo OSI. Su función es realizar conversión fotoeléctrica. Convierta las señales ópticas en señales eléctricas y convierta las señales eléctricas en señales ópticas, como esta. El minigibic SPF gigabit ethernet se utiliza para transmisión corta y larga distancia de una red de internet. Los minigibic también, así como determinan la potencia de la señal óptica existen capacidades de transmisión ejemplo el SPF y SPF+. La diferencia está en el puerto SFP+ acepta óptica SFP, pero la velocidad será de 1G en vez de 10G. Sin embargo, los minigibic SPF+ pueden conectarse al puerto SFP, ya que SFP+ no es compatible con la velocidad en 1G. Además, casi todos los puertos SFP+ en switches Cisco pueden admitir SFP, pero muchos puertos SFP+ solo son compatibles con SFP+. También existen minigibic en mono modo y multimodo diferencia en pocas palabras un hilo en multimodo es para la tranmico en TX y otro hilo en Rx mientras que el mono modo con un solo hilo envía y recibe TX/RX

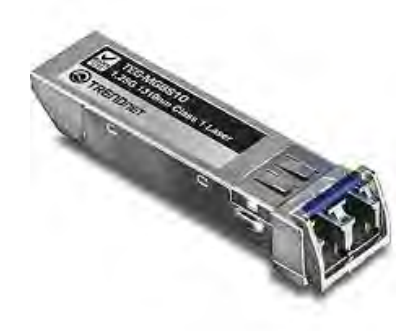

**FIGURA 18(MINIGIBIC)**

### 3.5.7 ONU o ONT

La ONT es el dispositivo al que se conecta el cable de fibra óptica que entra en nuestro hogar. Se trata de un dispositivo específico dado que la conexión de fibra

óptica es diferente a la clásica de los routers. Es por ello que se suele recurrir a un adaptador si vamos a usar un router normal en lugar de uno de fibra óptica, que ya trae la ONT integrada, básicamente y en términos comunes para los clientes viene siendo un router como cualquier otro con entrada para fibra óptica y técnicamente la llamaremos ONU u ONT (Watson, 2022)

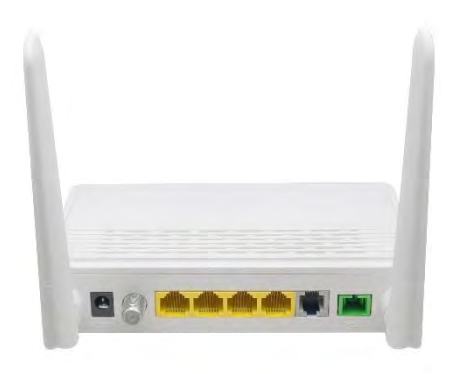

**FIGURA 19(ONU / ONT)**

### 3.5.8 MEDIDORES DE INTENSIDAD DE FIBRA ÓPTICA

Los medidores de potencia óptica se usan comúnmente para medir la potencia de luz absoluta en dBm. Para la medición de dBm de la potencia de transmisión de luz, una calibración adecuada es esencial. Un medidor de potencia de fibra óptica también se usa con una fuente de luz óptica para medir la pérdida o el nivel de potencia relativa en dB. Para calcular la pérdida de potencia, el medidor de potencia óptica primero se conecta directamente a un dispositivo de transmisión óptica a

través de un cable flexible, y se mide la potencia de la señal. Luego, las medidas se toman en el extremo remoto del cable de fibra. El medidor de potencia de fibra óptica es un medidor de luz especial que mide la cantidad de luz que sale del extremo del cable de fibra óptica. El medidor de potencia debe poder medir la luz en la longitud de onda adecuada y en el rango de potencia adecuado. La mayoría de los medidores de potencia utilizados en redes de comunicación de

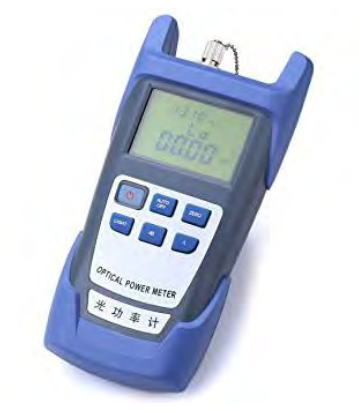

**FIGURA 20(MEDIDOR OPTICO)**

datos están diseñados para funcionar a 850 nm y 1300 nm. Los niveles de potencia son modestos, en el rango de –15dbm a –35dBm para enlaces multimodo, de 0 a – 40dBm para enlaces de modo único. Como determinar cuál es el valor correcto que debes de tener de acuerdo a los estándares sumando valores según la olt empalmes, spliters y demás para estar dentro del rango que te indica una conexión adecuada lo explico en la parte del procedimiento.

### 3.5.9 OTDR

Es un refractómetro óptico en el dominio del tiempo (OTDR) es un instrumento de fibra óptica que se emplea para la solución de problemas y el mantenimiento de redes de telecomunicaciones de fibra óptica. Las pruebas con OTDR se llevan a cabo mediante la transmisión y el análisis de la luz láser en forma de pulsos que recorre una fibra óptica. Se dice que la medición es unidireccional porque la luz se inserta en un extremo del enlace del cable de fibra óptica. instrumento ópticoelectrónico que tiene como función revisar la integridad de los cables de fibra óptica. Puede verificar una falla de empalme, medir distancias y encontrar defectos.

se ocupa con frecuencia también para crear una "fotografía" del cable de fibra óptica cuando está recién instalado. Luego, se puede comparar el rastro original con el segundo si surgen problemas. Siempre es más fácil cuando se tiene la documentación del rastro original que se creó cuando durante la instalación del cable

Con la información obtenida de la firma luminosa resultante reflejada o retro dispersada al punto de origen, el OTDR actúa como un sistema de radar óptico y proporciona al usuario información detallada sobre la ubicación y el estado general de los empalmes, las conexiones, los defectos y otras cuestiones de interés. Estos mismos se utilizan para realizar mediciones de distancia inestimables cuando surgen necesidades en términos de reparación, solución de problemas o mantenimiento. (Fluke, 2022)

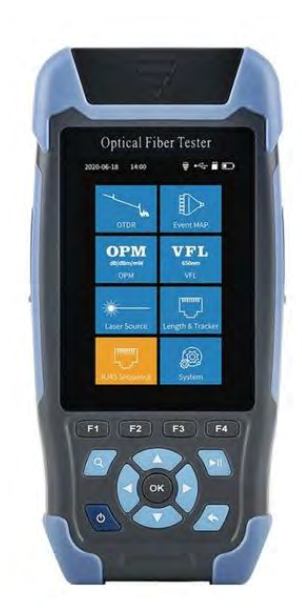

**FIGURA 21(OTDR)**

# 3.6 INSTALACIÓN DE FIBRA ÓPTICA

## 3.6.1 INSTALACIÓN SUBTERRÁNEA

En estos puntos no profundizaremos a grandes rasgos, pero los puntos básicos para una instalación de fibra óptica adecuada se abordarán. La instalación de fibra óptica subterránea seria básicamente enterrada a través de canales y es un método más usado para colocar instalaciones de planta externa o en algunos casos como

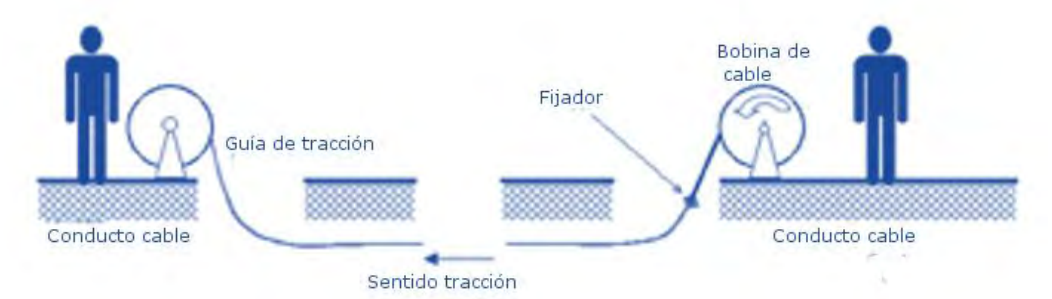

**FIGURA 22(INSTALACION SUBTERRANEA)**

me sucedió por riesgo a la forma aérea, La instalación subterránea es ideal para cubrir zonas que aún no tengan una instalación previa de fibra óptica, o donde no hay espacio suficiente para instalar un tendido aéreo más. Además, es menos invasivo visualmente, contrario al aéreo, ya que la construcción vía subterránea es más segura, pero existen varios criterios que tomar en cuenta como otras instalaciones subterráneas como de agua, drenajes, gas u otras instalaciones de otras compañías de telecomunicaciones. Cuando se trata de un punto a punto con distancias demasiado largas se usan diferentes maquinarias como una petraterra que la maquina con el disco de cierra para abrir líneas y es capaz de hacer 300 mtr de excavación o corte diario. Arado que es una máquina que mete los ductos una vez ya concluidos con la petraterra y puede instalar aproximadamente 1500mtr diarios. En cuanto a la instalación cable ay quienes suelen utilizar un [cable armado](https://fibrasopticasdemexico.com/tienda/cable-armado-multitubo-cubierta-sencilla-armadura-sencilla-2/) e instalarlo directamente para ahorrar tiempo y recursos, sin embargo hacer esto no es recomendado ya que el cable puede sufrir tensiones y aplastamientos haciendo que sea un riesgo potencial muy alto el lastimar el cable, en cuanto a los ductos, coples y tapones.

Con respecto al jalado o instalación del cableado es necesario contar con un winch o mordaza para cable, la tensión, del jalado depende de la fibra óptica que se esté utilizando, pero no debe exceder las 600 libras para la fibra subterránea.

Fabricados con polietileno de alta densidad lo que lo hace ligero, le da resistencia a golpes y a productos químicos, además; puede ser reciclado. Hay diferentes diámetros y espesor según las necesidades. (mexico, 2022).

En cuanto al reparamiento se o problemas a futuro se realiza Existen diferentes tipos de registro; manhole, llamado así porque en su interior cabe un hombre; megamanhole, minimanhole, micromanhole y handhole; cada uno de diferentes tamaños según las necesidades del proyecto, y se realizan según las necesidades algunos lo ponen en caso de ser punto punto algunos lo ponen cada 1km pero esto varia y para realizar el cableado es necesario conocer la longitud de las bobinas por que varían según el proyecto que quieras realizar.

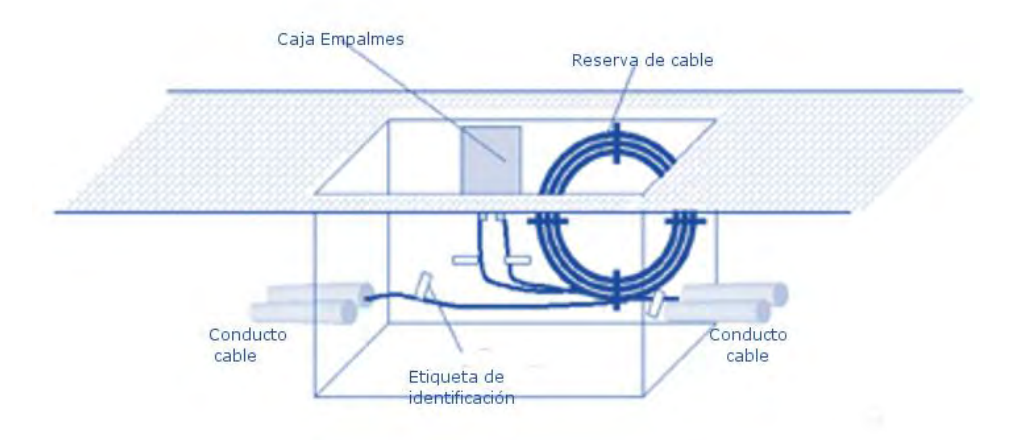

**FIGURA 23(REGISTRO)**

## **3.6.2 INSTALACIÓN AÉREA**

Esta será una instalación por medio de errajes diseñados para la sujeción en postes ya sean de madera como común mente los vemos con la empresa de telecomunicaciones llamada Telmex o como otras en los postes de concreto de la CFE. Esta opción de tendido de fibra es una buena opción cuando la construcción subterránea sea der alto costo así misma con los problemas de permisos.

El tendido de fibra óptica aéreo es un poquito riesgos y se debe tener mucho cuidado ya que por lo general va en postes de energía eléctrica y zonas de peligro como autopistas ríos etc.

Para realizar los tendidos de cable de fibra óptica por trazado aéreo, hay que tener en cuenta los siguientes puntos como diseño y precauciones:

- En primer caso se tiene que hacer un recorrido previo del tendido de fibra para valorar si ay postes o si se van a ocupar y poder realizar el plano adecuadamente.
- Lo segundo es ya eco el recorrido por la zona se determinan los obstáculos y si es viable pasar por ahí.
- Se realiza un censo para estimar la población y un posible crecimiento y determinar cuántos clientes va a contemplar para tu proyecto.
- Se investigan los requerimientos de proyecto como donde o cada cuanto metro se dejará reserva de cable, Tipos de postes, tipos de cable, longitud de bobinas y tipos de materiales a utilizar.

# 3.6.3 TIPO DE TENDIDO

Para realizar el tendido conoceremos las herramientas:

- Una vez teniendo la planeación se realiza el flejado de postes que consiste en poner un fleje de acero alrededor de cada poste con errajes en (D) en los cuales van a ir unas trenzas llamadas preformados que servirán para sujetar la fibra.
- Van agarrados con preformados según el tamaño de la fibra óptica que estas utilizando ya que los tamaños cambian dependiendo los hilos que llegue a tener la fibra óptica.

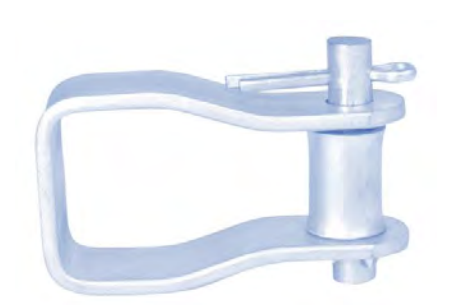

**FIGURA 24(ERRAJE EN D)**

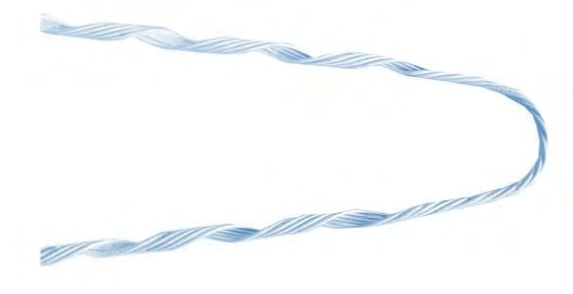

**FIGURA 25(PREFORMADO)**

• En general, la bobina se sitúa junto al poste desde el que se va a iniciar el tendido, suspendida de una grúa, sobre remolque o sobre gatos, de manera que pueda girar libremente y el cable salga siempre por la parte superior. Se procura que esté nivelada con la sección de postes donde se pretende tender el cable.

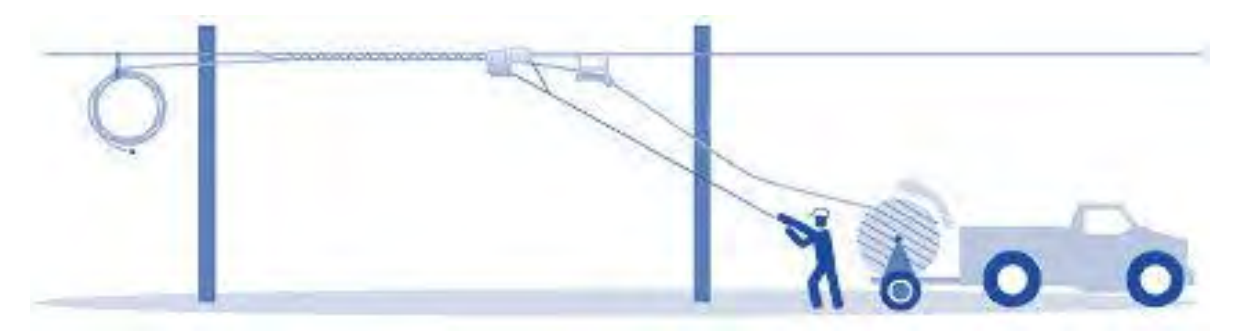

**FIGURA 26(TENDIDO DE FIBRA O. AEREO)**

• Se realiza la instalación entre postes y se puede sujetar con una piola o con una rafia y se sujeta de un herraje en (D) o del mismo poste como mejor se acomoden para que a la ora de tensar la fibra no se vea afectada.

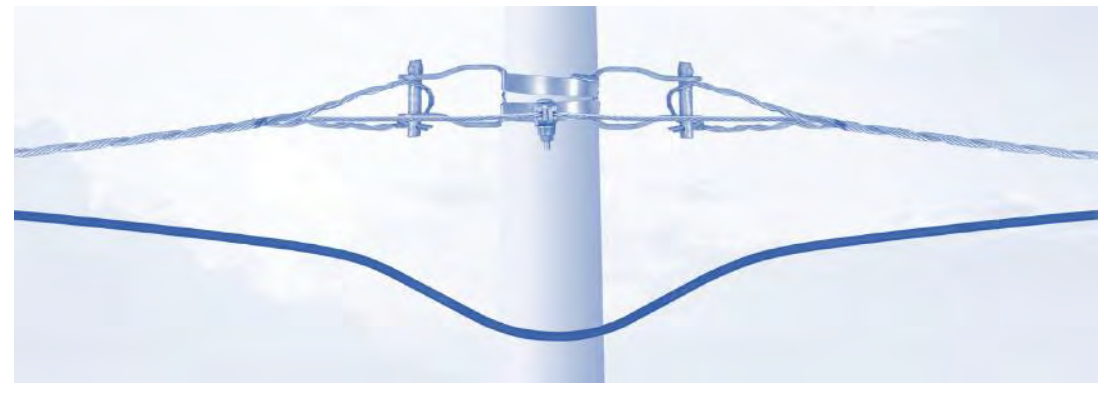

**FIGURA 27(OMEGA EN POSTES)**

• Ay otra instalación que se realiza en los postes y se hace para librar cruzamientos en los cuales es imposible llevar una trayectoria recta y es con el uso de una cruceta que básicamente es un brazo que se fija al poste de forma salida para libra árboles o una retenida de un poste.

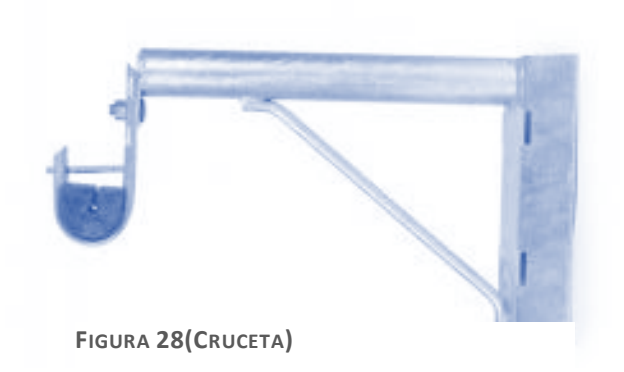

# CAPÍTULO 4

# **4.1 PLANEACIÓN**

En la planeación del proyecto se encontró con un primer problema y es que solo se contaba con un enlace dedicado de fibra óptica en la primera oficina en donde se contaba con una torre que era la que proveía servicio de internet a rivera del rio hondo, por lo que la instalación del enlace PTP se hizo después ya que los enlaces inalámbricos se tendrían que quitar para realizar dicha instalación y los clientes quedarían sin internet, ya que el enlace dedicado no se encontraba en el lugar de la instalación definitiva, procedimos de manera alternativa a iniciar el conteo de viviendas y postes del área destinada a la sustitución de redes para realizar el croquis de cómo iba a quedar nuestra distribución de fibra óptica para clientes.

En esta parte de la planeación del proyecto se realizó un estudio sobre la población de Ucum y Madrazo se utilizó el estudio del INEGI más reciente para saber con cuantas casas aproximadamente contábamos. Lo que se hizo fue hacer recorridos contando casa por casa y se realizó de esa manera porque el estudio que se tenía del INEGI era muy antiguo y el pueblo ya había crecido así que se tuvo que realizar el conteo de forma manual, para determinar cuántos clientes por cuadra había, esto con el fin de conocer que distribución de cajas para los clientes se iban a requerir por ejemplo aquí en la ciudad las casas son más pegadas y en cantidad son más que en un poblado y aproximadamente hay como de 12 a 16 casas por cuadra en algunos casos, en los poblados no porque los terrenos son más grandes y aproximadamente hay de 3 a 6 casas como máximo esto porque es importante,

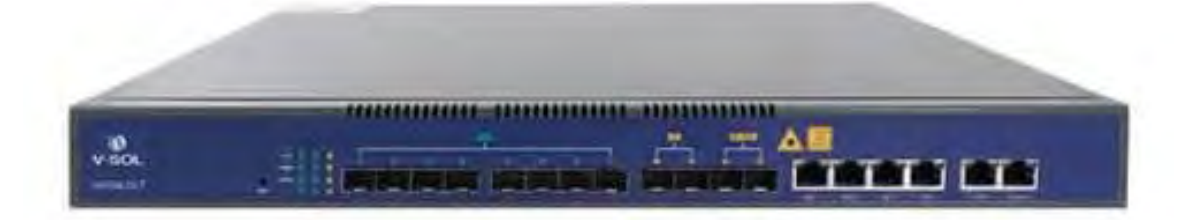

**FIGURA 29(OLT2)**

porque las OLT tienen un nuero máximos de clientes que puedes conectar en cada puerto PON, en nuestro caso la OLT que usamos es una OLT de 8 puertos GPON

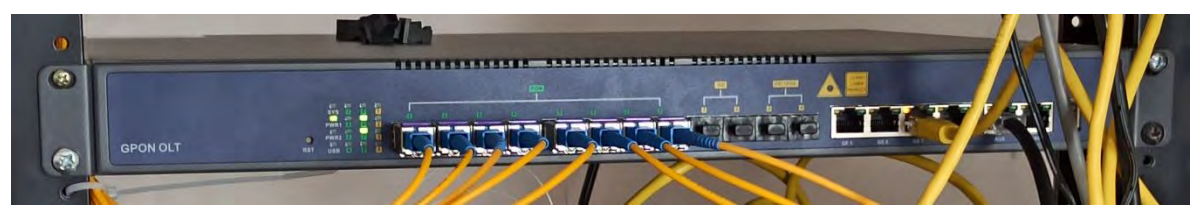

**FIGURA 30(OLT OFICINA)**

con 8 puertos Uplink (4 puertos Gigabit Ethernet + 2 puertos SFP + 2 puertos SFP+) aproximadamente te da para 128 clientes cada puerto PON.

Obviamente esto ya se determinó porque ya se hizo el conteo de casas y esta OLT nos sirve para el número de clientes que instalaran. Aquí se muestra un ejemplo de cuantas casas hay en el poblado de madrazo y lo representamos así con números. (Foto)

Ahora algo muy importante Todas las OLT tienen un rango de potencia marcado en db esto es muy importante porque con esto se determina la calidad de la potencia con la que la luz debe llegar a los clientes esto lo marca el proveedor de la OLT y te dice cuál es el rango de potencia con la que la luz debe llegar satisfactoriamente, así que basta con hacer unos cálculos para que se sepa que distribución se hará, la OLT que tenemos marca como potencia +7db y el rango de potencia que nos debe de dar hasta el cliente debe ser entre -16db a -21db, porque se maneja este rango por dos simples razones:

- La primera que teniendo una potencia muy baja como por ejemplo de -12 a 7 la potencia de la luz es muy alta y eso puede ocasionar que los equipos finales (ONUS o ONT) lleguen a dañarse o incluso a dejar de funcionar por la potencia de luz.
- La segunda es que al no llegar la suficiente potencia se tendrá una baja calidad del servicio de internet o incluso no tenerlo.

Bueno ya se obtuvo que OLT se usara y se verificó que alcance para todos los clientes que se tenía inalámbricamente, los que no eran clientes también por si en un futuro hacían cambio con nosotros y un posible crecimiento de la población así que esa parte la podemos dar por concluida.

Lo siguiente que se determino fue la potencia final y distribución de los spliter de primer y segundo nivel como se hizo esto recordemos que un spliter es un elemento pasivo esto quiere decir que no necesita de ninguna configuración y Su principal funcionamiento consiste en dividir la señal óptica en 2, extensible hasta el hecho de conseguir N salidas siempre y cuando sea óptimo para la potencia final como se dijo anteriormente. Recordemos la tabla de perdida de divisor para poder hacer la distribución de manera correcta.

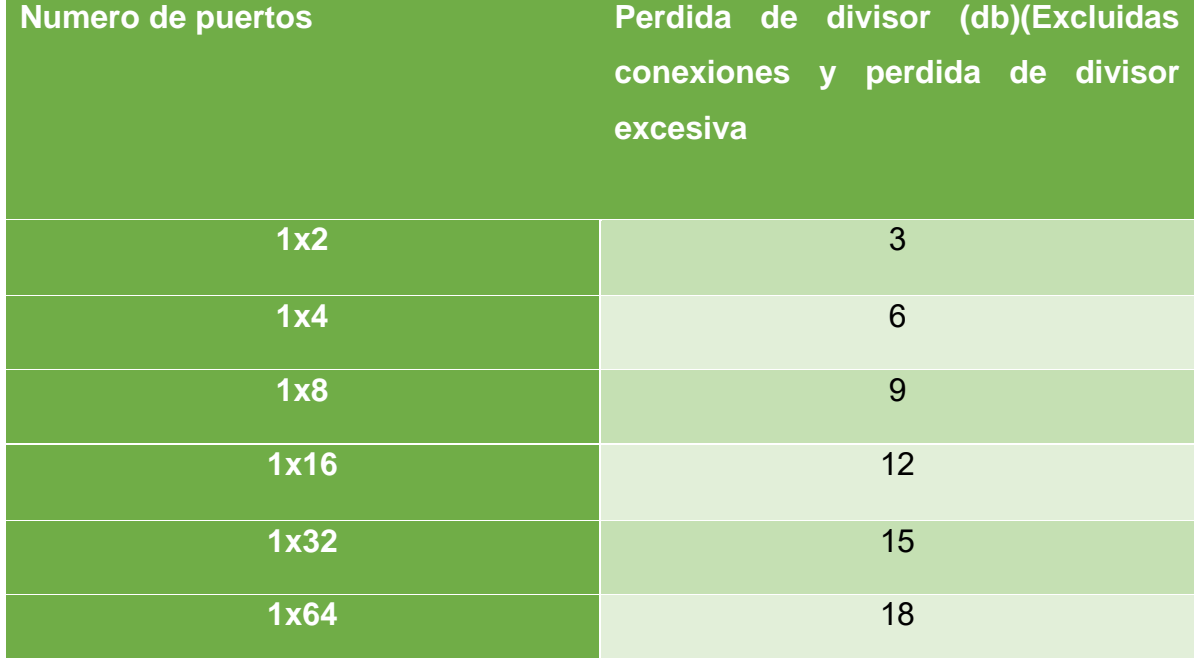

**TABLA 1(NIVELES DE SPLITERS)**

Ya conociendo esta información procedemos hacer el cálculo para nuestra distribución de fibra óptica. Se comenzó calculando la potencia de salida de la OLT que es +7 en este caso, se utilizaran un spliter de primer nivel de 1x16 y spliter de segundo nivel de 1x8.

# 4.1.1 FORMULA

Esto tiene como fórmula:

Potencia de salida (+7db) – perdida por divisor de 1x16 (-12db) – segunda perdida por divisor 1x8(9db) – Perdida por conector FTTH(0.75db) – Perdida por fusión o empalme entré (0.1 y 0.02) = pérdida total (-15.54db) una señal óptima para el funcionamiento ya que esto podría variar poco.

Conociendo esto tenemos entonces que cada caja de distribución ira dentro un spliter de primero o segundo nivel y cada caja de primer nivel tendrá 16 salidas o 16 cajas de segundo nivel y esas cajas a su vez tendrán 8 clientes cada una.

# **4.2 DIAGRAMA DE CAJAS**

Lo siguiente que se hizo fue en nuestro caso poner una caja de segundo nivel por cada esquina del pueblo para determinar dónde iban a quedar las de primer nivel sabiendo que a cada caja de primer nivel le corresponden 16 del segundo nivel para saber cuántas se iban a utilizar sin descartar los clientes y los puertos que tenemos en la OLT y para ayudarnos también para planear la fibra troncal que la llamaremos así a la que nos llevara la luz desde la OLT hasta las cajas de primer nivel. (foto de cajas amarillas madrazo y ucum).

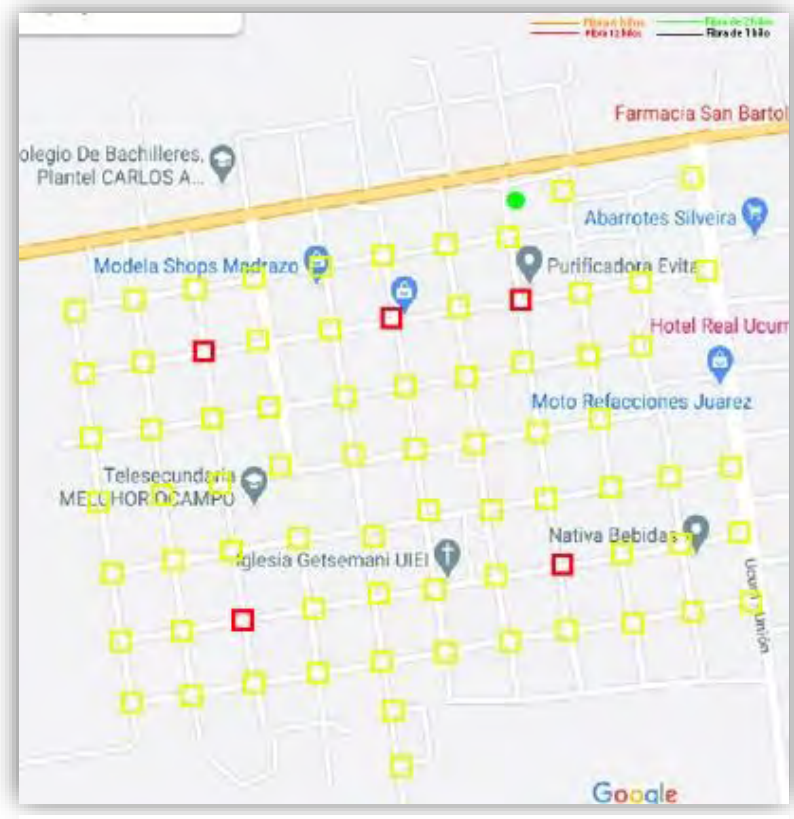

**FIGURA 31(DISTRIBUCIÓN DE CAJAS MADRAZO)**

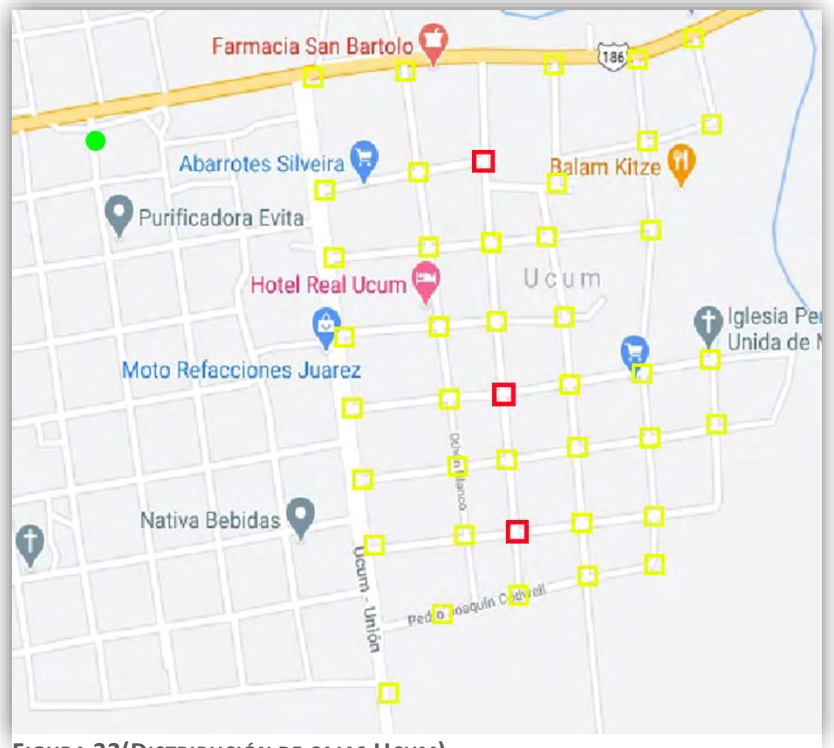

**FIGURA 32(DISTRIBUCIÓN DE CAJAS UCUM)**

## 4.3 CONTEO DE POSTES Y PLANEACIÓN DEL ENLACE TRONCAL

Sabiendo esto procedemos con la planeación de la fibra troncal para saber por dónde va a pasar y de cuantos hilos será, por lo que se realizó un conteo previo de postes para determinar bien la planeación y se tuvo que hacer lo mismo que con las casas, pero ahora con los postes para determinar la planeación tanto la planeación de la fibra troncal por donde iba a establecerse como también las ramificaciones de las cajas de segundo nivel, que tipo de fibra se iba a utilizar y cuanto material. (foto del croquis de postes).

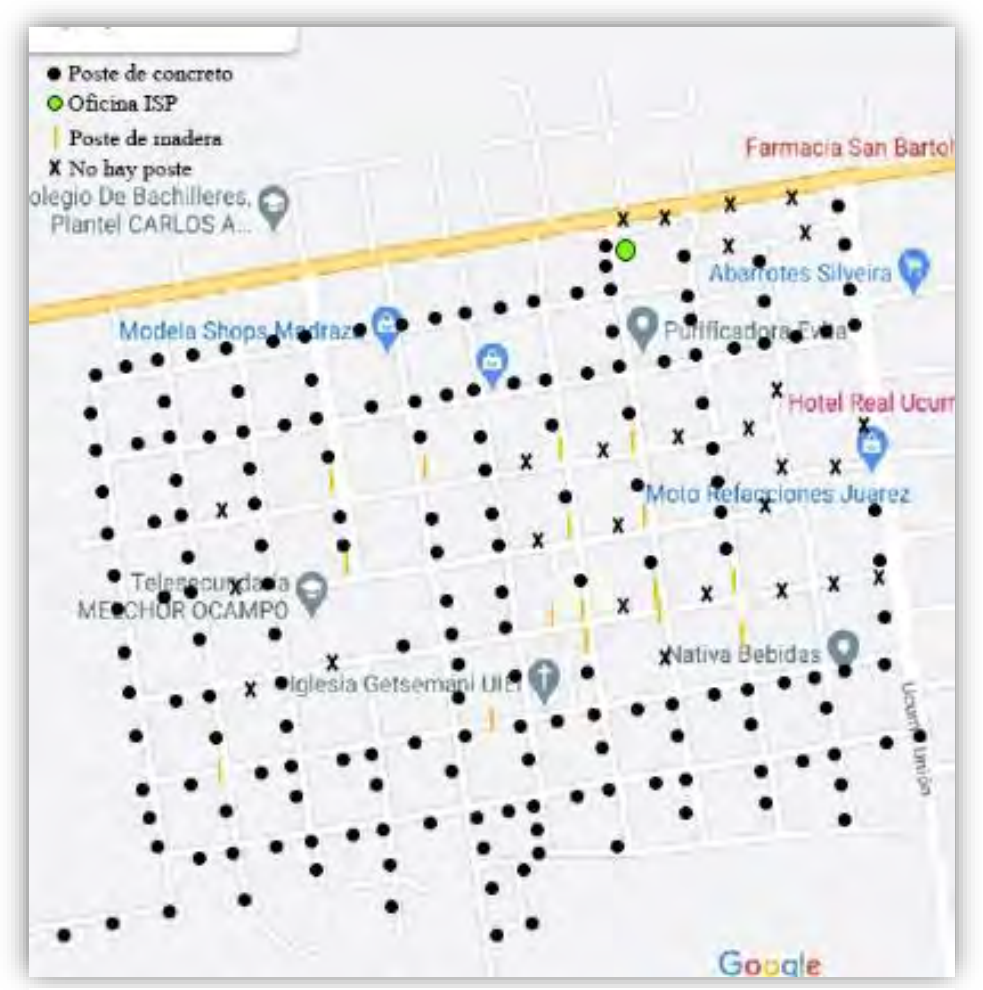

**FIGURA 33(CONTEO DE POSTES MADRAZO)**

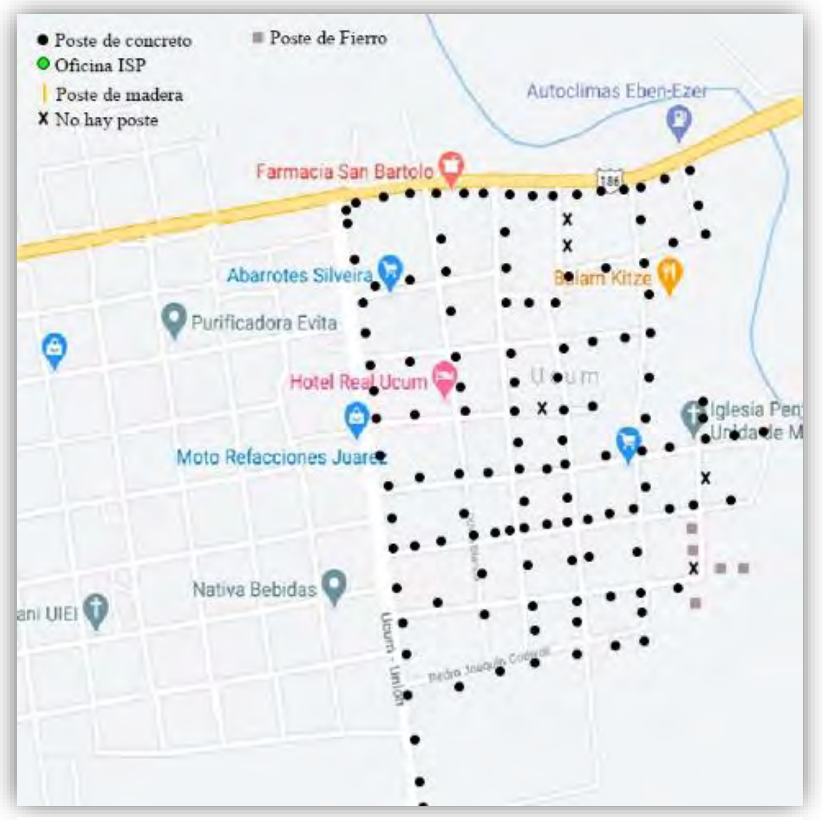

**FIGURA 34(CONTEO DE POSTES UCUM)**

Se realizó la planeación de la fibra óptica troncal y nos encontramos con otro problema en otros casos se hace la planeación y en caso de no haber postes se mandan a pedir y poner, pero nosotros no contábamos con tanto presupuesto así que tuvimos que hacerla lo más óptima posible y por donde se tuviera postes y como es poblado tenemos otro problema hay árboles que entorpecen así que se tolo la mejor ruta para evitar problemas a futuro. (foto de enlace troncal).

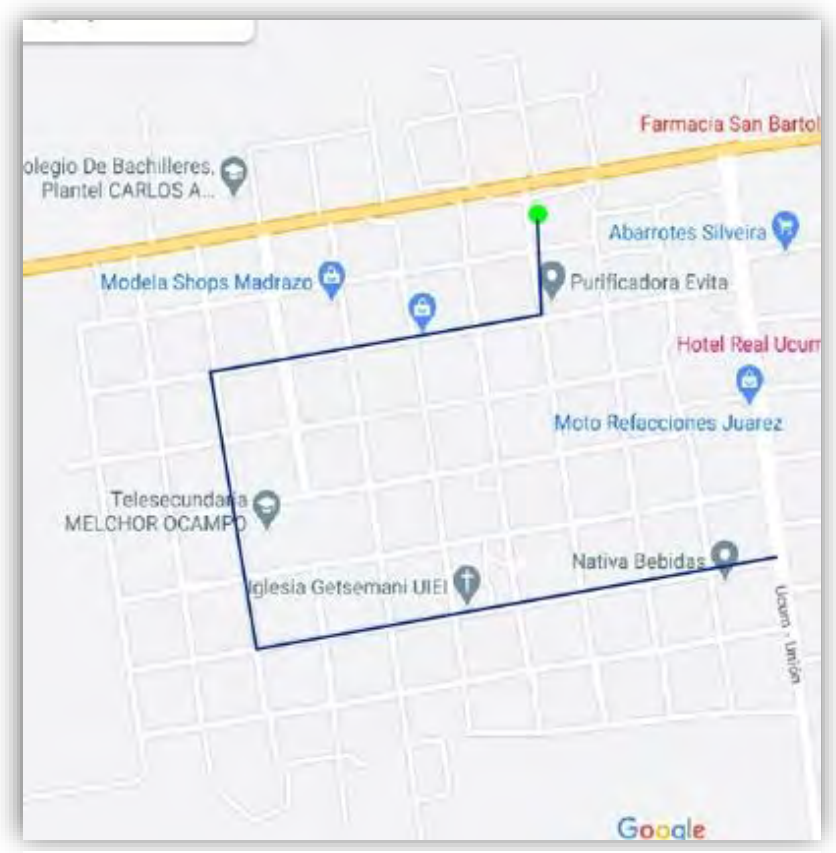

**FIGURA 35(FIBRA TRONCAL MADRAZO)**

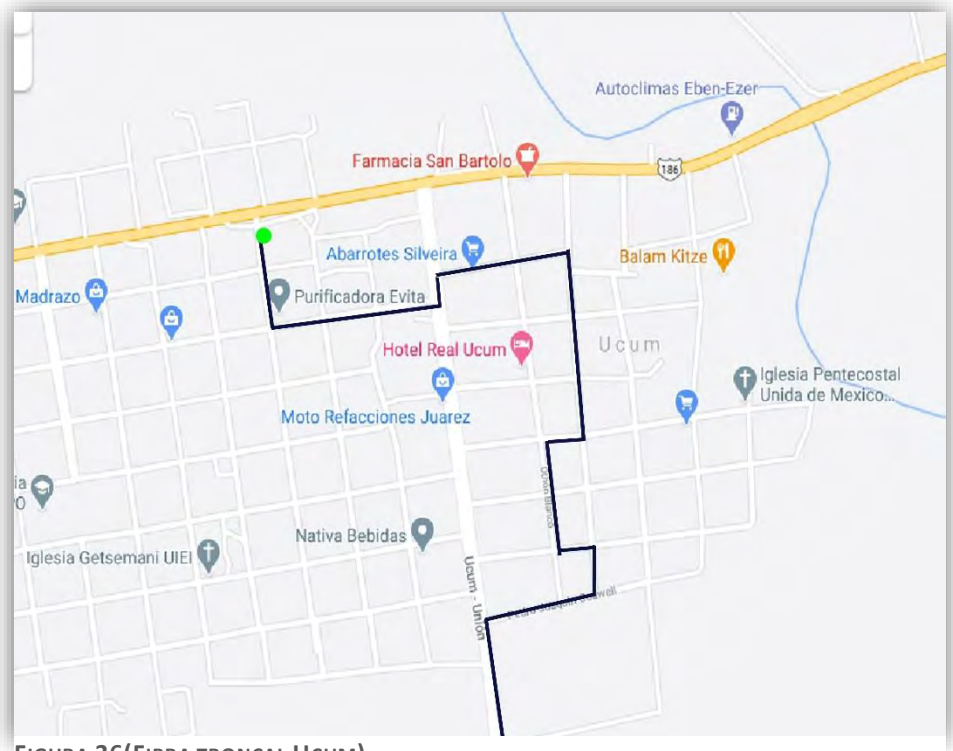

**FIGURA 36(FIBRA TRONCAL UCUM)**

La fibra que se elijo fue una fibra óptica mono modo ADS de 6 hilos ya que se determinó que con 5 cajas de primer nivel bastaba para la población de madrazo y dejamos un hilo de respaldo y para Ucum, se realizó el mismo procedimiento ya que ahí se determinó que las cajas de primer nivel seria 3 y quedaría 3 de respaldo se determinó esta fibra por varias razones:

- Una que es de las más económicas es más barata que la de mini figura 8 que tiene un alambre acerado en su interior.
- Si se hubiera usado una mini figura 8 sería más óptimo por la parte de los arboles ya que si le cae una rama o una hoja de palmera o incluso una mismo sería más resistente.
- Desventaja es que la mini figura se puede cargar eléctricamente, ocasiona corto y se puede quemar la fibra según las condiciones de los postes del poblado.
- La ADSS no llega hacer corto porque no contiene ningún conductor la desventaja está en que si le cae una rama muy pesada la puede llegar a reventar en el caso de que el árbol o la rama llegase a estar demasiado pesado.

Tienen sus ventajas y desventajas cada una, se determinó la ADSS por lo económico por que no llega a conducir electricidad y por qué el problema de los arboles lo resolvimos cortando algunas ramas que le llegase a ocasionar un problema.

## **4.4 RAMIFICACIÓN DE CAJAS**

Conociendo esto se procedió con las ramificaciones hacia las cajas de segundo nivel y para esto se contempló lo mismo que con la fibra troncal, se contaron postes y se contempló que no hubiera obstrucciones como árboles en el paso de la misma tanto en madrazo como en Ucum. Aquí en esta imagen se muestran las cajas de primer nivel las cuales están indicadas en la imagen como cuadros rojos y las amarillas las de segundo nivel.

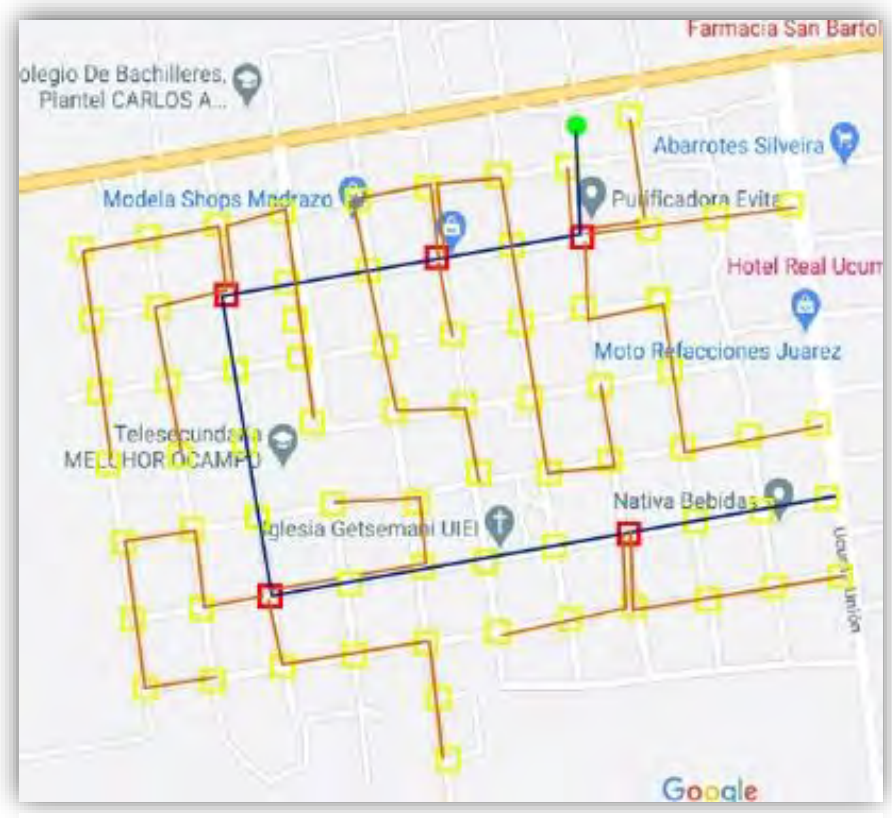

**FIGURA 37(RAMIFICACIÓN DE CAJAS MADRAZO)**

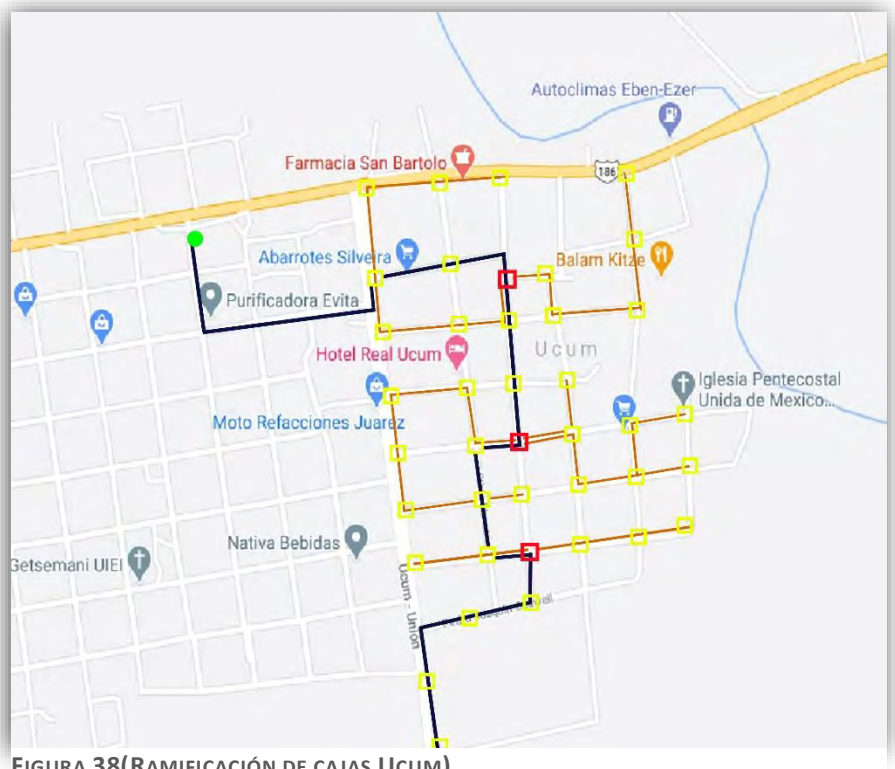

**FIGURA 38(RAMIFICACIÓN DE CAJAS UCUM)**

# **4.5 SECTORES EN LAS TRONCALES**

Teniendo ya distribuidas las cajas de distribución donde deben de ir se procedió a crear sectores para cada pon ya que cada pon va conectado a un hilo de la fibra troncal y ese hilo va un spliter de primer nivel (1x16) dividimos los sectores a 16 cajas por sector ya con las ramificaciones que se realizaron anterior mente como se mostrará en las siguientes figuras.

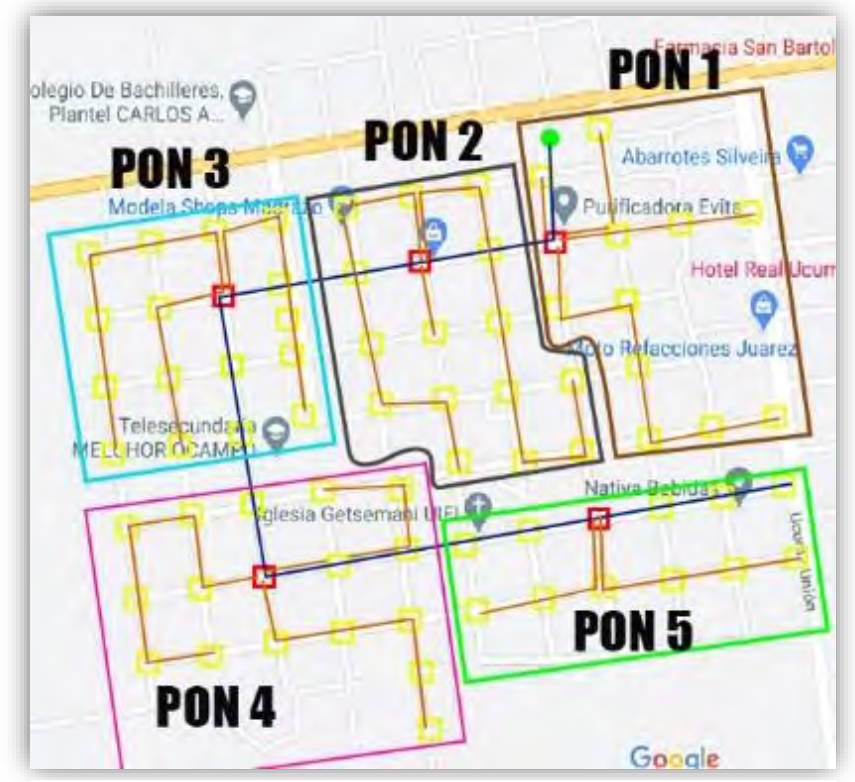

**FIGURA 39(SECTORES EN MADRAZO)**

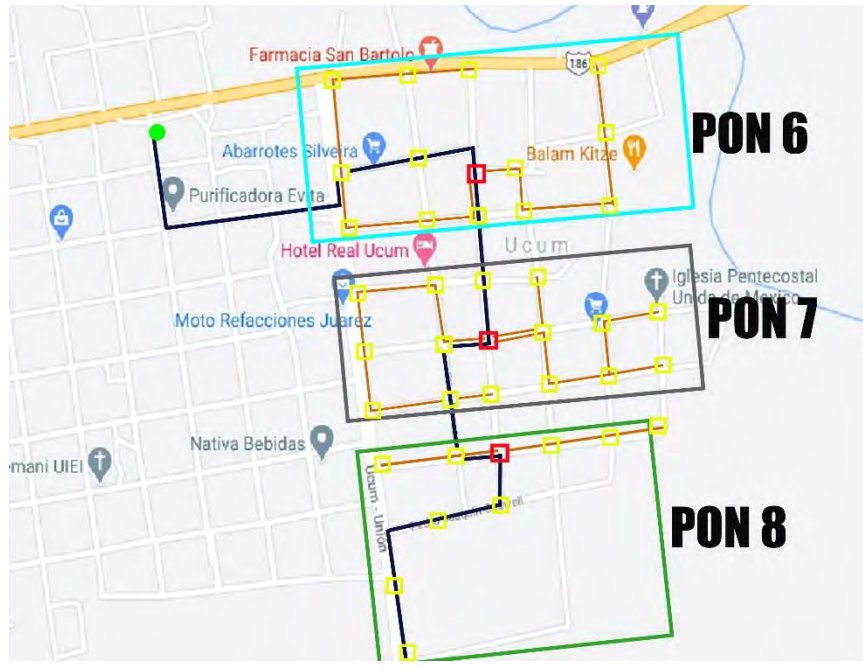

**FIGURA 40(SECTORES EN UCUM)**

# 4.6 ERRAMIENTAS PARA EL TENDIDO DE FIBRA OPTICA

Teniendo el croquis armado y bien distribuido sin modificaciones previas se procede a realizar el conteo del material o planificar que es lo que se va a usar, al ser la primera vez que se cambia a fibra la comunidad se tuvo que hacer pedido de las herramientas de base o principales como:

**Flejadora** 

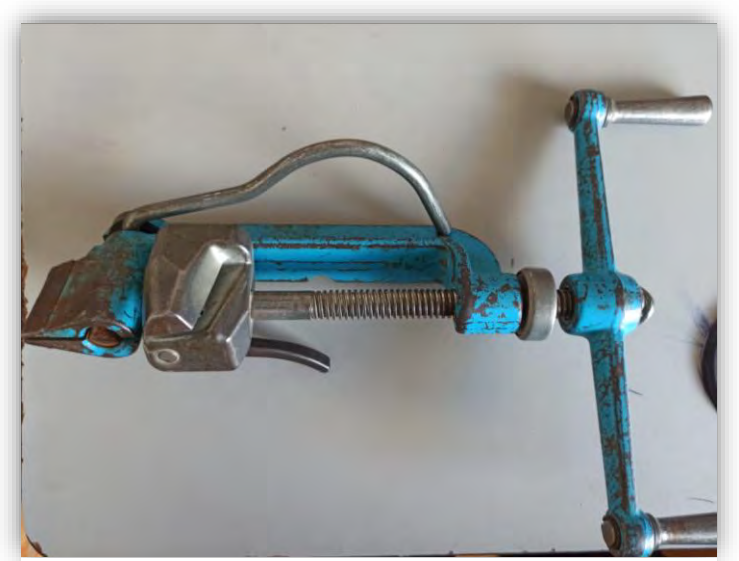

**FIGURA 41(FLEJADORA)**

## • Fusionadora

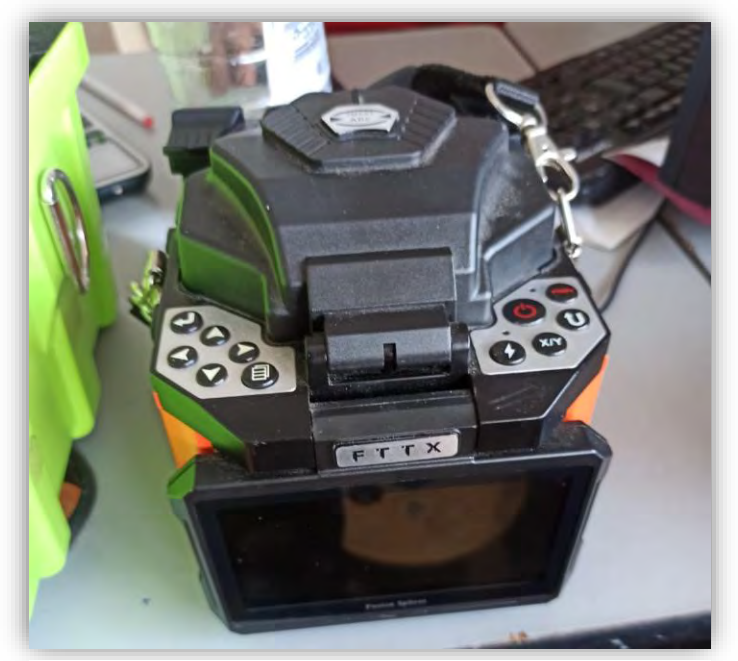

**FIGURA 42(FUSIONADORA)**

• Medidor de señal

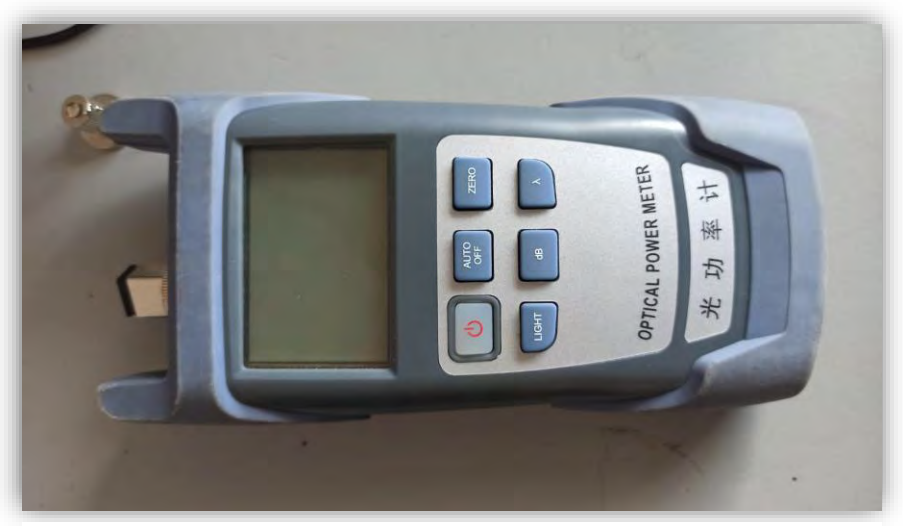

**FIGURA 43(MEDIDOR ÓPTICO)**

• Cortadora de fibra

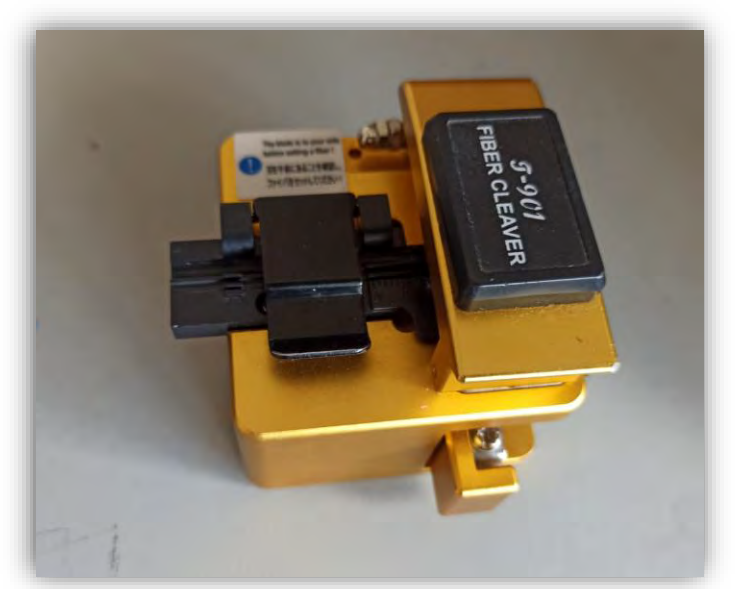

**FIGURA 44(CORTADORA)**

• Pinzas para pelar hilos de fibra

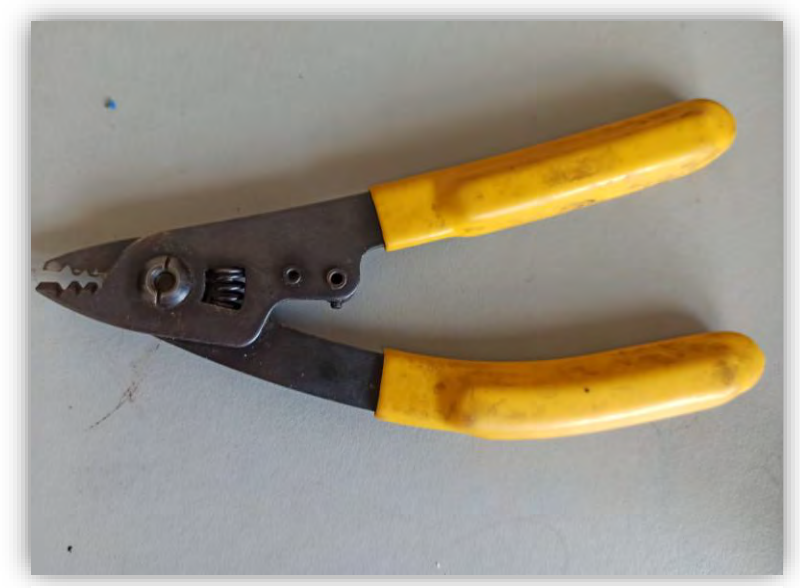

**FIGURA 45(PINZAS PARA PELADO)**
• Pinzas para pelar fibra drop

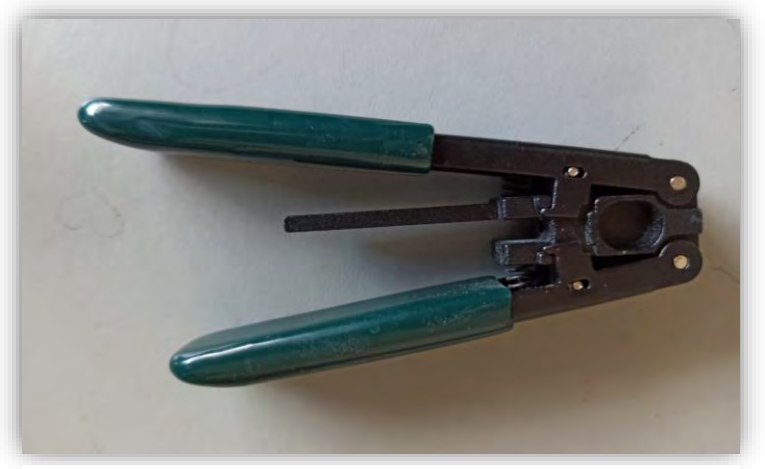

**FIGURA 46(PINZAS PARA PELADO DE FIBRA DROP)**

• Y un carrito para transportar los carretes de 4km de fibra óptica

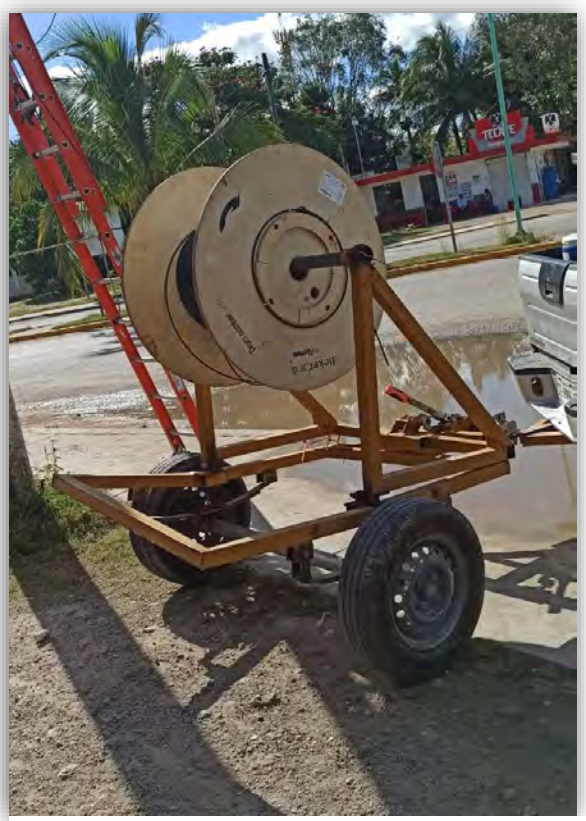

**FIGURA 47(CARRITO PARA TRASPORTAR CARRETE DE FIBRA)**

Ya para realizar el tendido se usaron herramientas secundarias para la instalación de la fibra de 6 hilos como:

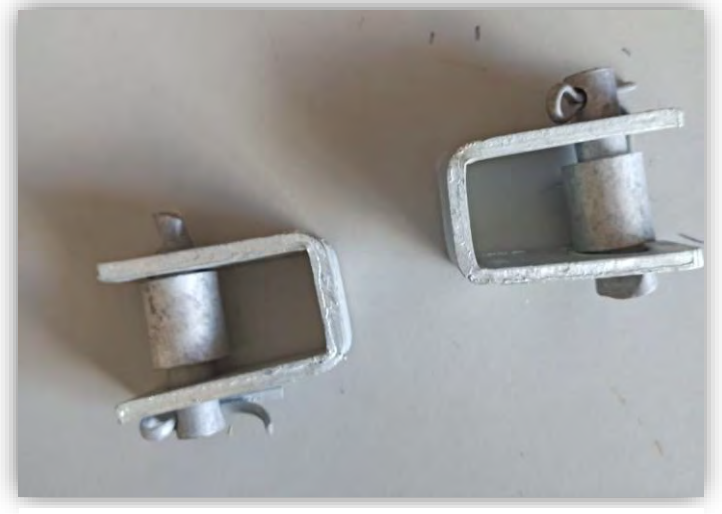

• Herrajes en D los cuales se utilizaron dos herrajes por poste

**FIGURA 48(HERRAJES EN D)**

• Flejes de 5/8 viene por metros y se utilizaron aproximadamente entre medio a un metro dependiendo del ancho del poste.

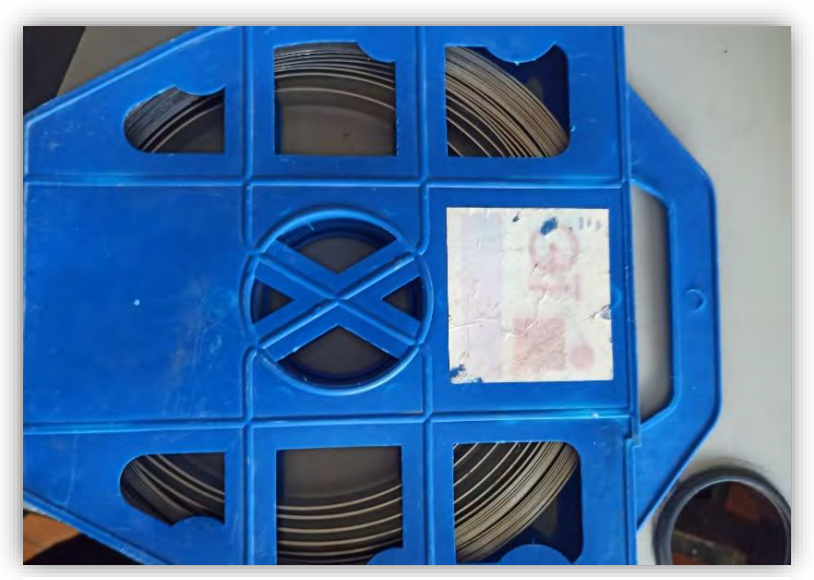

**FIGURA 49(CINTA PARA FLEJAR)**

• Hebillas para fleje de 5/8 este si todo sale bien se ocuparon una por poste ya que en varias ocasiones no se suele ajustar bien el fleje con la flejadora y se tiene que quitar y volver a poner, pero la hebilla queda inservible una vez puesta.

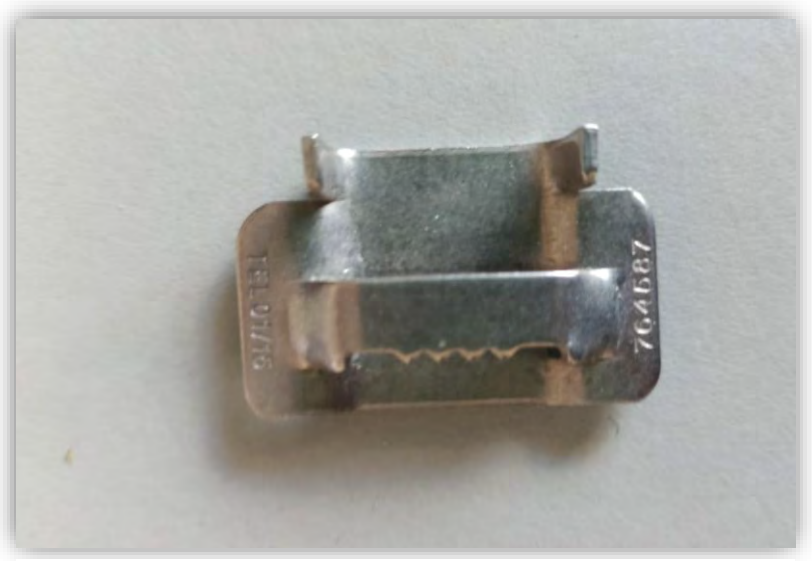

**FIGURA 50(HEBILLAS)**

• Cajas de

distribución tanto para los primeros niveles como para los segundos.

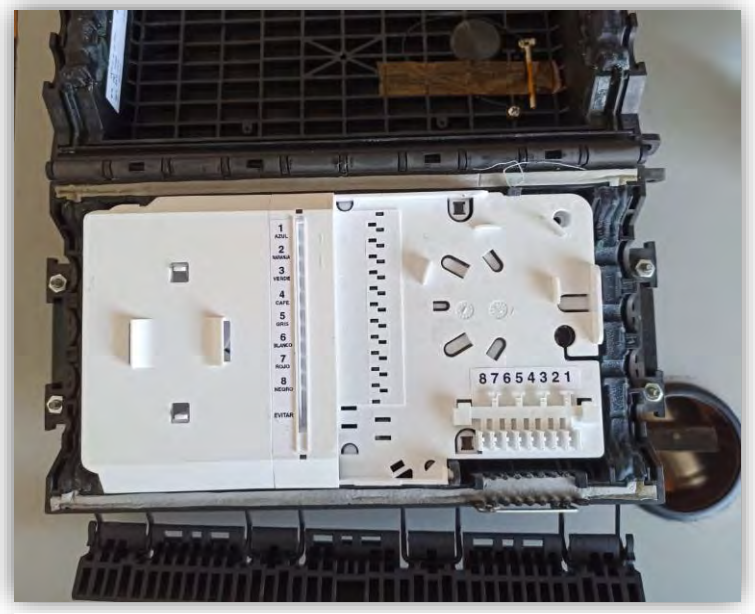

**FIGURA 51(CAJA DE DISTRIBUCIÓN)**

• Mangas fusionadoras que servirán para unir los hilos de la fibra óptica.

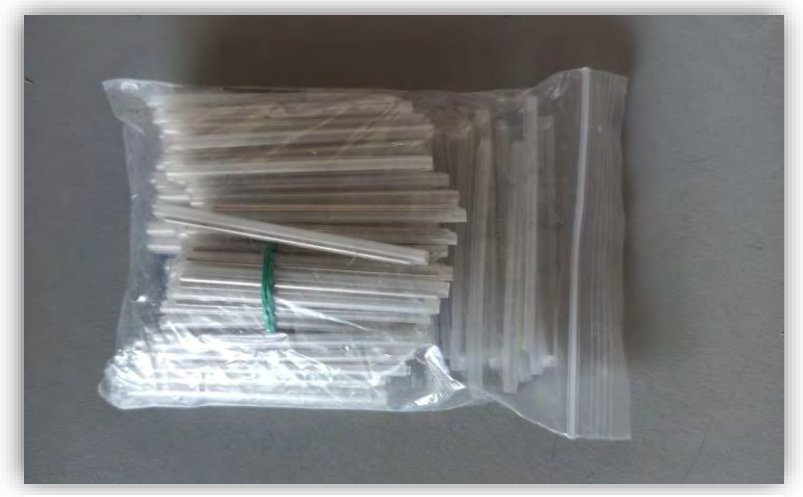

**FIGURA 52(MANGAS FUSIONADORAS )**

• Alcohol isopropilico que sirve para tener una limpieza adecuado para los hilos de la fibra.

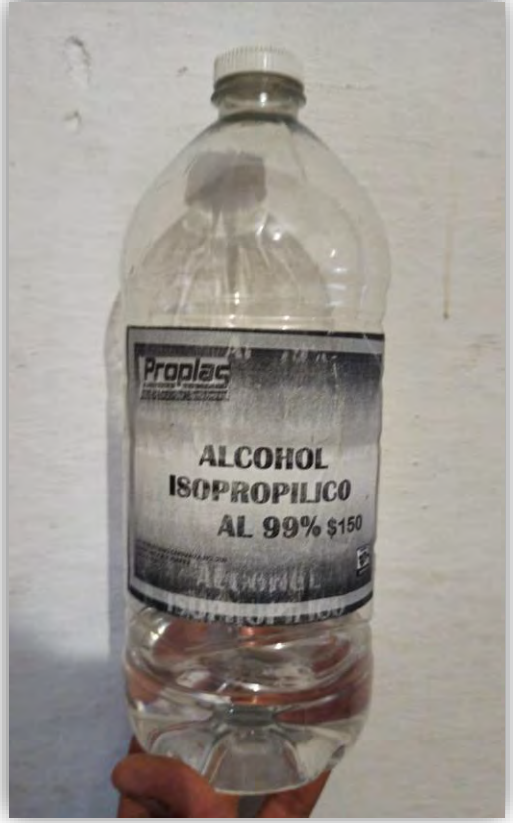

**FIGURA 53(ALCOHOL ISOPROPILICO)**

• Cinta de aislar negra para hacer las gasas de fibra.

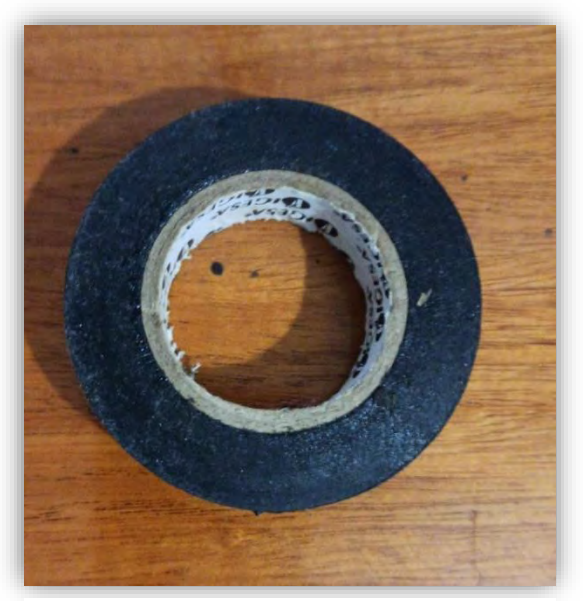

**FIGURA 54(CINTA DE AISLAR)**

• Preformados para sujetar la fibra de la medida de la fibra dependiendo de cuál se valla a usar.

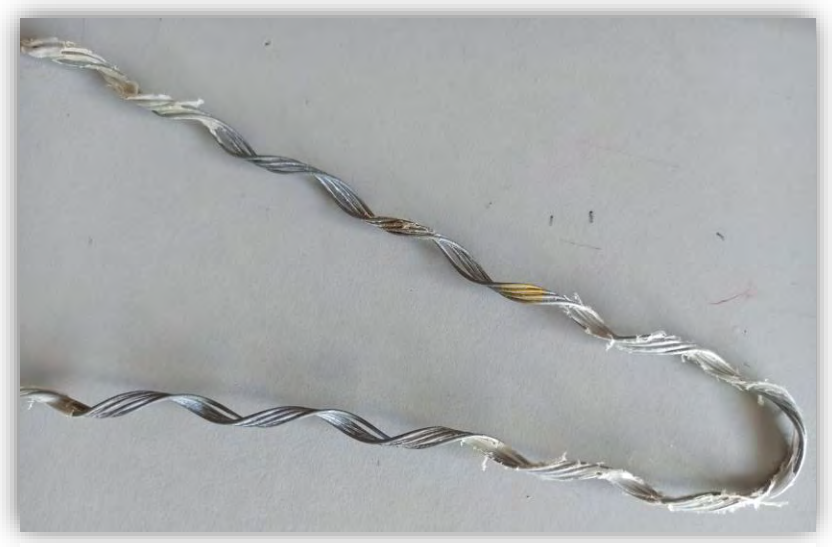

**FIGURA 55(PREFORMADO)**

## **4.7 FLEJADO DE POSTES**

Teniendo todo esto se procedió hacer la instalación de la fibra troncal como éramos pocos procedimos primero con el flejado de postes por donde se planeó que pasaría la fibra troncal.

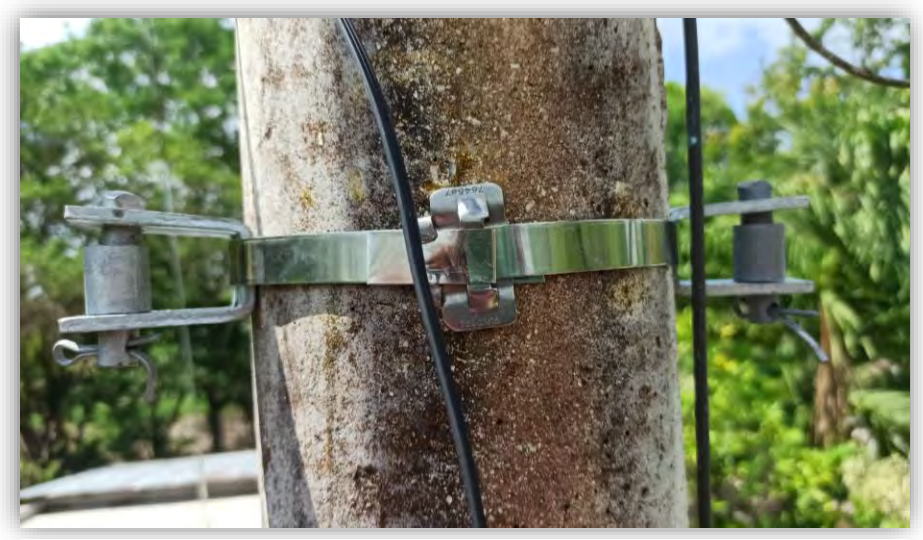

**FIGURA 56(FLEJADO DE POSTES)**

Después se comenzó a colocar la fibra troncal y se puso con una tención de medio metro aproximadamente hacia abajo ya con los preformados y se les dejo una omega para que libre el poste y no quede tensado.

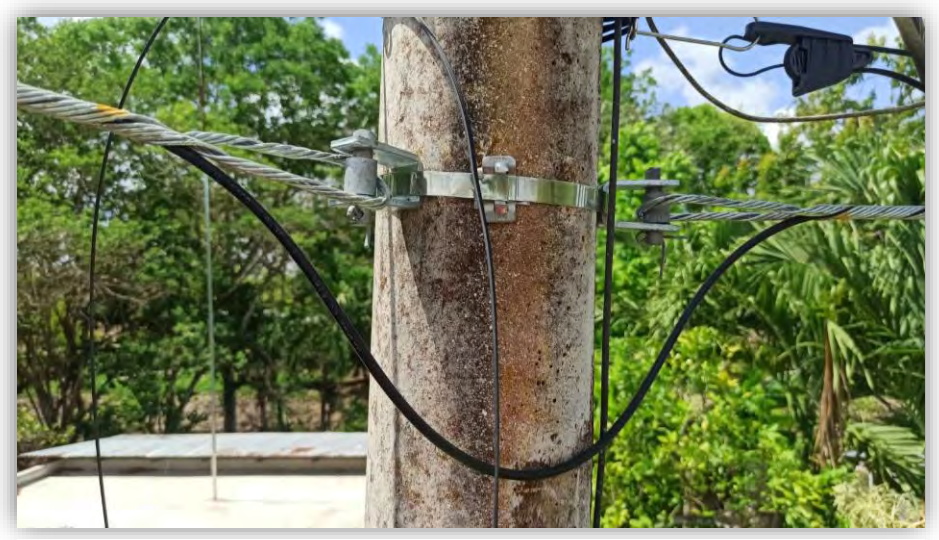

**FIGURA 57(FLEJADO CON LA FIBRA)**

Es necesario que se dejen gasas de recuperación las cuales son rollos de la misma fibra que se dejan en un poste determinado para que si en un futuro se llega a tener un corte tengas fibra de donde agarrar esa se dejaron aproximadamente cada 200 metros de distancia y de a 25 metros de gasa cada una, dependiendo nuestra planeación para las cajas de primer y segundo nivel.

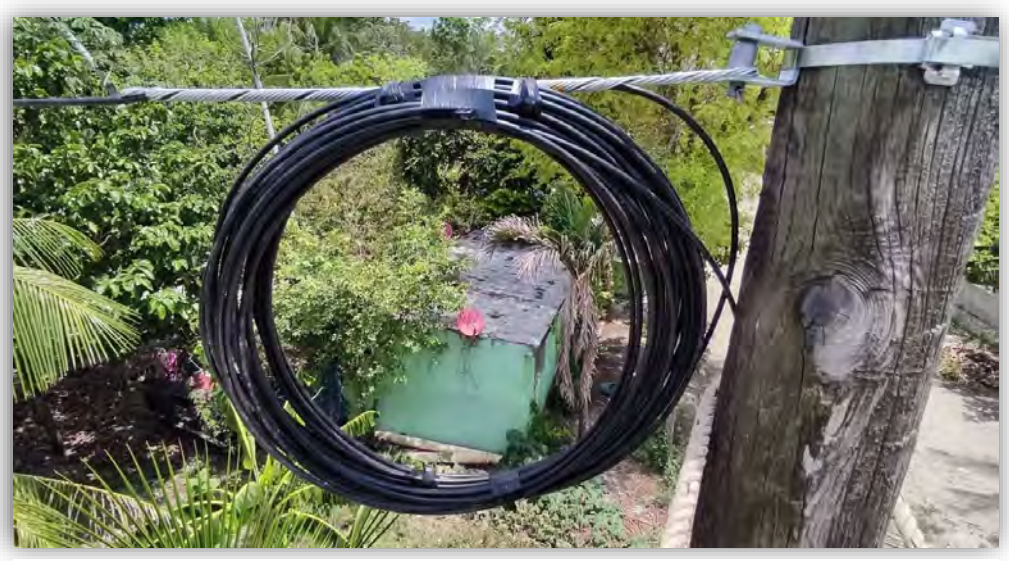

**FIGURA 58(GASA DE FIBRAO.)**

Después de poner la fibra troncal como se aprecia en las figuras anteriores se procedió hacer el tejido para las cajas de segundo nivel como se ve en la figura de las ramificaciones en este caso como no son muchos metros de distancia deje dos gasas de recuperación por cada ramificación o si era muy corta nada más una con su respectiva gasa de 12mtr en cada esquina para las cajas de segundo nivel.

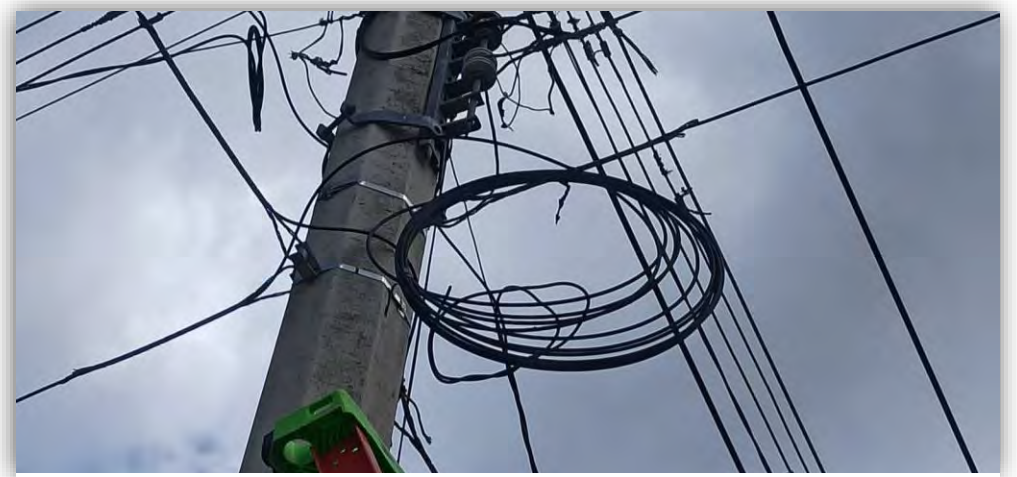

**FIGURA 59(GASA EN POSTE)**

## 4.8 COLOCACION DE LA OLT

Teniendo la fibra troncal y las ramificaciones secundarias para las cajas de segundo nivel se procedió con la instalación de la OLT para que los minigibic que están en cada pon mandaran la luz a través de la fibra, esto con el fin de que cuando se pongan las cajas de segundo nivel se cheque de una vez cuanta señal llega para saber si hicimos bien la distribución de los hilos de cada caja.

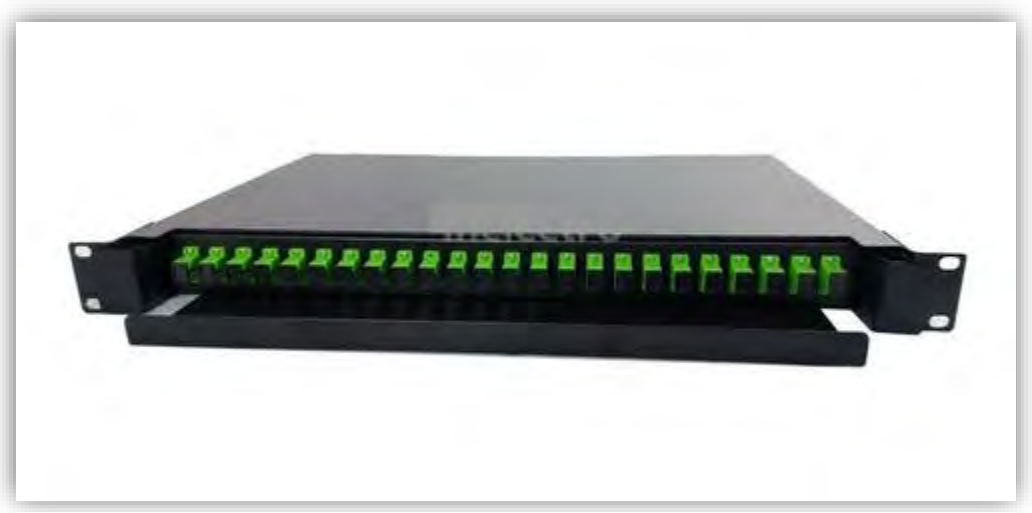

**FIGURA 60(ODF)**

Teniendo instalada la OLT se procedió a meter la fibra troncal en la oficina y fusionar los hilos en un ODF (distribuidor de fibra óptica) para el rack de la oficina.

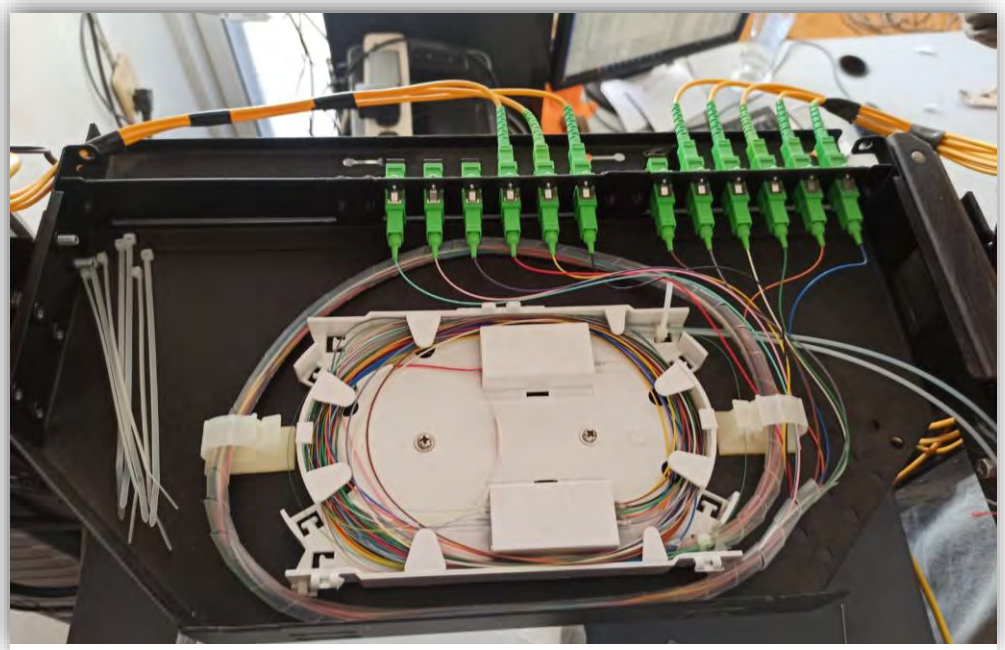

**FIGURA 61(ODF DE LA OFICINA)**

## 4.9 PUENTEO Y COLOCACIÓN DE HILOS EN LA OLT

Después de ahí se puentearon los puertos a la OLT con los cables sc/apc.

Teniendo conectado ya los hilos de las fibras troncales procedimos hacer la fusión de cada caja de distribución de primer y segundo nivel.

Para hacerlo ubicamos la primera caja de distribución de primer nivel y le asignamos un color por ejemplo el azul procedimos a fusionar el color azul con el spliter de primer nivel que sería de 1X16 y posteriormente la de segundo nivel.

Teniendo fusionado el primer spliter con el color de la caja en ese caso azul de primer nivel el cual va fusionado al único hilo que va al distribuidor de luz metálico

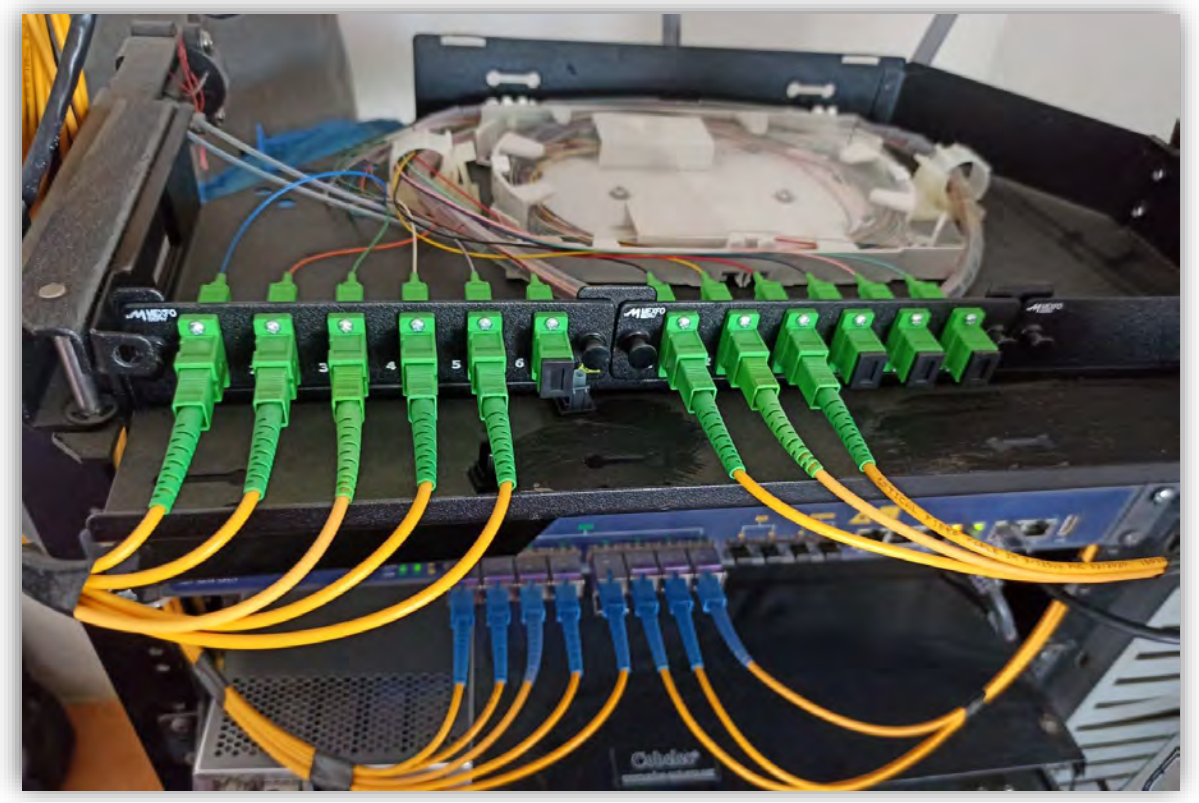

**FIGURA 62(ODF DE LA OFICINA)**

Se fusionan los demás extremos que faltan de cada fibra de segundo nivel con cada hilo del spliter llevando una combinación de colores para no confundirnos ejemplo si la caja más cercana de la fibra 1 de segundo nivel es la que vamos a fusionar fusionaremos el azul luego el naranja luego el verde y así sucesivamente hasta acabar con esa fibra luego procederemos con la segunda y volvemos a empezar con la combinación nos basamos en las tablas de colores de fibra óptica.

| Numero de fibra         | <b>Color</b> | <b>Descripción</b> |
|-------------------------|--------------|--------------------|
| 1                       |              | Azul               |
| $\mathbf{2}$            |              | Naranja            |
| $\mathbf{3}$            |              | Verde              |
| $\overline{\mathbf{4}}$ |              | Café               |
| 5                       |              | <b>Blanco</b>      |
| $6\phantom{1}6$         |              | Gris               |
| $\overline{7}$          |              | Rojo               |
| 8                       |              | Negro              |
| 9                       |              | Amarillo           |
| 10                      |              | Morado             |
| 11                      |              | Celeste            |
| 12                      |              | rosado             |

**TABLA 2(COMBINACIÓN DE COLORES PARA LA FIBRA)**

Esto para llevar el control de las cajas que estamos fusionando y a la hora de colocarlas fusionarlas con el hilo adecuado que debe de llevar ya que si no se lleva un control o una planeación adecuada no se sabrá ni que hilo pertenece cada caja y si una llegase a fusionar mal encontrar el hilo equivocado sería más sencillo con la planificación previa.

## 4.10 FUSIÓN DE HILOS PARA LAS CAJAS

Como fusionamos hilos de una caja de distribución:

- Se ubica en tu croquis de cajas que caja fusionaras para que le asignes que hilo le vas asignar.
- Se llega a la gasa en el lugar que va tu caja

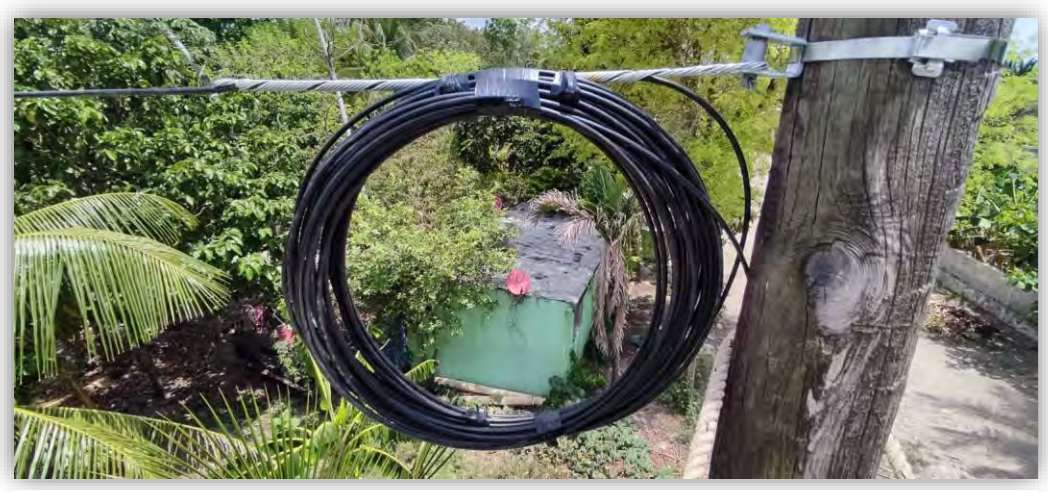

**FIGURA 63(GASA PARA CAJA DE DISTRIBUCIÓN)**

• Se quita la gasa y procedimos armar la caja si es de segundo nivel ya que lleva unos acopladores verdes en caso de ser de primer nivel no se pone

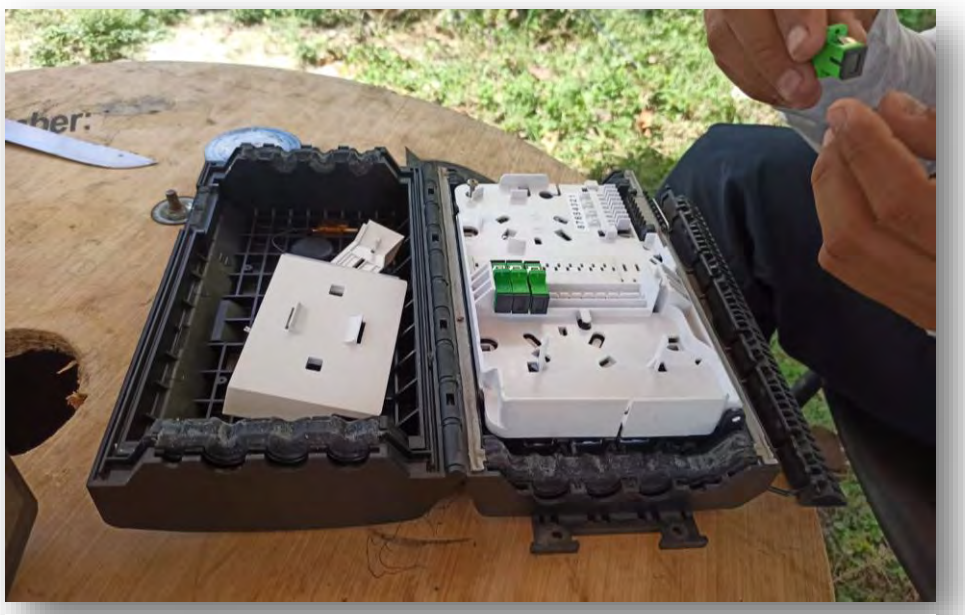

**FIGURA 64(CAJA DE DISTRIBUCIÓN)**

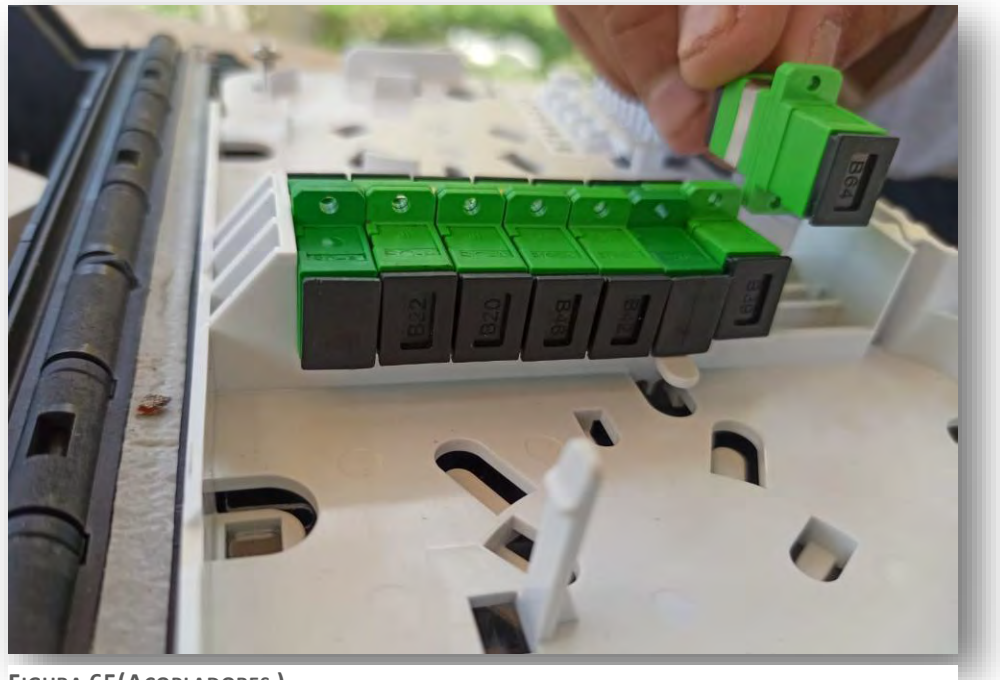

**FIGURA 65(ACOPLADORES )**

• Ya teniendo los acopladores procedemos acomodar el spliter y conectarlo, para después acomodarlo por la parte trasera de la caja.

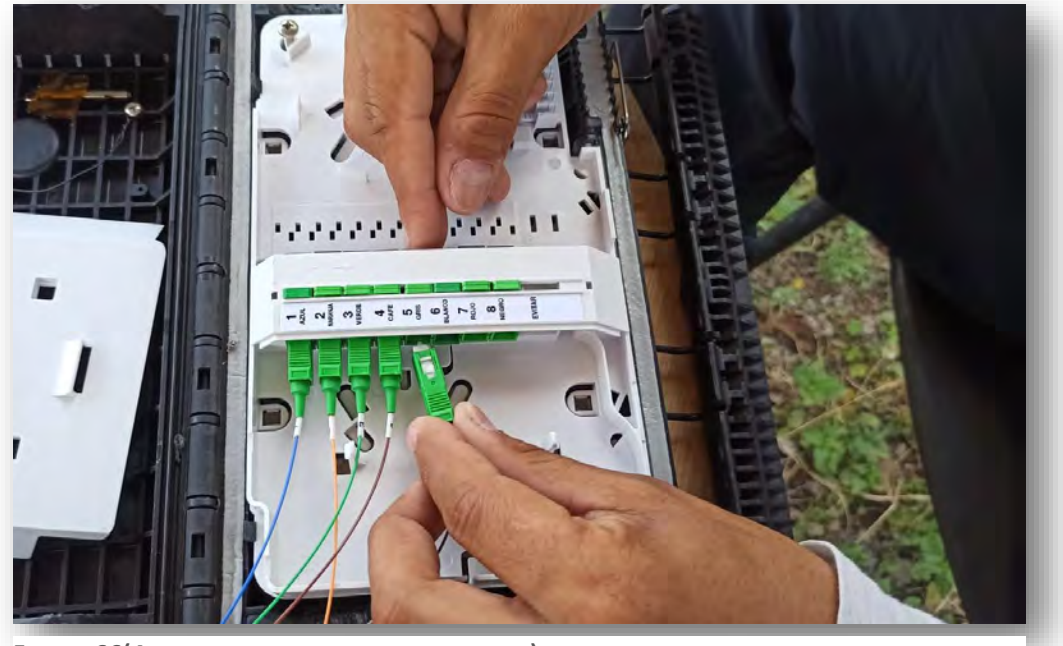

**FIGURA 66(ACOMODO DE SPLITER EN ACOPLADORES)**

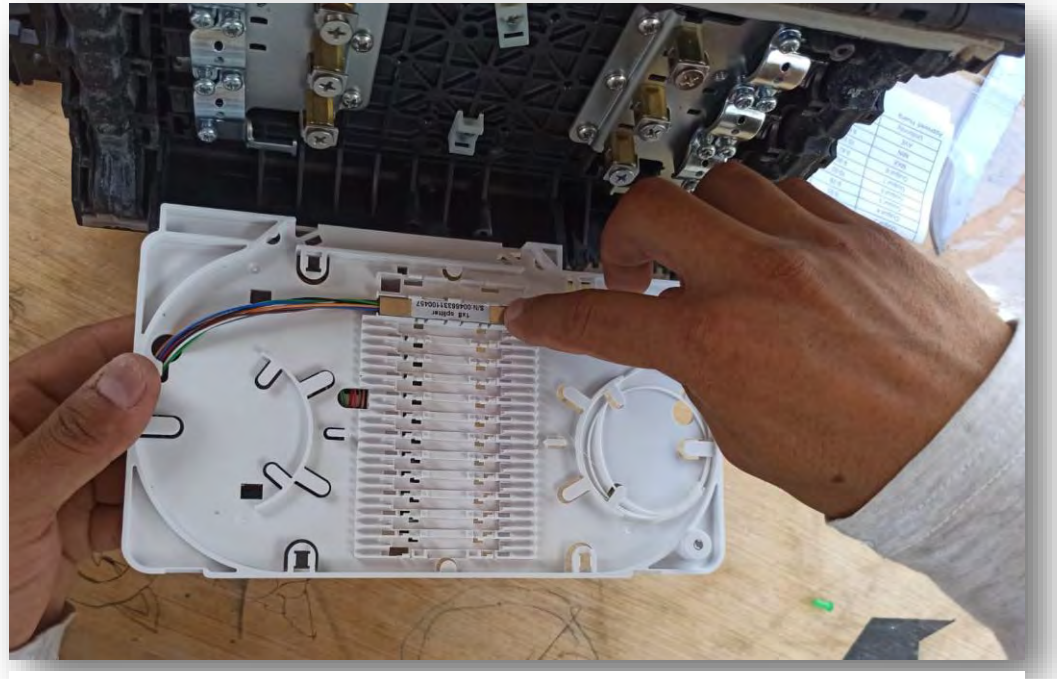

**FIGURA 67(ACOMODO DE SPLITER PARTE TRASERA)**

• Ya armada la caja que por lo general te traen un manual de como es el acomodamiento de los buffers e hilos procedemos a realizar el sangrado de fibra que es pelar la fibra tratando de no cortarla ni cortando ningún hilo.

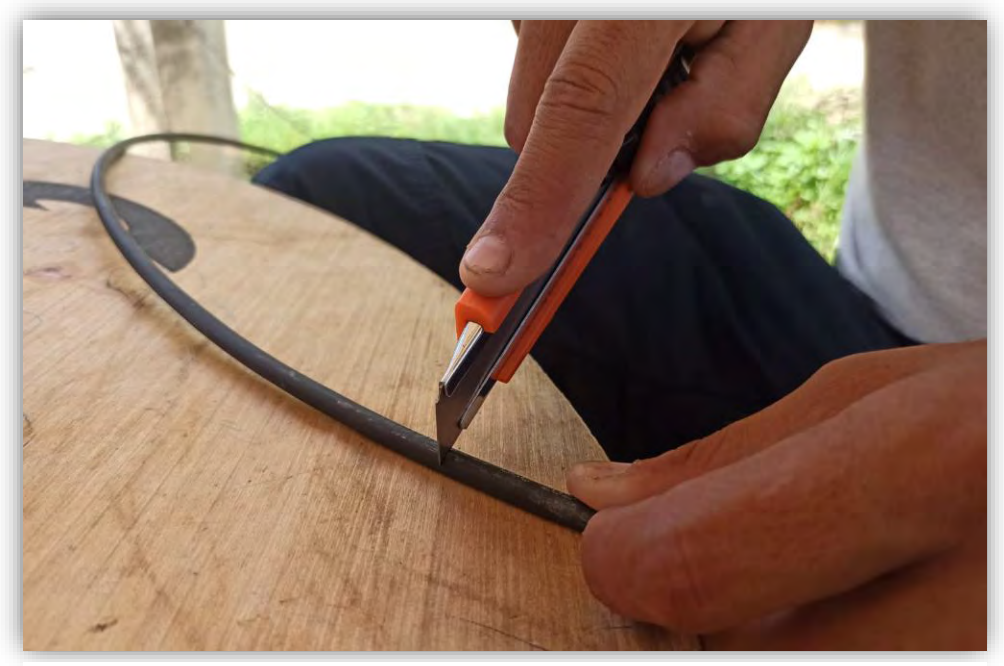

**FIGURA 68(SANGRADO DE FIBRA PARTE1)**

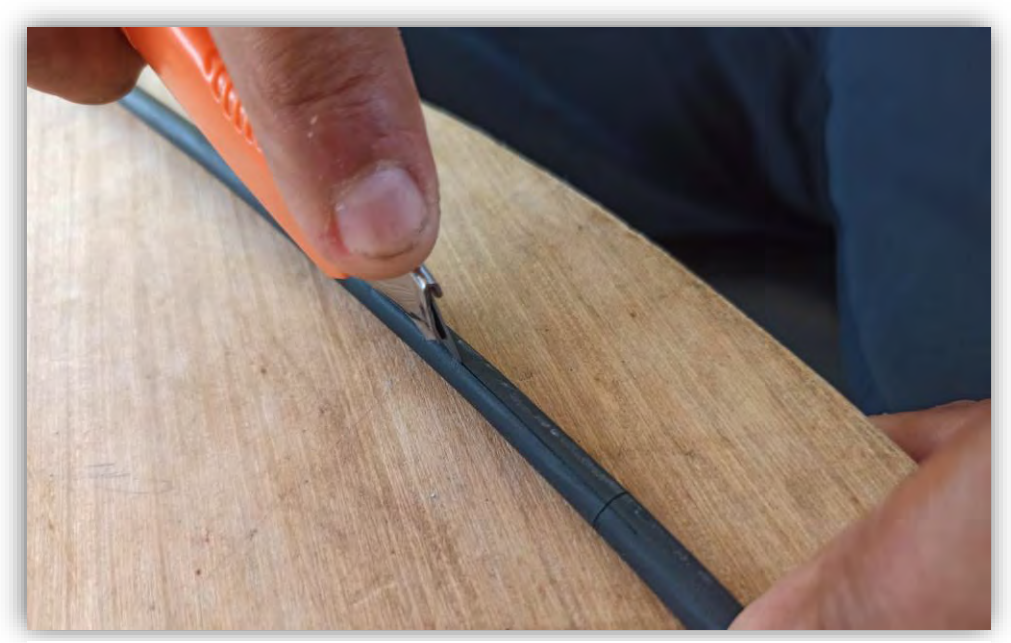

**FIGURA 69(SANGRADO DE FIBRA PARTE2)**

• Cuando se realizó el corte con el cúter se pela un poco para sacar un hilo rojo que traen las fibras y se tira de el para que sea más fácil realizar el sangrado de la fibra normalmente yo hago el sagrado como de 1mt a 1.5mt aproximados para dejarle recuperación a los hilos y que alcancen donde se van a empalmar.

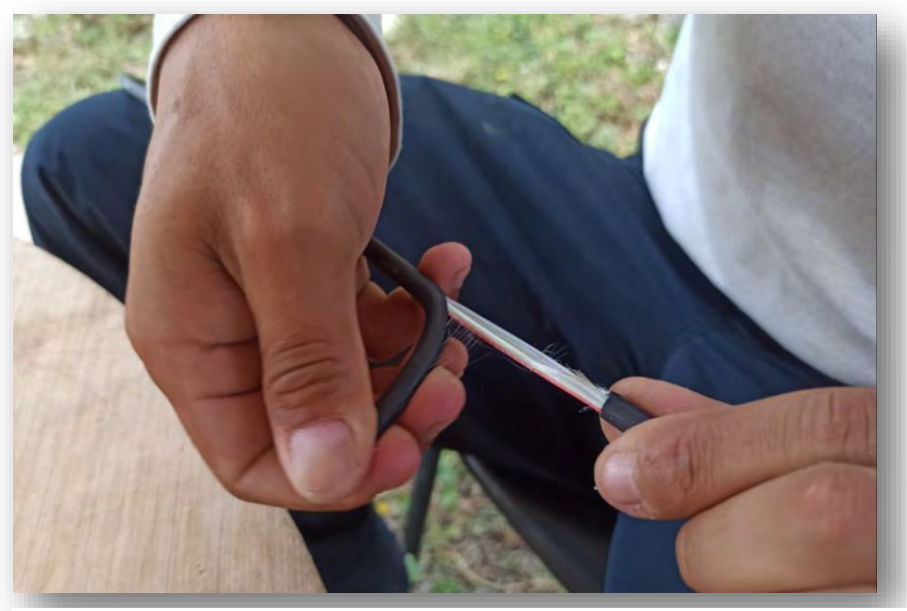

**FIGURA 71(SANGRADO DE FIBRA PARTE3)**

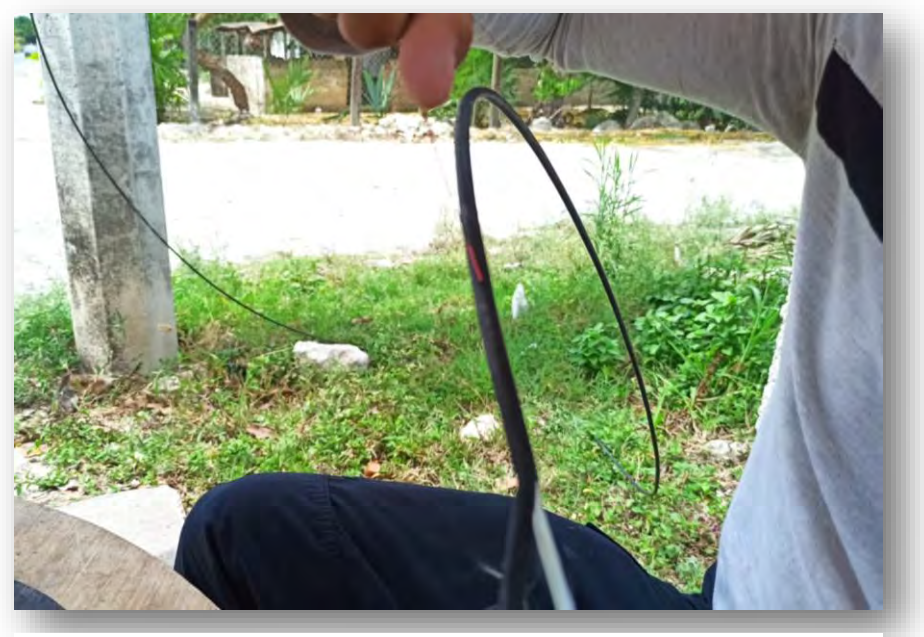

**FIGURA 70(SANGRADO DE FIBRA PARTE4)**

• Ya realizado el sangrado se procedió a quitar los recubrimientos que protegen la tención de los buffers como hilos

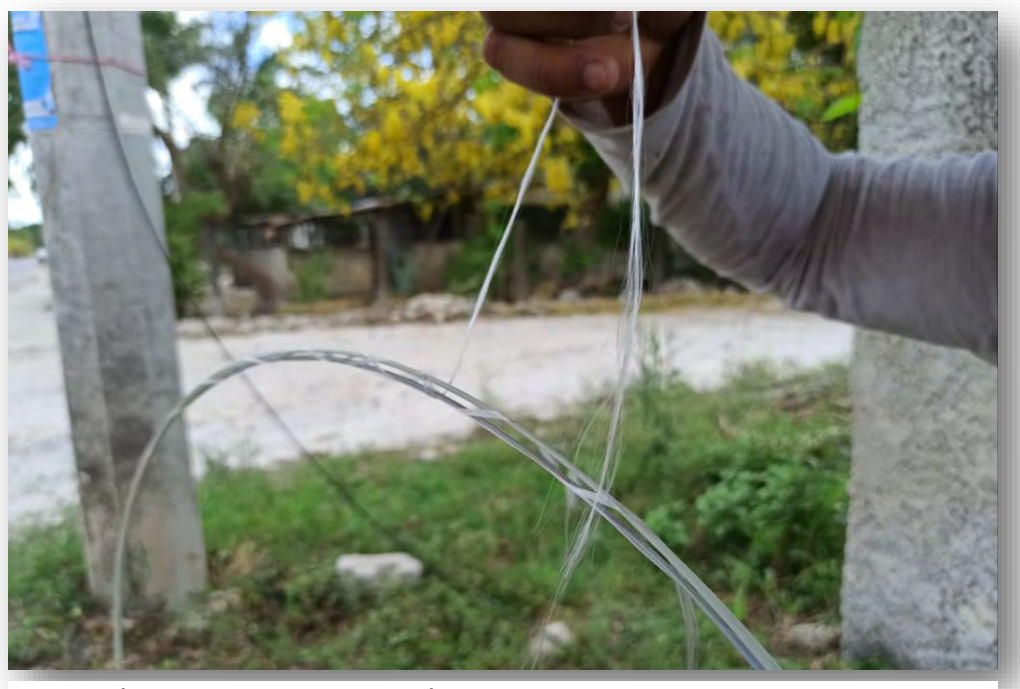

**FIGURA 72(LIMPIEZA DE RECUBRIMIENTOS)**

• Después se procede a tomar la medición de los buffers para que entren en la caja de distribución.

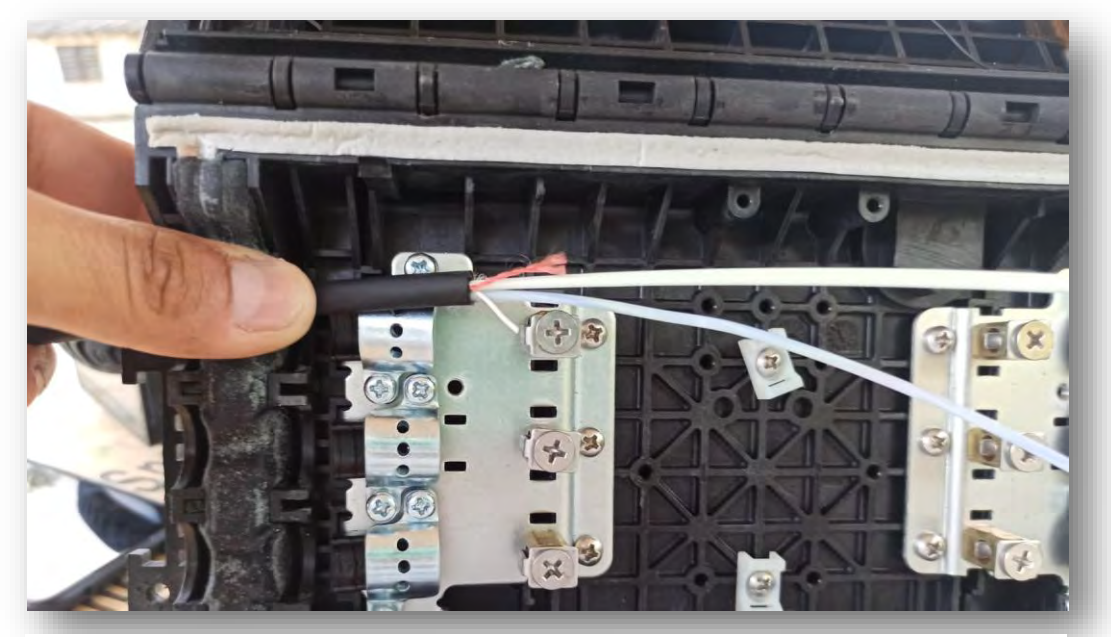

**FIGURA 73(MEDICIÓN DE BUFFERS EN LA CAJA DE DISTRIBUCIÓN)**

• Ya cortados se procede a pelar el buffer de que contiene a los hilos de la fibra con la peladora de buffer negra que se vio en las imágenes de las herramientas.

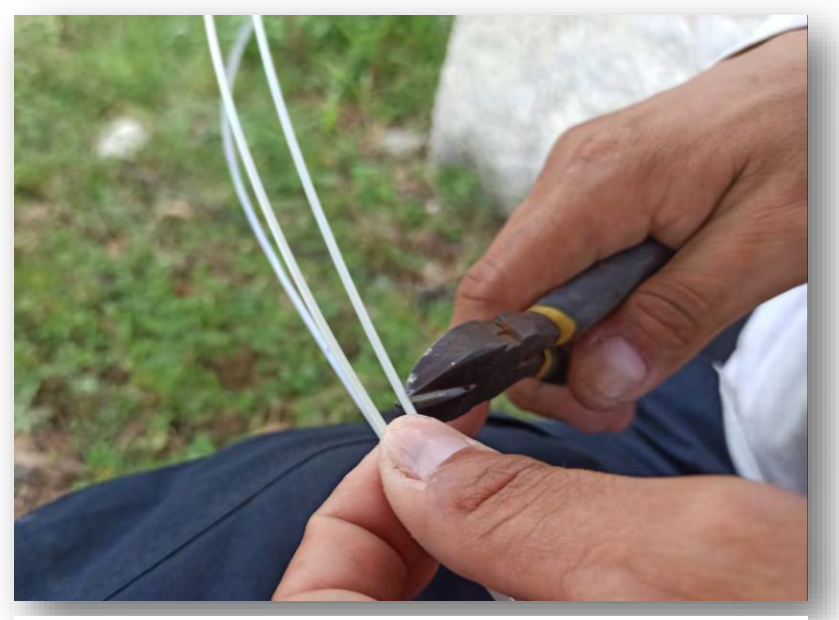

**FIGURA 74(CORTE DE BUFFERS)**

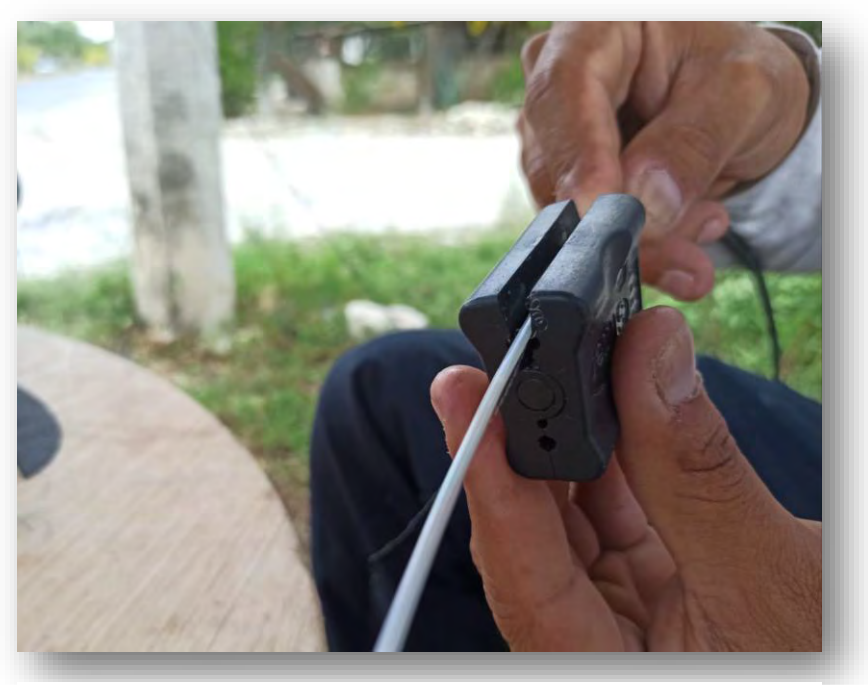

**FIGURA 75(PELADO DEL BUFFER QUE CONTIENE LOS HILOS)**

• Se procede a limpiar los hilos y a quitarles es aceite que tiene de protección.

**FIGURA 76(LIMPIEZA DE HILOS PARTE1)**

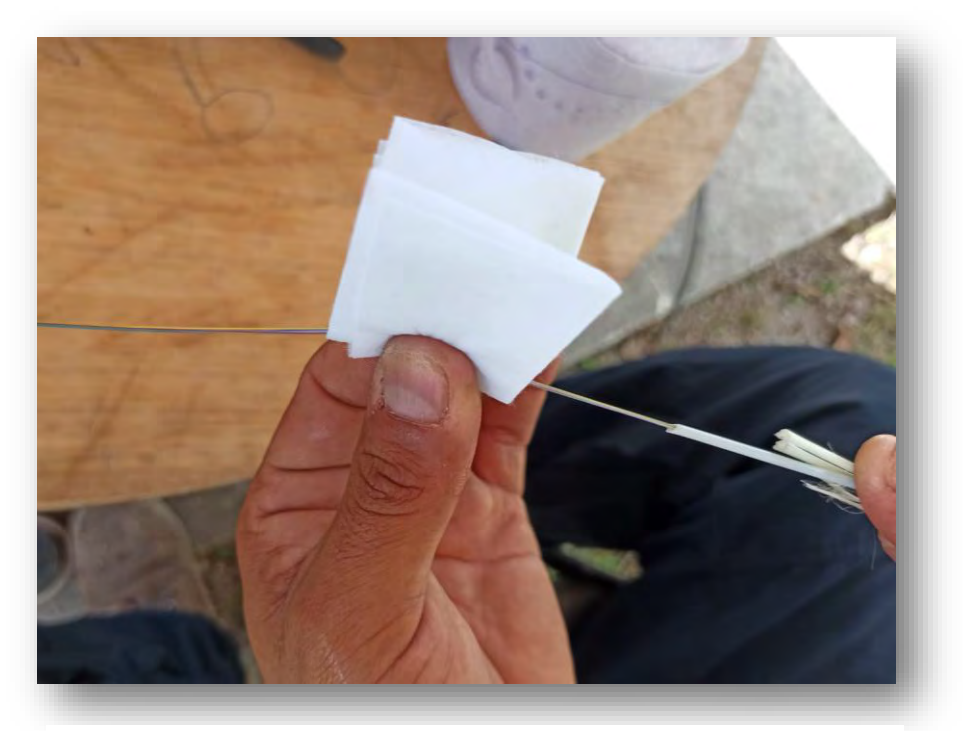

**FIGURA 77(LIMPIEZA DE HILOS PARTE2)**

• Cundo ya se tuvo la fibra limpia se procede a colocar los buffers de plástico en sus lugares para que quede bien ajustado.

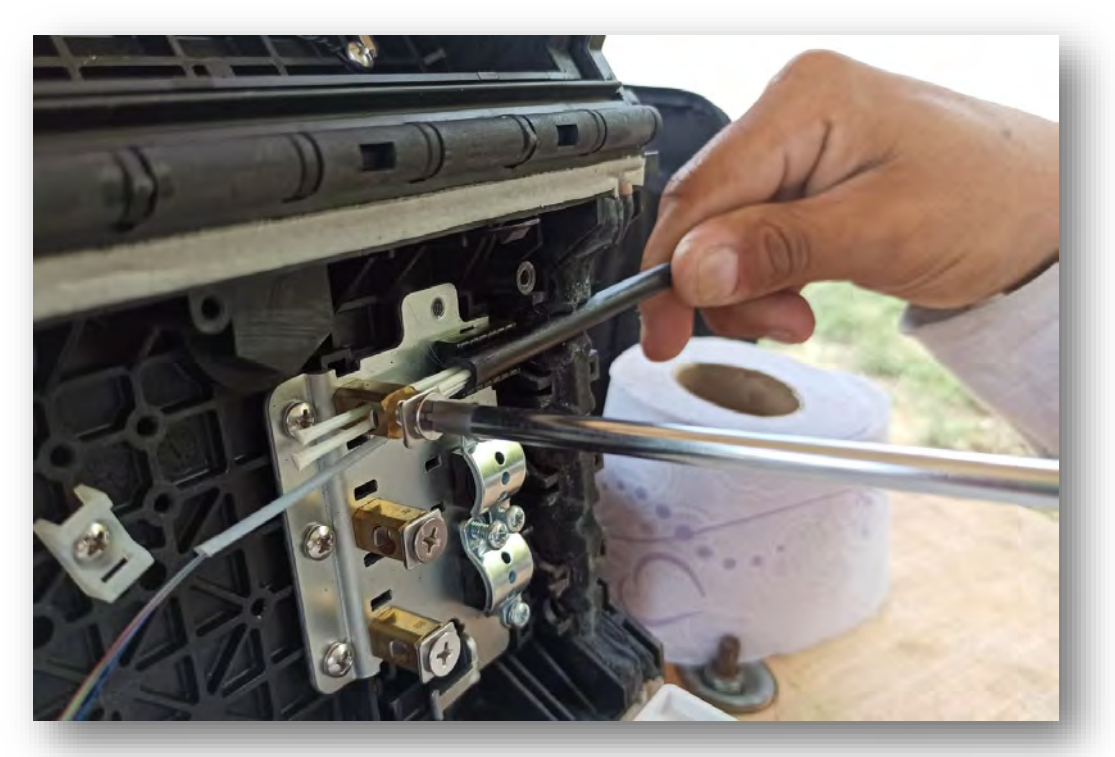

**FIGURA 79(COLOCACION DE LA FIBRA EN LA CAJA DE DISTRIBUCIÓN)**

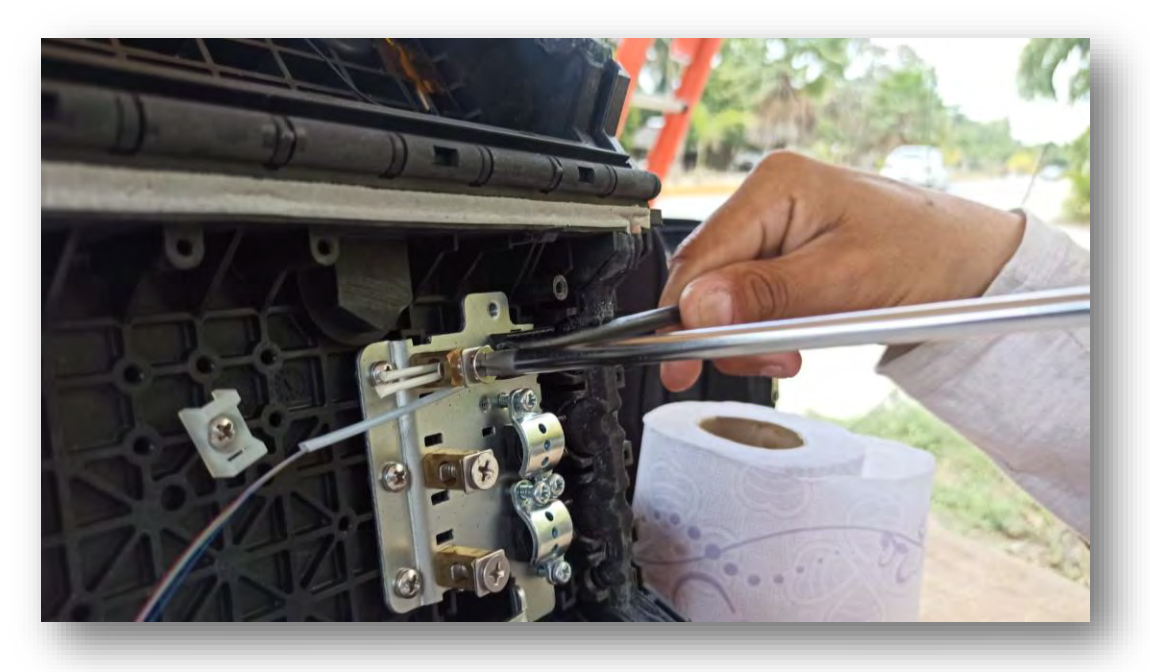

**FIGURA 78(COLOCACION DE LA FIBRA EN LA CAJA DE DISTRIBUCIÓN PARTE2)**

• Ya colocada se procede acomodarla en la placa de empalme blanca donde colocamos previamente el spliter y le colocamos unas abrazaderas de plástico para sujetar los hilos.

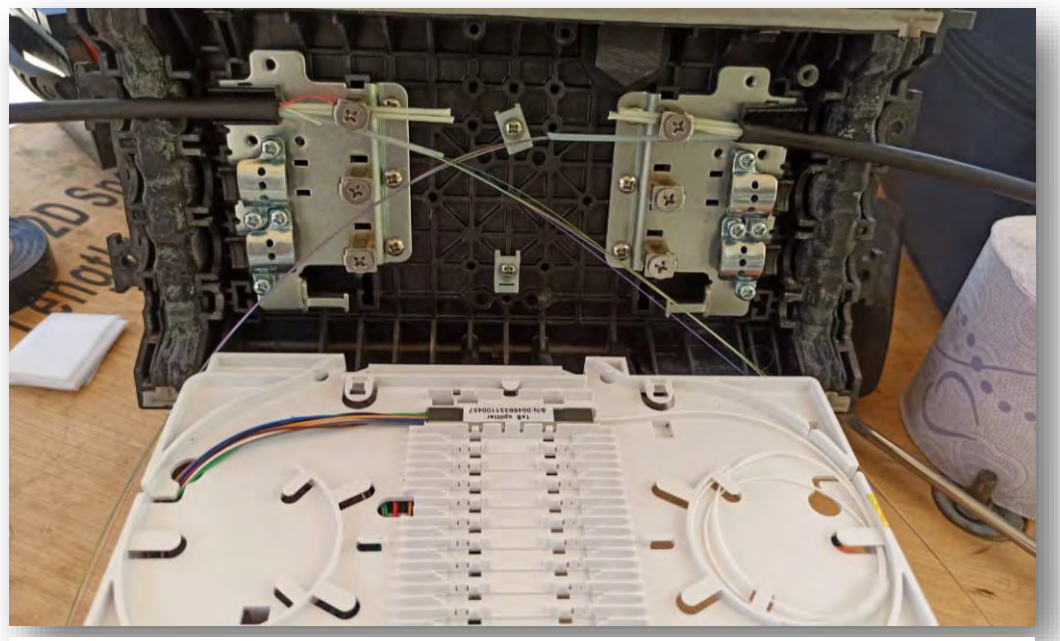

**FIGURA 80(ORGANIZACIÓN DE HILOS PARTE1)**

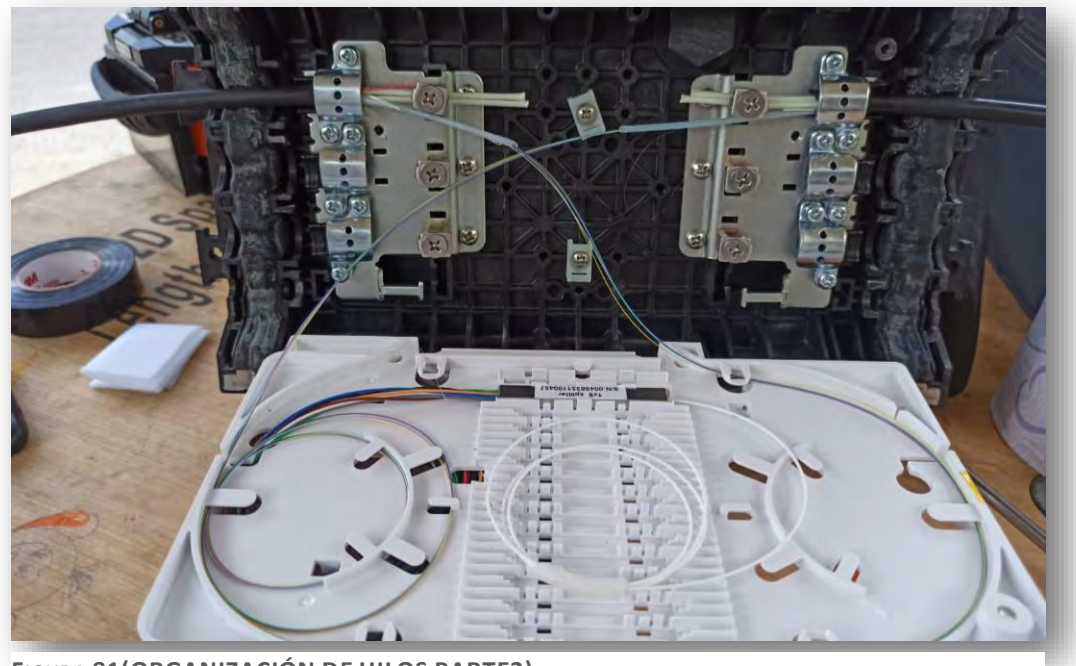

**FIGURA 81(ORGANIZACIÓN DE HILOS PARTE2)**

• Ya acomodado medimos el hilo que vamos a fusionar en esa caja y lo cortamos a la medida que creamos que va a llegar fusionado con el spliter el cual realizaremos la misma medición para después pelar ambos hilos.

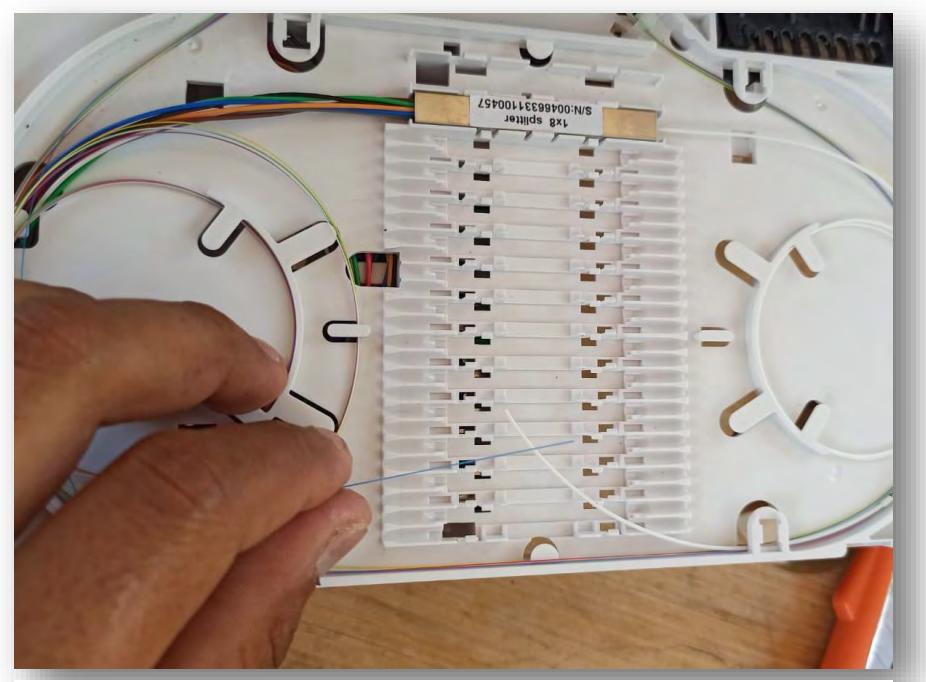

**FIGURA 82(MEDICIÓN DEL HILO A FUSIONAR)**

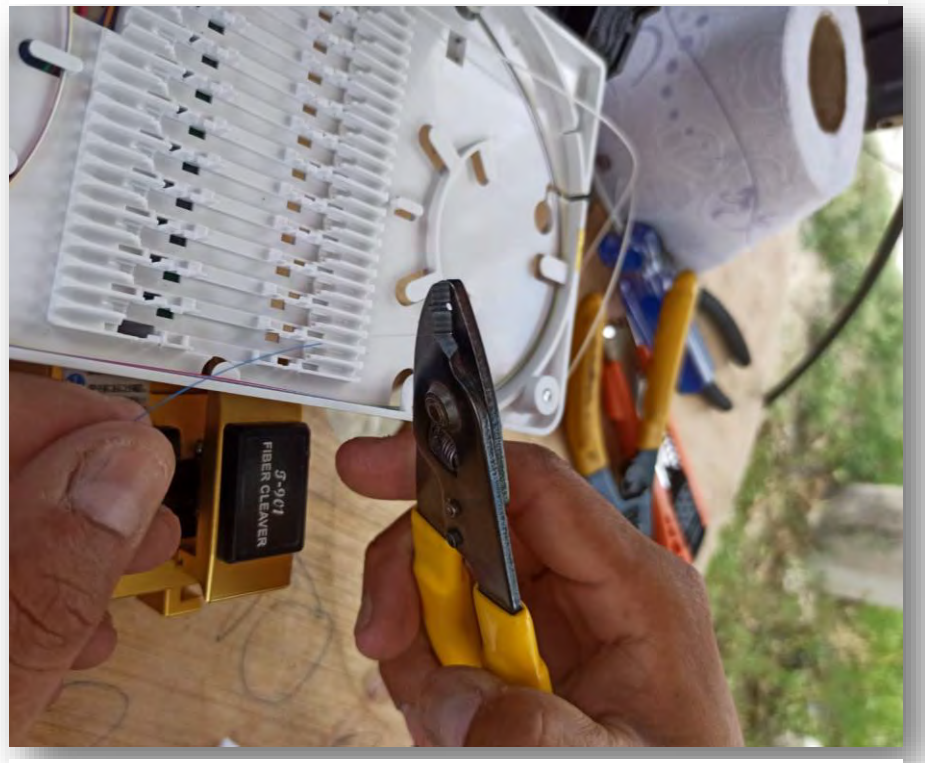

**FIGURA 83(PELADO DEL HILO A FUSIONAR)**

• Limpios y pelados los hilos de la fibra del spliter y el de la fibra que se van a fusionar procedemos a cortarlos a una medida de 15mm esto dependerá del tamaño de las mangas para que no quede muy largo y quede fuera de la manga.

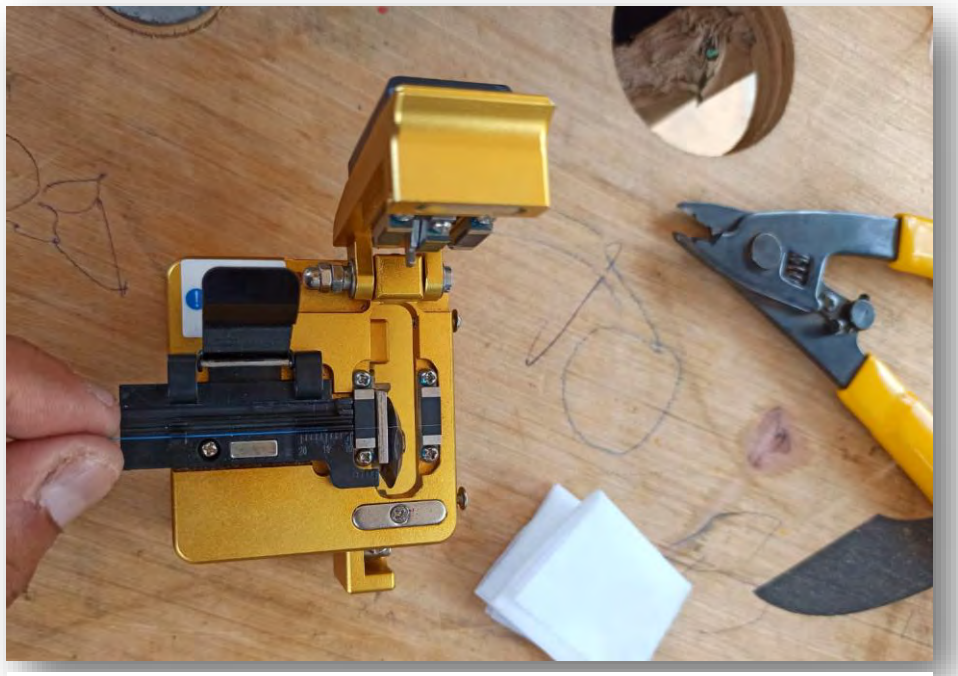

**FIGURA 84(MEDICIÓN DEL HILO A FUSIONAR)**

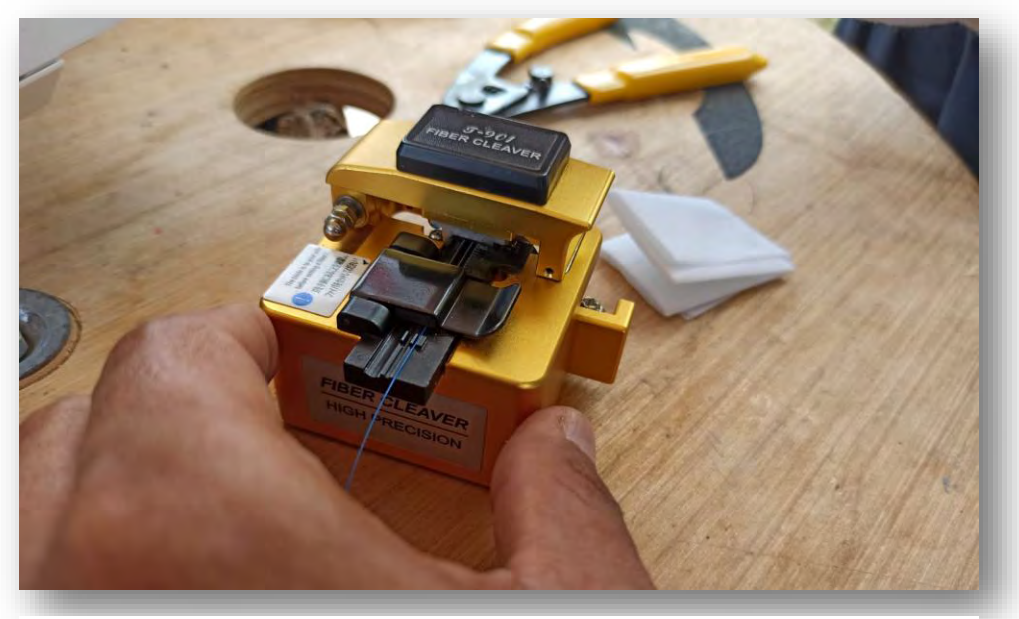

**FIGURA 85(CORTE DEL HILO A FUSIONAR)**

• A uno de los extremos le colocaremos la manga antes de cortarla y después la cortaremos a la medida para posterior mente colocar ambos hilos.

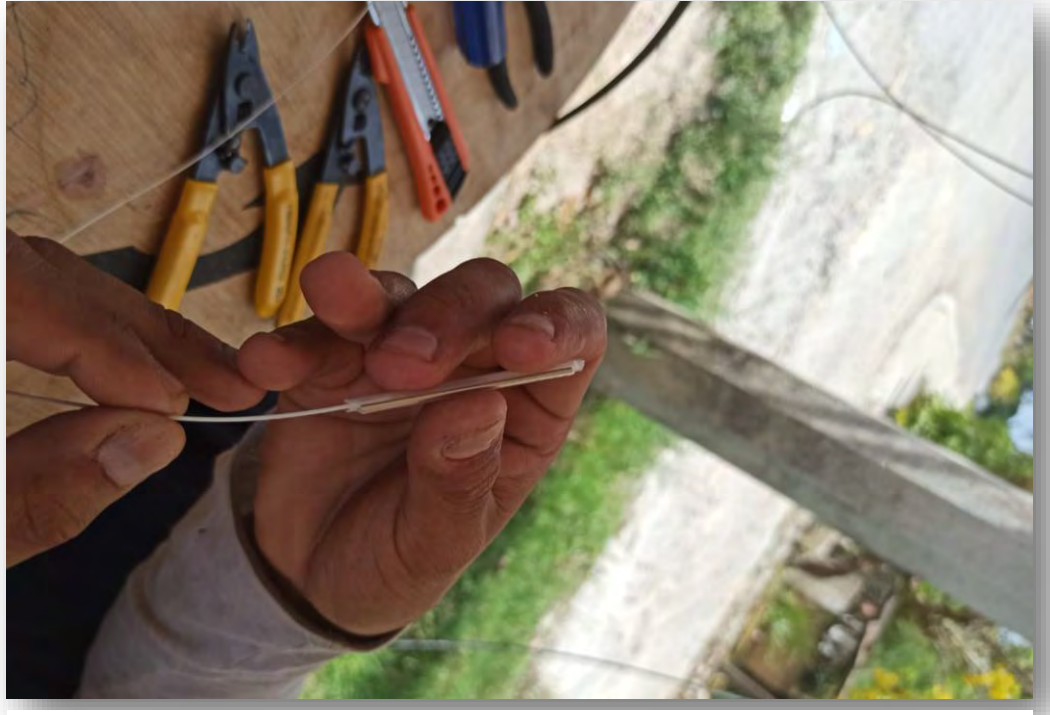

**FIGURA 87(COLOCACION DE LA MANGA)**

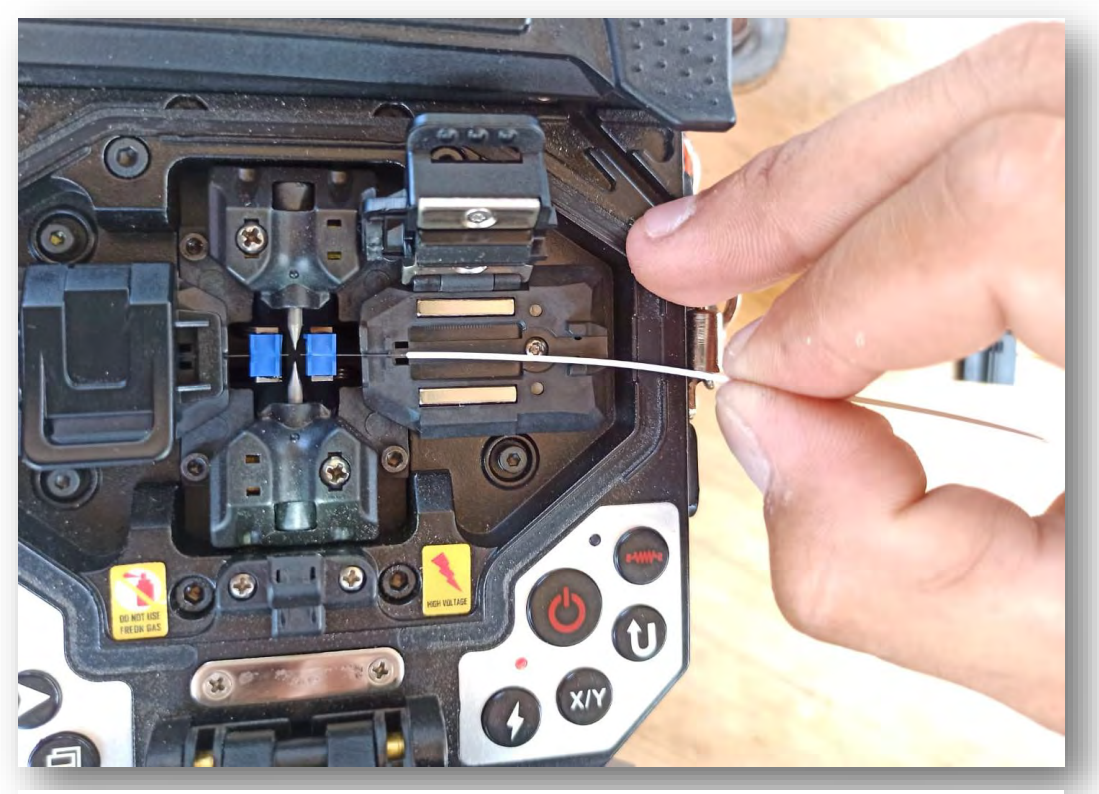

**FIGURA 86(COLOCACIÓN DE LOS EXTREMOS DE LOS HILOS EN LA FUSIONADORA)**

• Bien colocados los hilos procedemos a cerrar los seguros y la tapa para proceder a fusionar si todo sale bien y la fibra está bien cortada se fusionará de lo contrario la Fusionadora te dirá qué lado está mal y repetirás el procedo de cortado y peleado nuevamente hasta que fusione, sugerencia que en la pantalla que se muestre de la fusión no te quede con líneas o como una gota ya que esa fusión puede dar problemas más adelante y verificamos que la perdida sea mínima como vimos anterior mente.

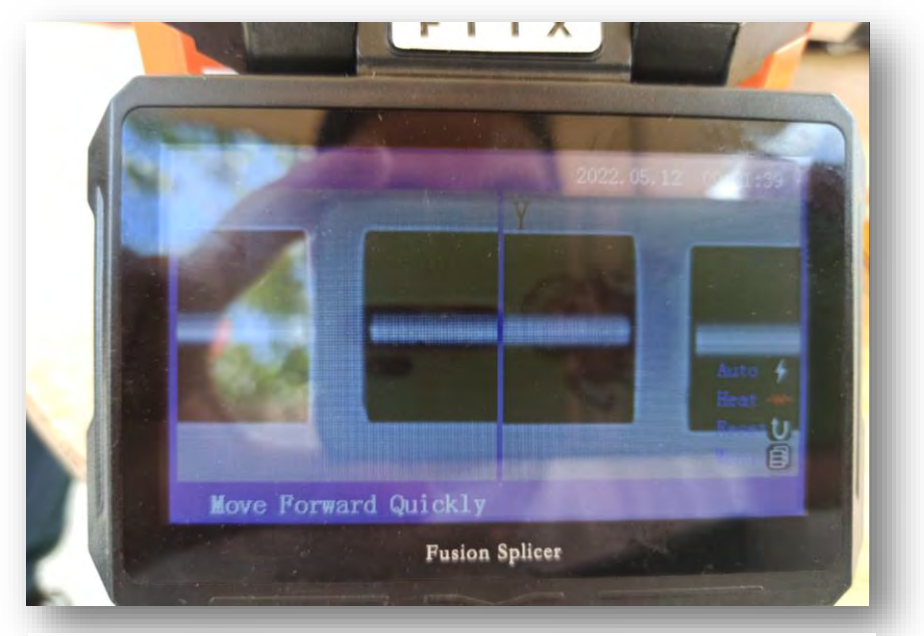

**FIGURA 88(IMAGEN DE ACOMODAMIENTO DE LA FUSIÓN)**

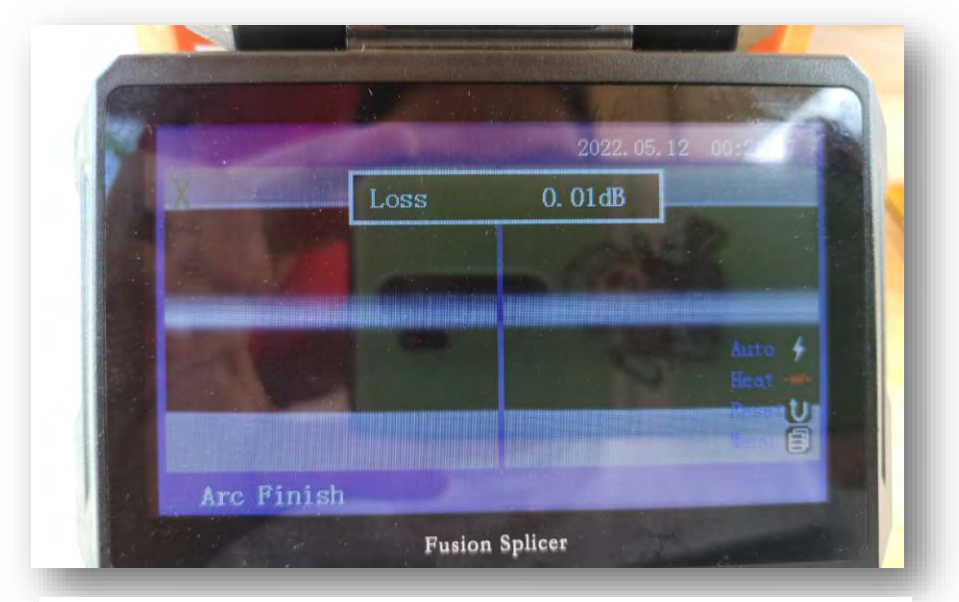

**FIGURA 89(FUSIÓN REALIZADA)**

• Fusionado el hilo procedemos a correr la manga hasta que la fusión quede a la mitad.

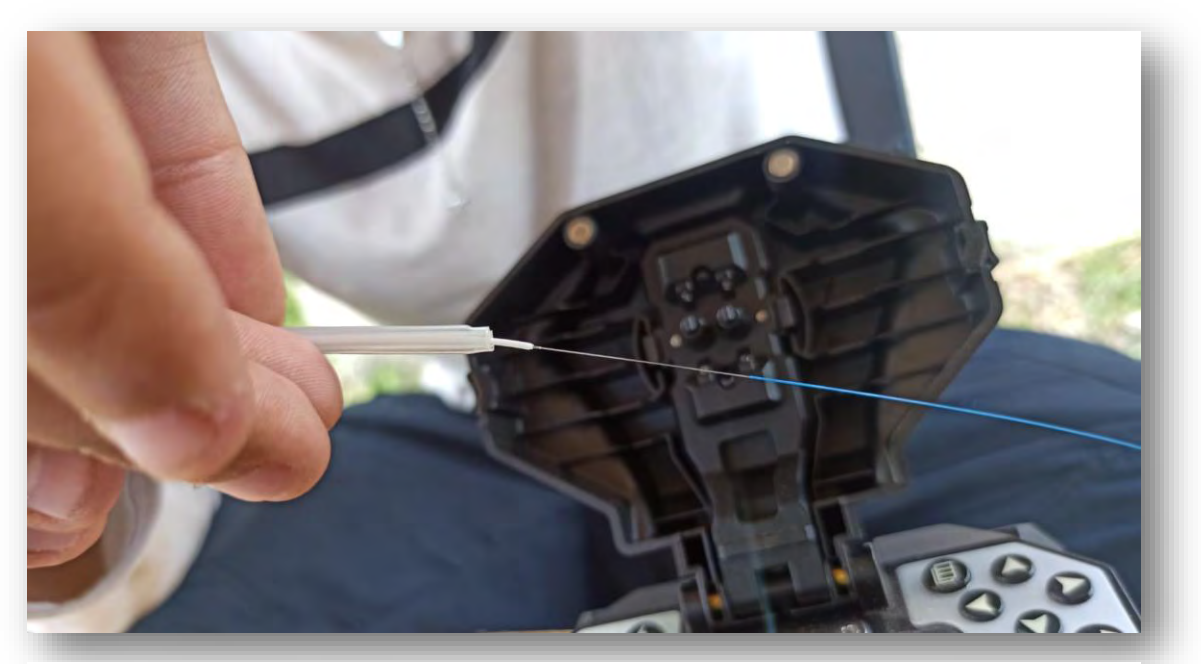

**FIGURA 90(COLOCACIÓN DE LA MANGA EN LA FUSIÓN PARTE1)**

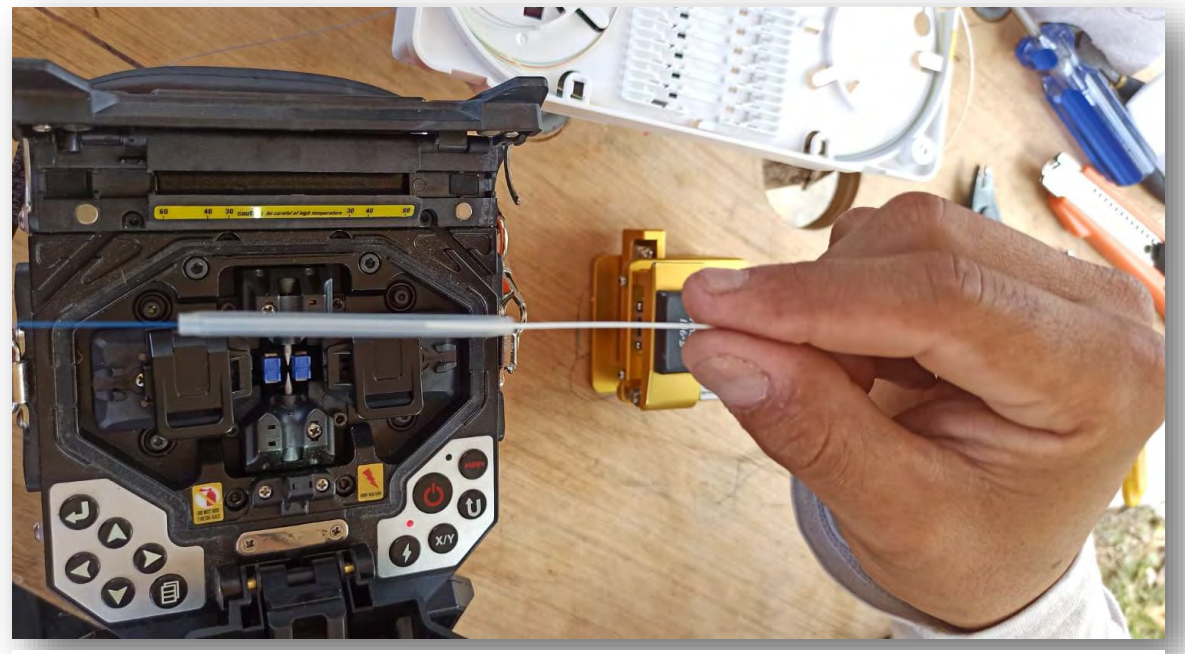

**FIGURA 91(COLOCACION DE LA MANGA PARTE2)**

• Bien colocada la manga ponemos la mana en la emisora de calor que trae la Fusionadora poco atrasito de donde se fusiona y cerramos para que comience a calentar la manga esto con el fin de que nuestra fusión no se rompa y se pueda acomodar en la placa de empalme.

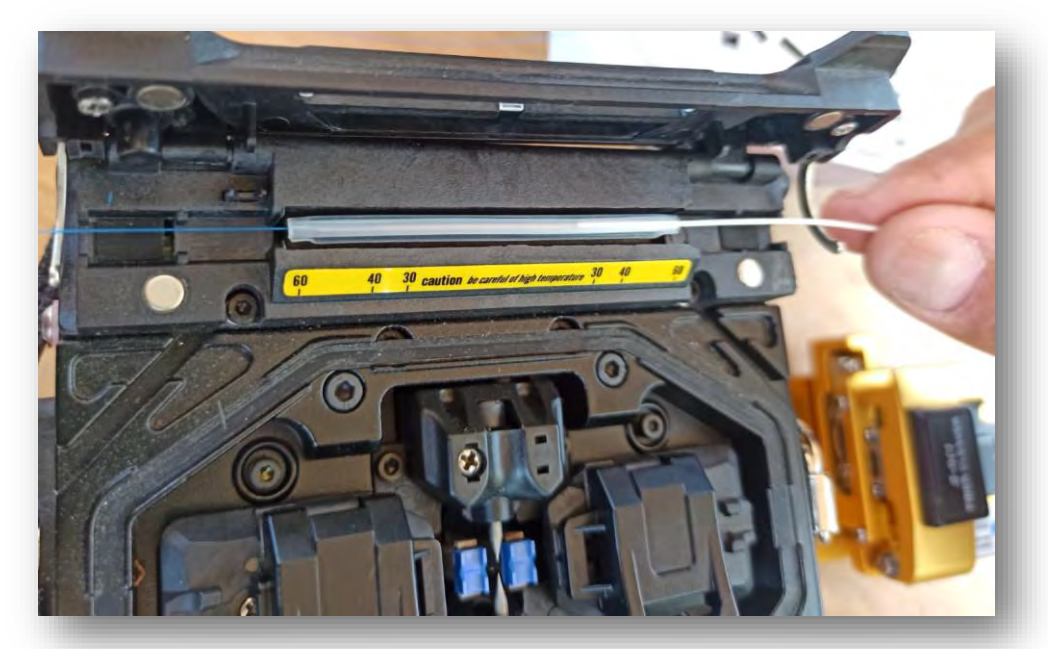

**FIGURA 93(COLOCACION DE LA MANA EN MINI HORNO)**

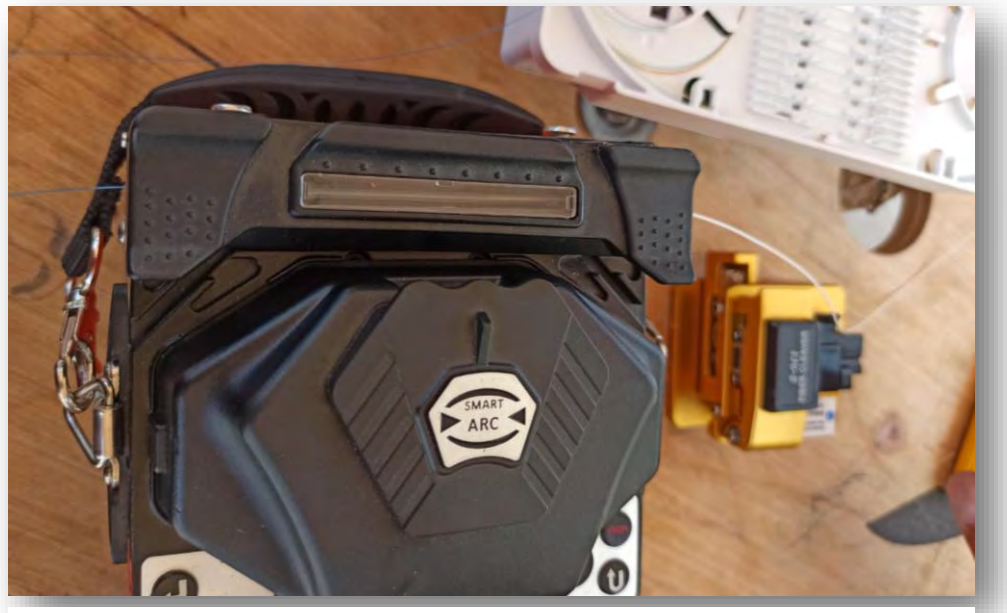

**FIGURA 92(COLOCACIÓN DE LA MANA EN EL HORNO PARTE2)**

• Cuando la Fusionadora emita sonido quiere decir que dejo de emitir calor así que ya está lista nuestra mana retiramos dejamos que enfrié y procedemos a colocarla en la placa de empalme.

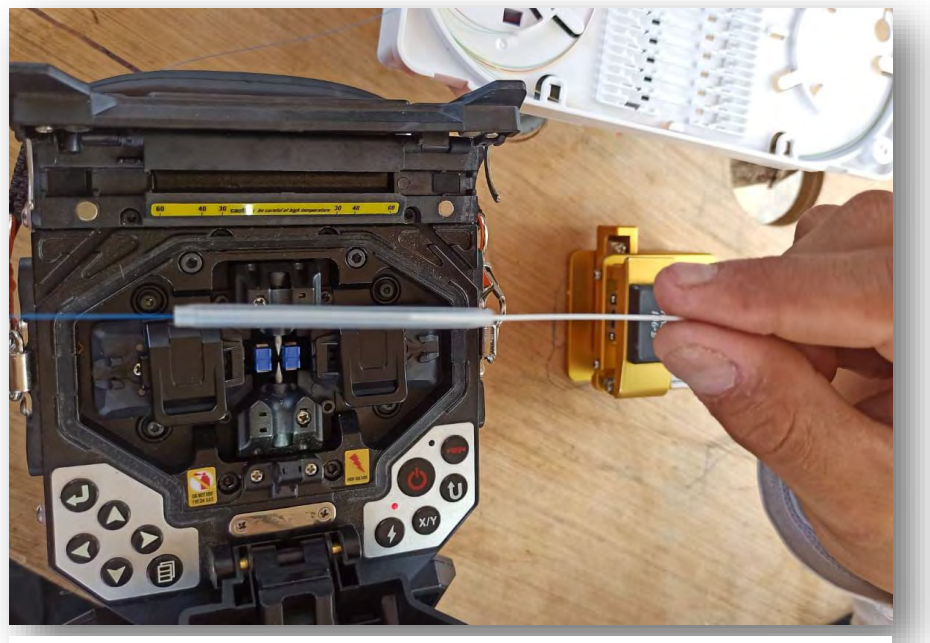

**FIGURA 94(FINALIZACIÓN DE LA MANGA)**

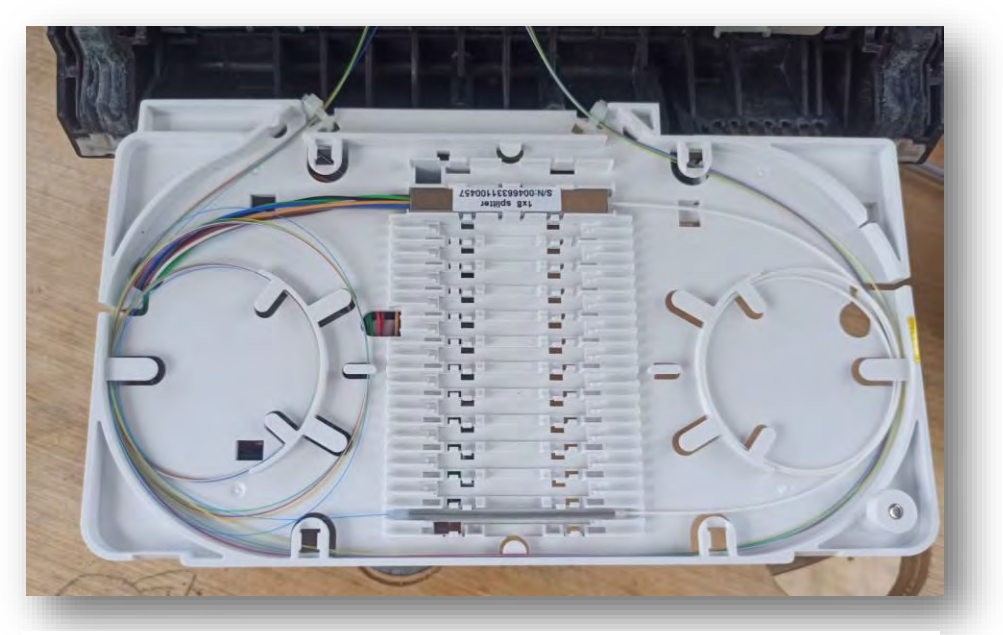

**FIGURA 95(ACOMODAMIENTO DE LA MANA EN LAS RANURAS DE FUSIÓN)**

• Por ultimo verificamos que mande luz y que sea la señal adecuada según la medición que sacamos para eso conectamos un cable sc/apc a un puerto del spliter y el otro al medidor.

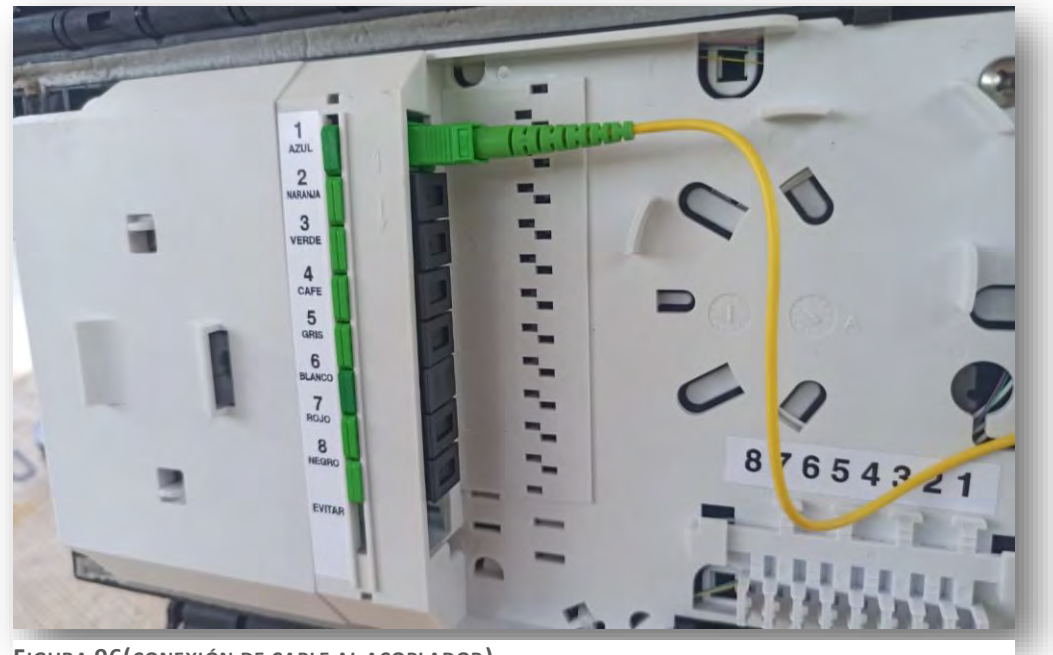

**FIGURA 96(CONEXIÓN DE CABLE AL ACOPLADOR)**

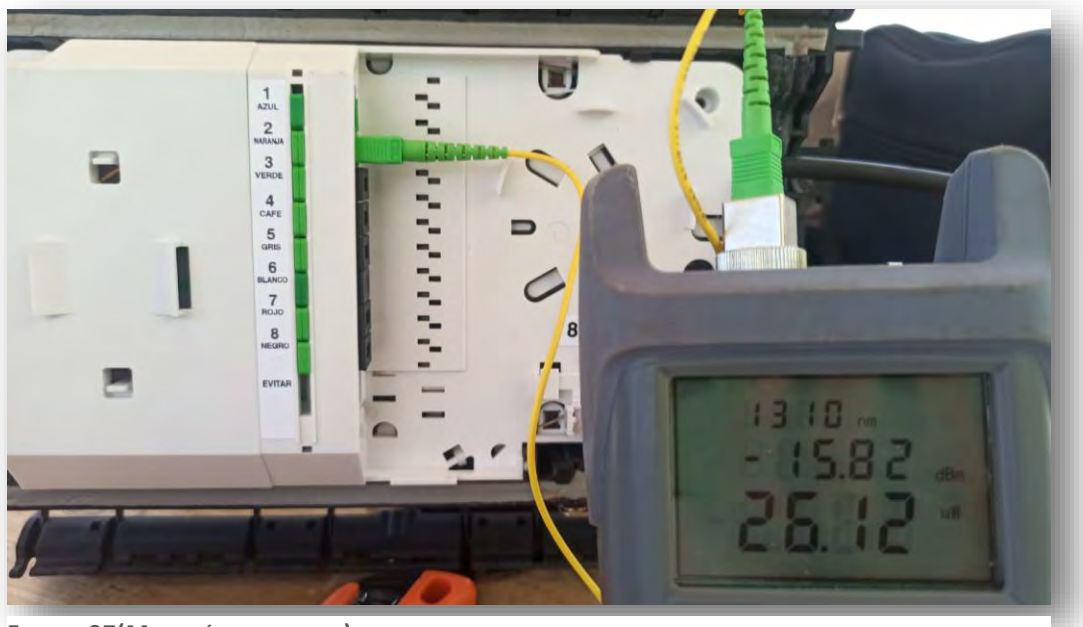

**FIGURA 97(MEDICIÓN DE LA CAJA)**

Cada terminación de cada caja de segundo nivel debemos de checar la medición para saber si la fusión del hilo de la fibra troncal está mandando luz es el correcto y este bien fusionado ya con el rango de db que sacamos en la fórmula para saber qué calidad de servicio vamos a dar, una vez medido y checando que todo este correcto precedemos a instalar la caja en el poste o en la fibra dependiendo del diseño de la caja ya que ay cajas que se instalan en la fibra y otras en los postes.

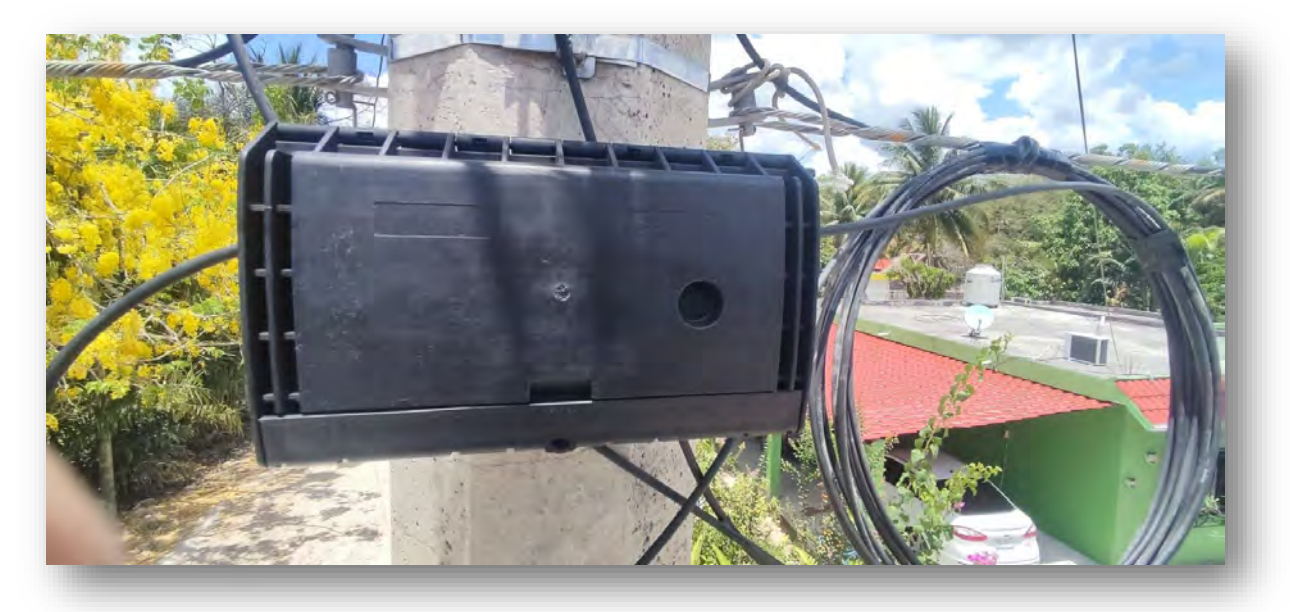

**FIGURA 98(CAJA DE DISTRIBUCIÓN EN EL POSTE)**

Y así sucesivamente con todas las cajas según nuestra planeación ata acabar el diagrama que realizamos en nuestro croquis como mencione anteriormente llevando un control de los colores para no revolvernos ya que nos puede servir en un futuro por posibles fallas y así ya sabemos en qué pon esta la falla, que caja de que sector está fallando y que color de hilo es para analizar y resolver el problema lo más pronto posible ya que no olvidemos que esa caja tendrá clientes conectados y lo menos que podamos demorar en resolver el problema mejor ya que cada tiempo serian llamadas y quejas de los clientes ya que como mencionamos el internet es una necesidad hoy en día.

Ejemplo de colores de las cajas de distribución de primer y segundo nivel

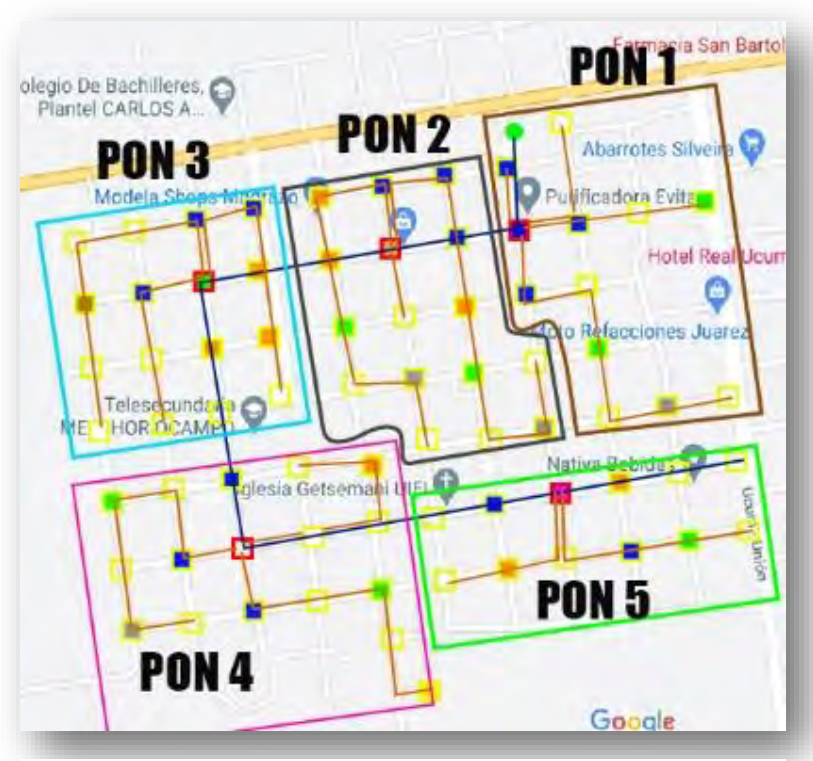

**FIGURA 99(ESQUEMA DE COLORES MADRAZO)**

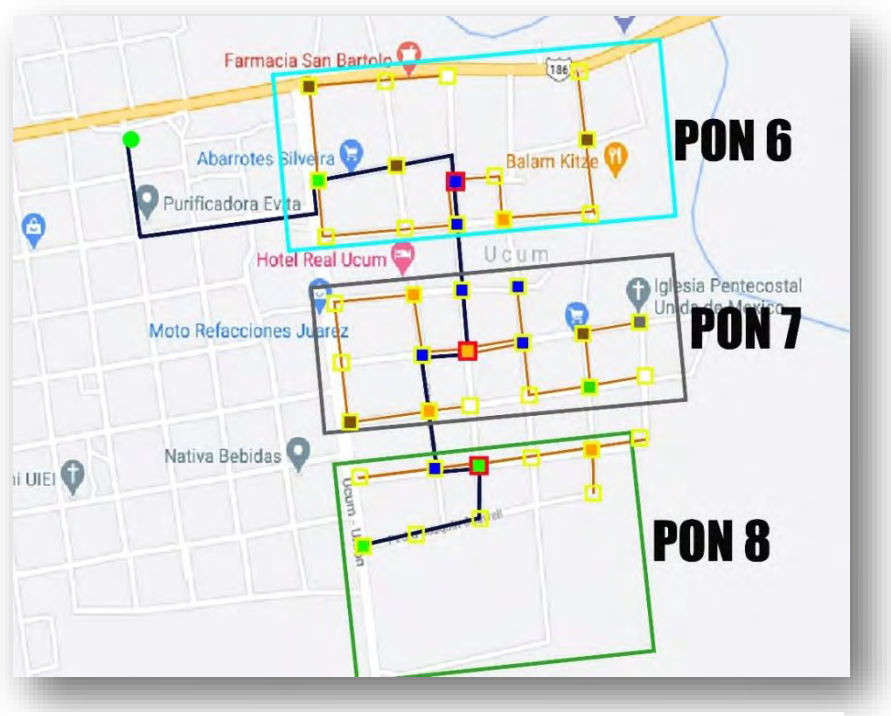

**FIGURA 100(ESQUEMA DE COLORES UCUM)**

# 4.11 INSTALACIÓN DEL ENLACE PUNTO PUNTO

Teniendo las cajas ya instaladas procedimos con la instalación del enlace punto punto (PTP) ya que este nos iba a llevar mucho tiempo porque el enlace dedicado se movería a la colonia de lagunitas, pero en lo que se realizaba ese cambio procedimos con la instalación del PTP desde el punto A (Lagunitas) hasta el punto B (Oficina ISP madrazo) esta es la distancia por carretera que tuvimos que ver en googlemaps para determinar cuántos carretes de 4km se iban a usar y explico por qué la importancia del conteo de postes.

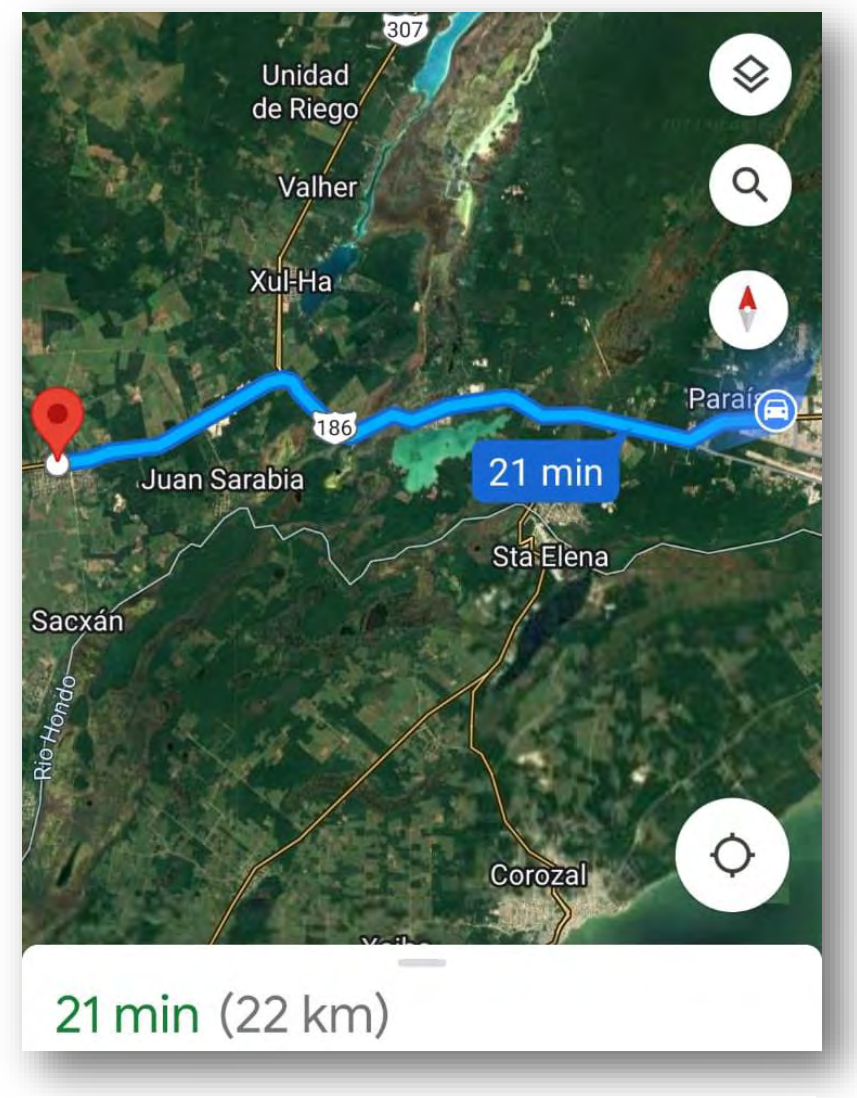

**FIGURA 101(DISTANCIA ENTRE LOS DOS PUNTOS)**

La ruta de lagunitas hasta la oficina que tenemos en madrazo nos marca aproximadamente 22km.

Normalmente los postes vienen a lado de la carretera por eso nos basamos de la ruta para aproximarnos a los km de distancia, pero aun así hicimos un recorrido y nos topamos con unas diferencias en la ruta unas desviaciones no grandes, pero siempre se debe hacer el recorrido por si los postes cambian de dirección ver la mejor ruta.

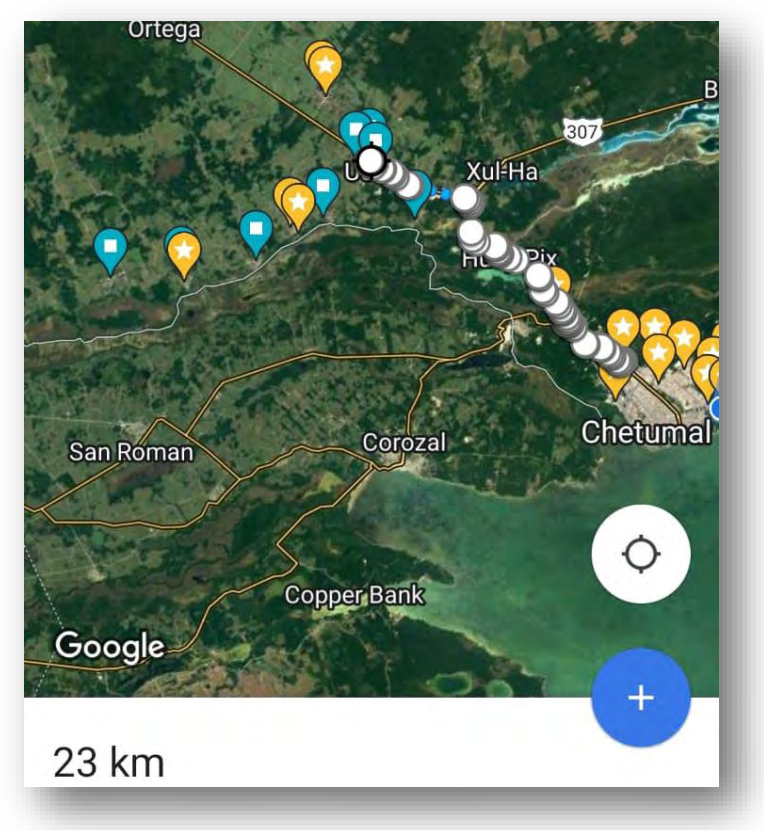

**FIGURA 102(DISTANCIA CON CONTEO DE GASAS)**

Teniendo la ruta ya echa y verificada pues procedimos hacer el tendido de fibra dejando gasas de recuperación 50 mt cada 300 mt aproximadamente esto es para prevenir fallos a futuro y dejamos gasa cada que se acabe el carrete porque ahí se fusionara una caja y se continuara con otro carrete y básicamente se realiza parecido a lo que explicamos anterior mente solo que en este caso se utilizó una fibra más gruesa de 24 hilos para una posible expansión a futuro.

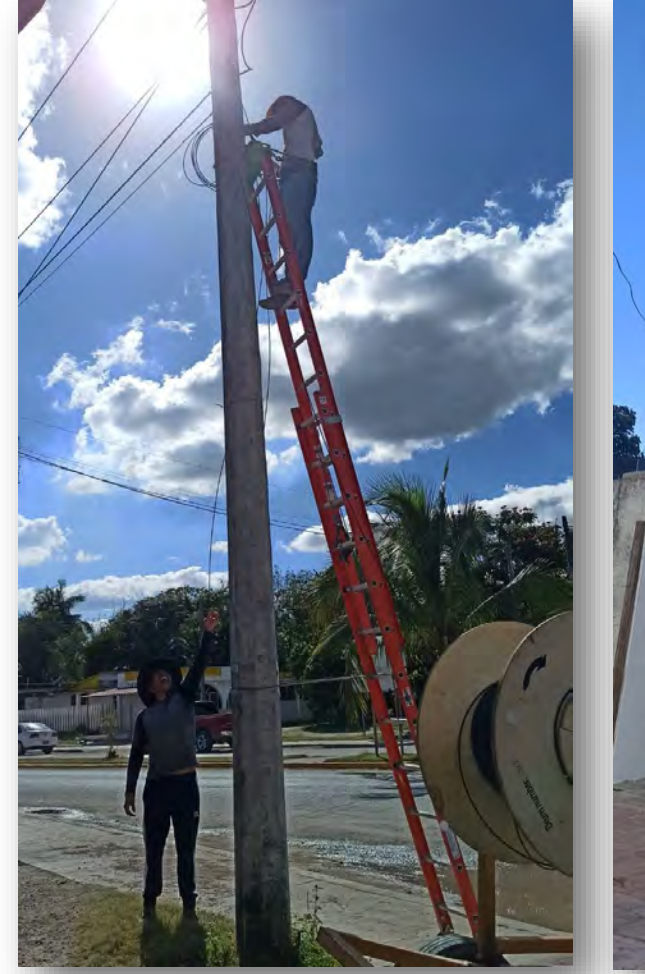

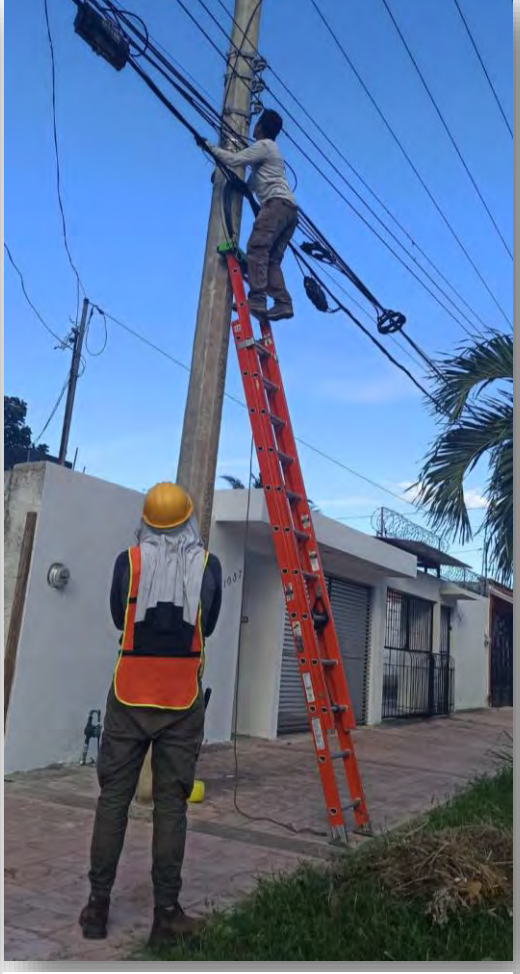

**FIGURA 105(TENDIDO DE FIBRA1) FIGURA 104(TENDIDO DE FIBRA2)**

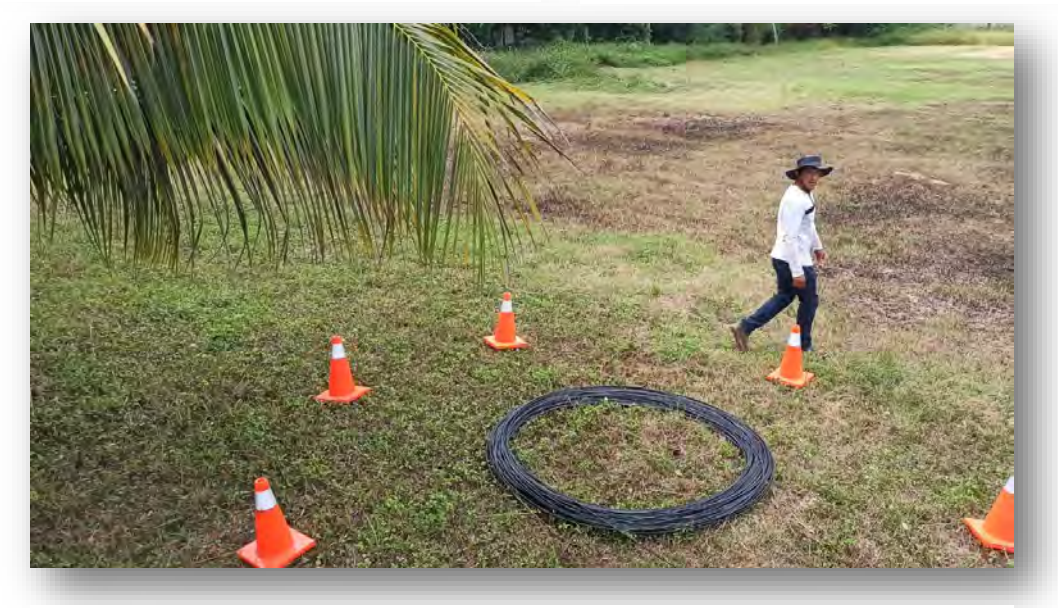

**FIGURA 103(FORMACIÓN DE GASA)**

## 4.12 HACIENDO LLEGAR EL INTERNET

Teniendo puesta o tendida ya la fibra, como se dice el punto a punto o la conexión se realizó con unos minigibic, pero estos no son como los que trae la OLT ya que estos que son para punto punto tienen los km de potencia que mandan al minigibic que recibe y este cálculo lo realizamos ya sabiendo cuanto de fibra se utilizó hasta llegar al punto de destino.

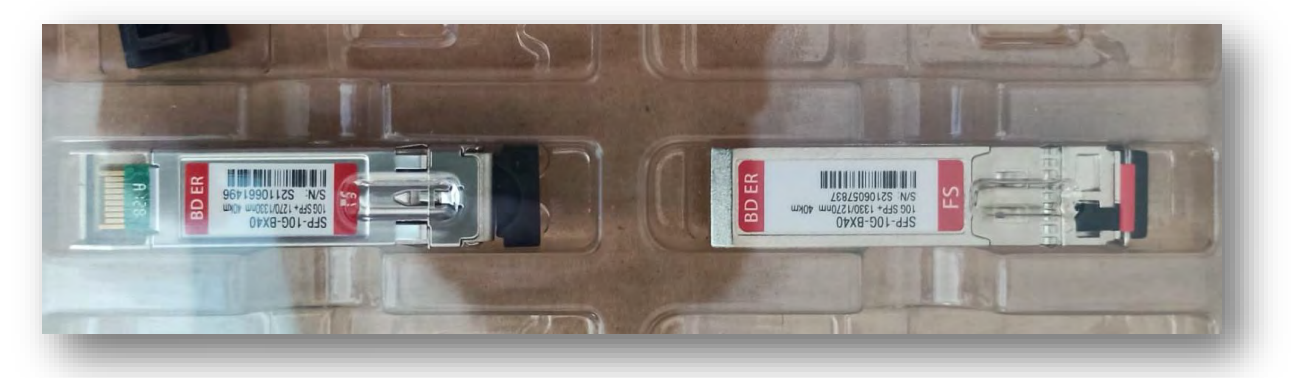

**FIGURA 106(MINIGIBIC DE PUNTO A PUNTO)**

Los minigibic van conectados por el momento a un microtik pequeño ya que en un futuro se conectará a uno más grande de más capacidad y más procesamiento.

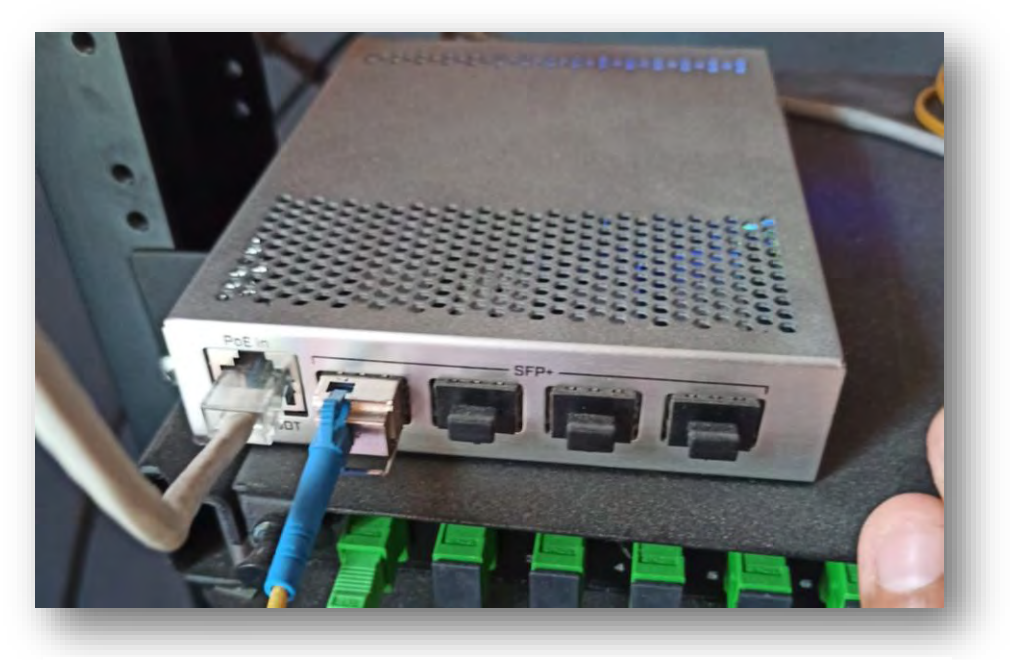

**FIGURA 107(MICROTIK)**

Y como anteriormente se hizo la fibra llega y va a un DFU y de ahí va puenteado al minigibic, pero esta vez se hizo de conector sc apc a LC ya que es la entrada del minigibic.

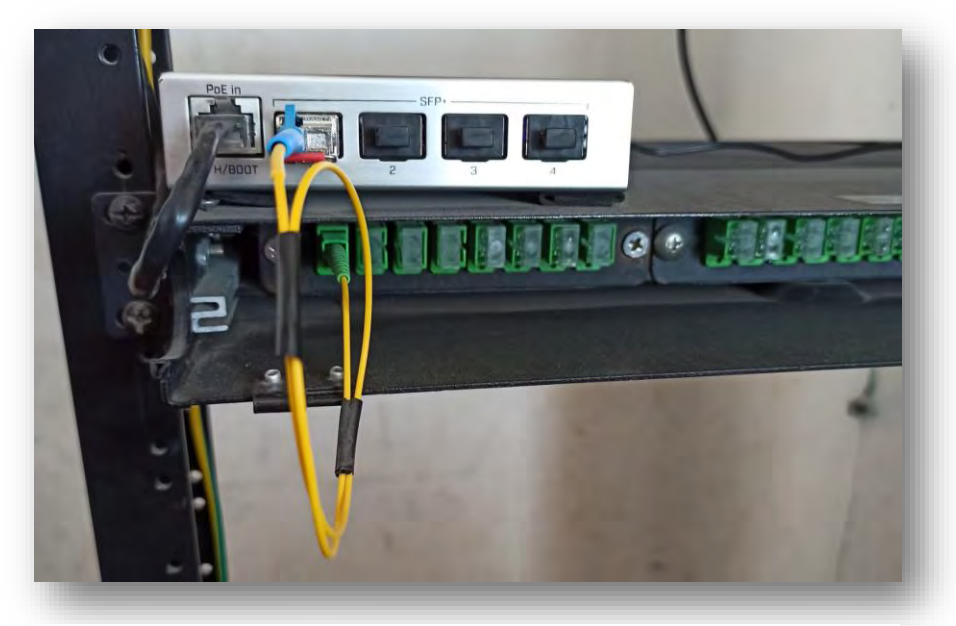

**FIGURA 108(CONEXIÓN DE MICROTIK A UDF)**

Luego para saber si ya llegaba el internet conectamos un cable Ethernet a un modem y nos conectamos vía wifi para checar la conexión.

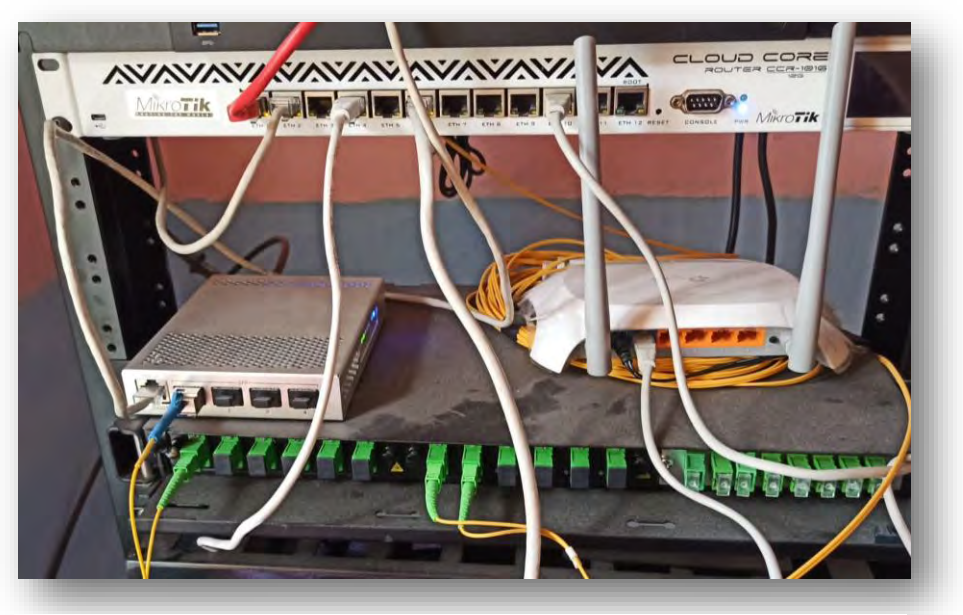

**FIGURA 109(PRUEBA DE CONEXIÓN)**

# **4.12 CONFIGURACIONES**

### 4.12.1 CONFIGURACIÓN VLAN E MICROTIK

Para mandar el internet a la OLT entraremos al microtik porque necesitaremos crear en el puerto al que ir conectado la OLT una VLAN para ello entramos al microtik en el apartado de interface se nos abrirá una ventana en el vamos a la pestaña que dice VLAN y le damos en símbolo de más para agregar una VLAN

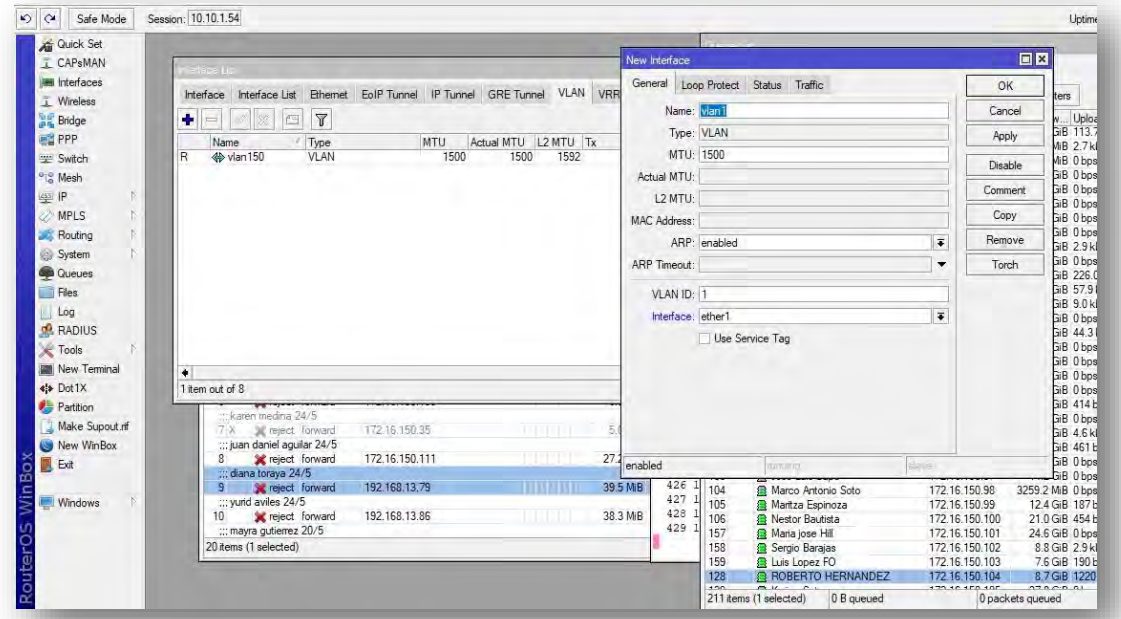

#### **FIGURA 111(VLAN EN MICROTIK 1)**

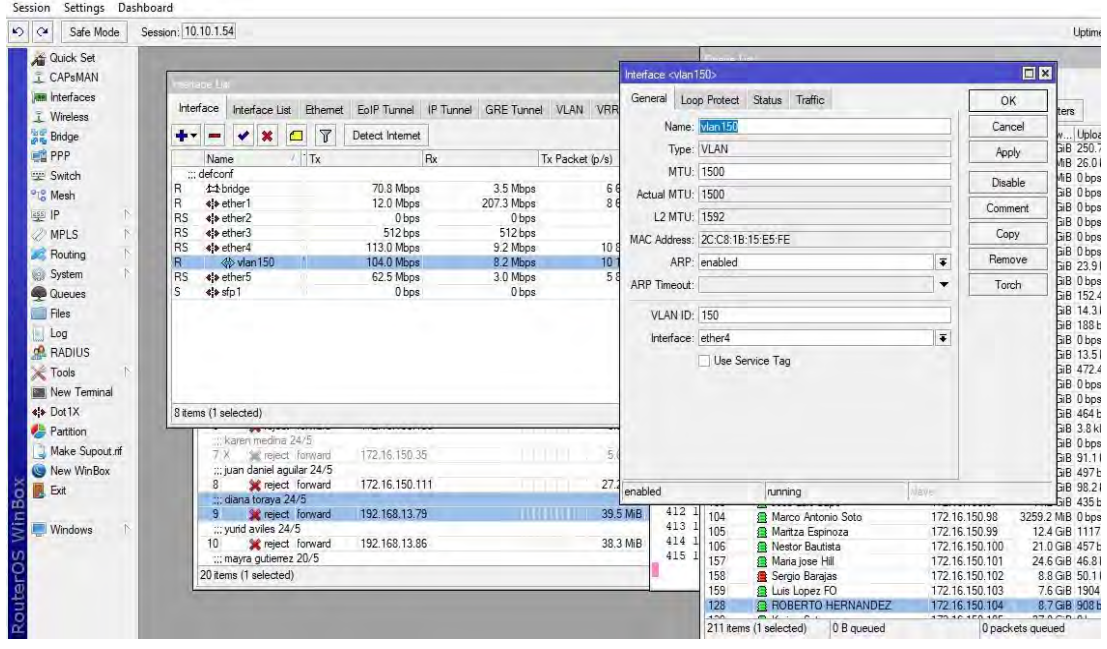

**FIGURA 110(VLAN EN MICROTIK 2)**
### 4.12.2 CONFIGURACIÓN OLT

Ya teniendo las cajas para los clientes y el internet punto punto jalando, configuramos la OLT. Para ingresar a ella lo hacemos con un cable Ethernet al puerto que dice aux y entramos con la IP que nos dio el fabricante en este caso es la 192.168.8.200

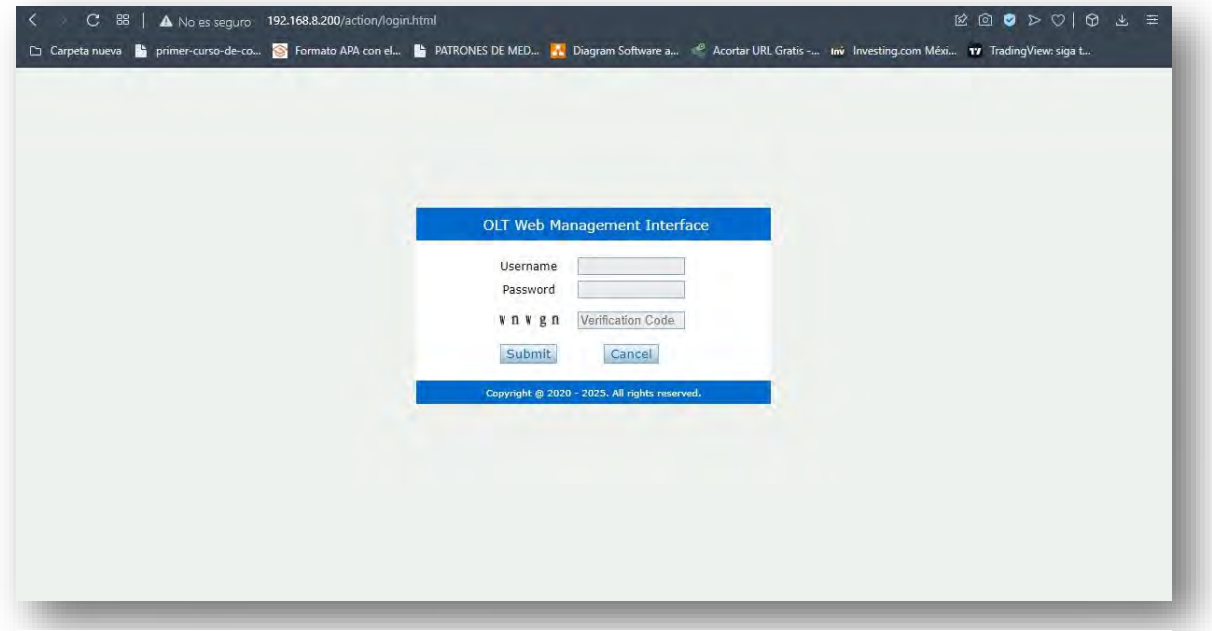

**FIGURA 113(ACCESO A LA OLT 1)**

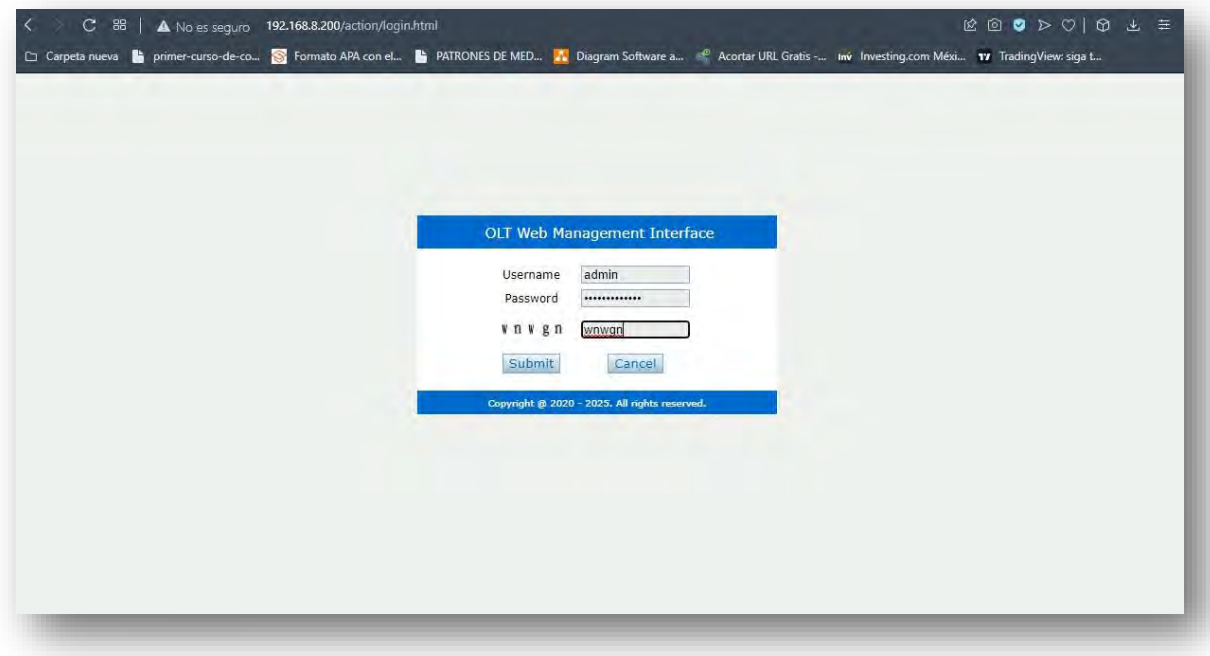

**FIGURA 112(ACCESO A LA OLT 2)**

Una vez dentro solo asignaremos una VLAN en la parte de OLT configuración y después en VLAN (esto para la marca VSOL) ya que la OLT trabaja con VLANS este caso le pondremos la 150. Esto se hace ya que en el microtik en un puerto especifico se le asignara la VLAN para que se pueda comunicar con la OLT como se muestra en las figuras.

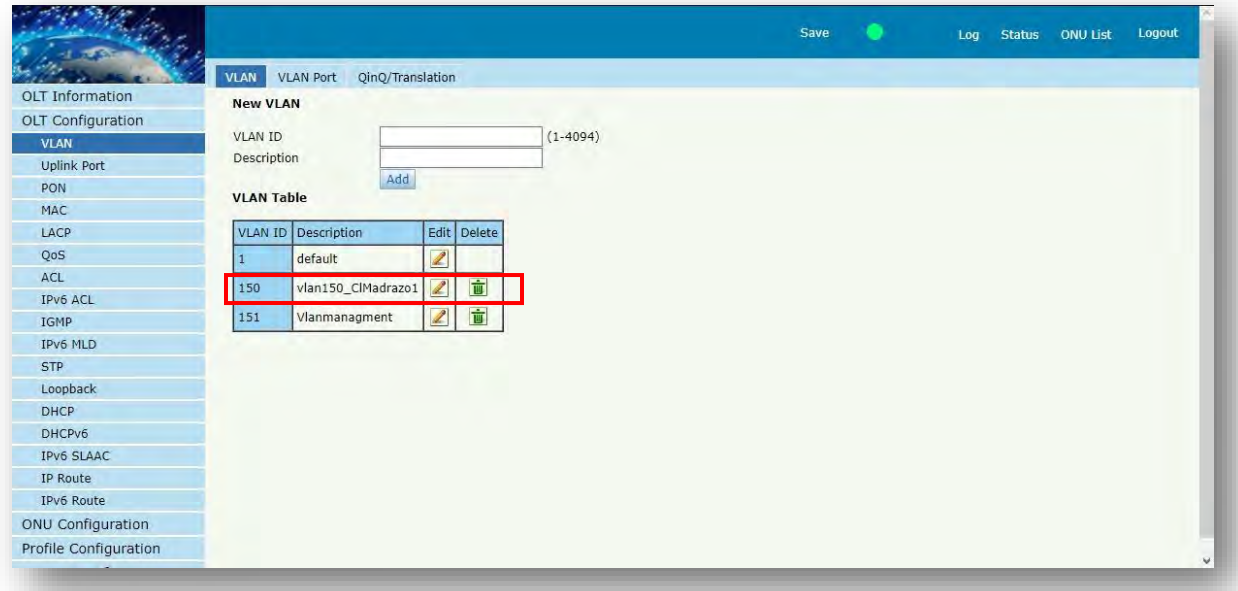

#### **FIGURA 114(VLAN EN OLT)**

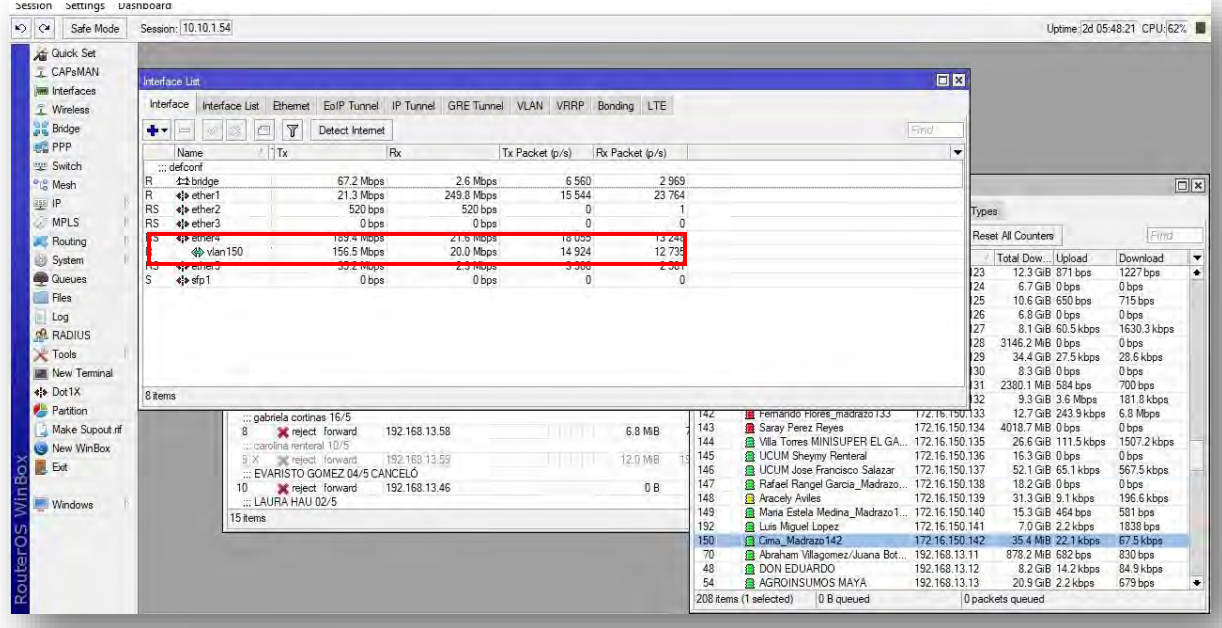

**FIGURA 115(VERIFICACIÓN VLAN EN MICROTIK)**

Luego en la parte de IP route asignaremos la IP que se le asignara a la OLT para que pueda comunicarse nuestro microtik en este caso le agregamos la 172.16.150.2 ya que fue la que ya estaba dada en el puerto del microtik y después la máscara de red la 255.255.255.0, Al planificar los perfiles de servicio en la OLT, debe planificar un DBA. La práctica común es establecer el tipo de DBA en 4, es decir, el máximo ancho de banda upstream. En general, el tipo DBA se utiliza como servicio de acceso a Internet. Por supuesto, hay otros tipos, por ejemplo, VOIP utiliza el ancho de banda fijo tipo 1.

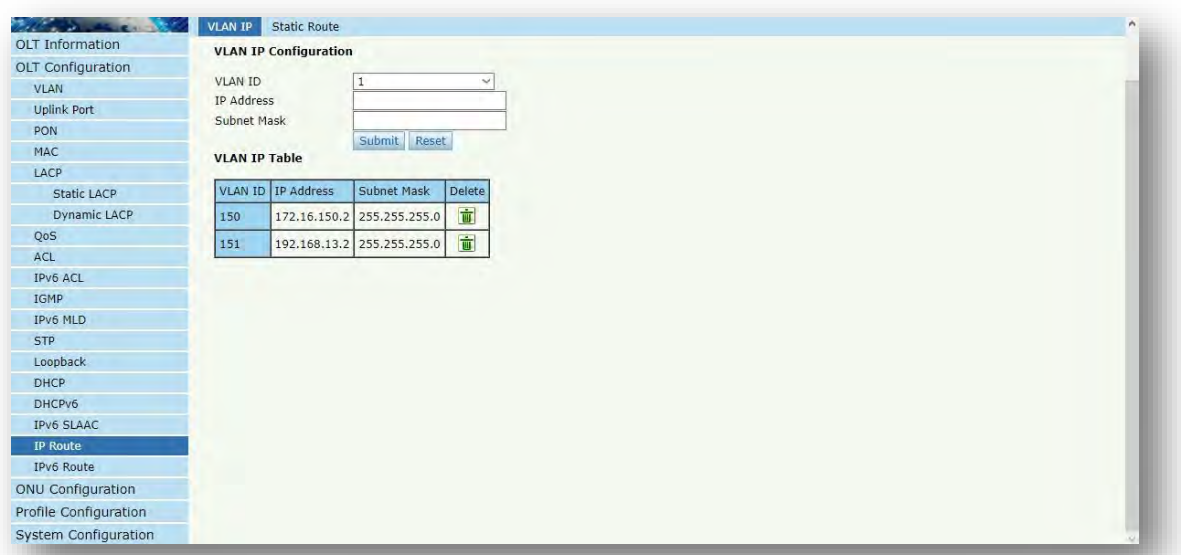

**FIGURA 117(ASIGNACIÓN DE IP A LA OLT)**

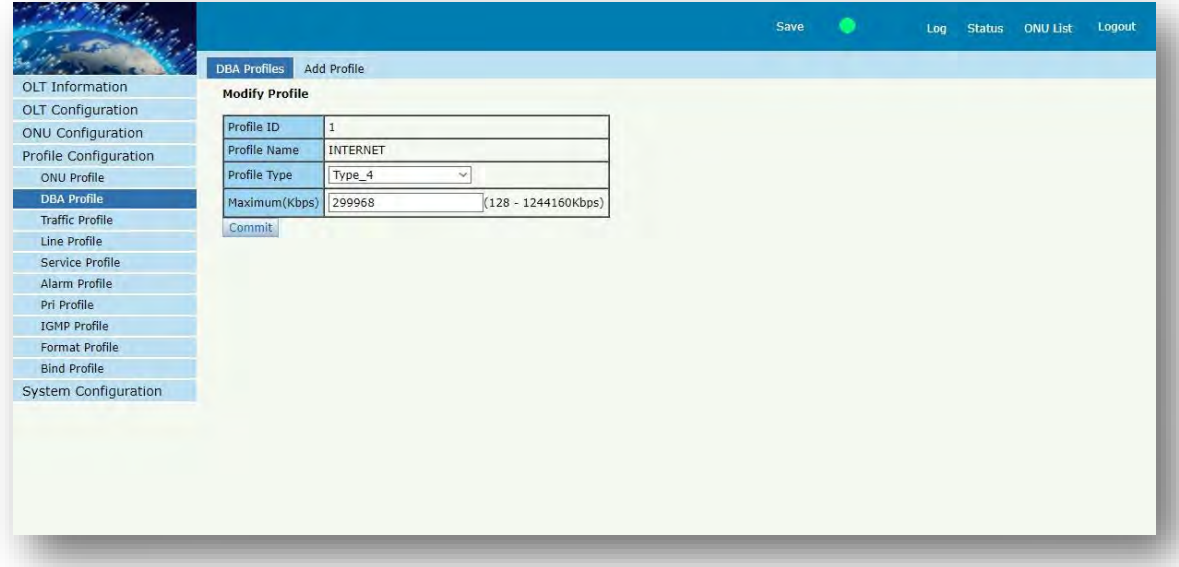

**FIGURA 116(ASIGNACIÓN DE DBA EN LA OLT)**

Luego en la parte de sistem configuración agregamos los DNS para que la OLT también tena su revolvedor de nombres aquí podemos agregar los de nuestro proveedor de servicios, pero en este caso areue los de google. Y por último agregamos usuarios que puedan ver o modificar las configuraciones de la OLT.

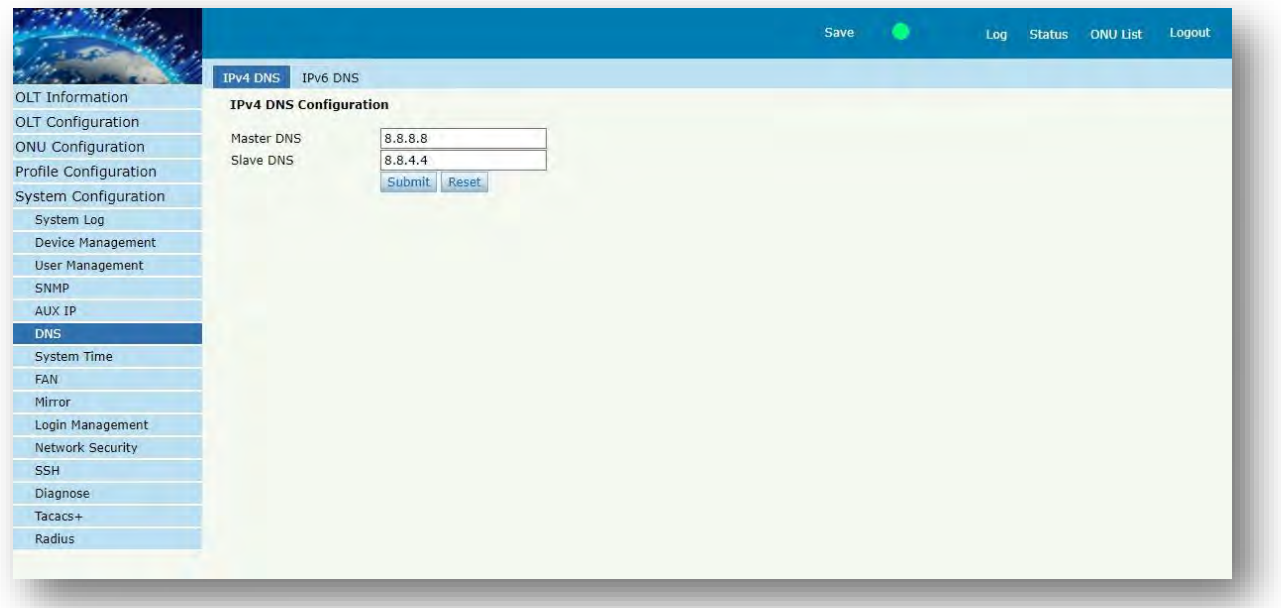

**FIGURA 118(ASIGNACIÓN DE DNS A LA OLT)**

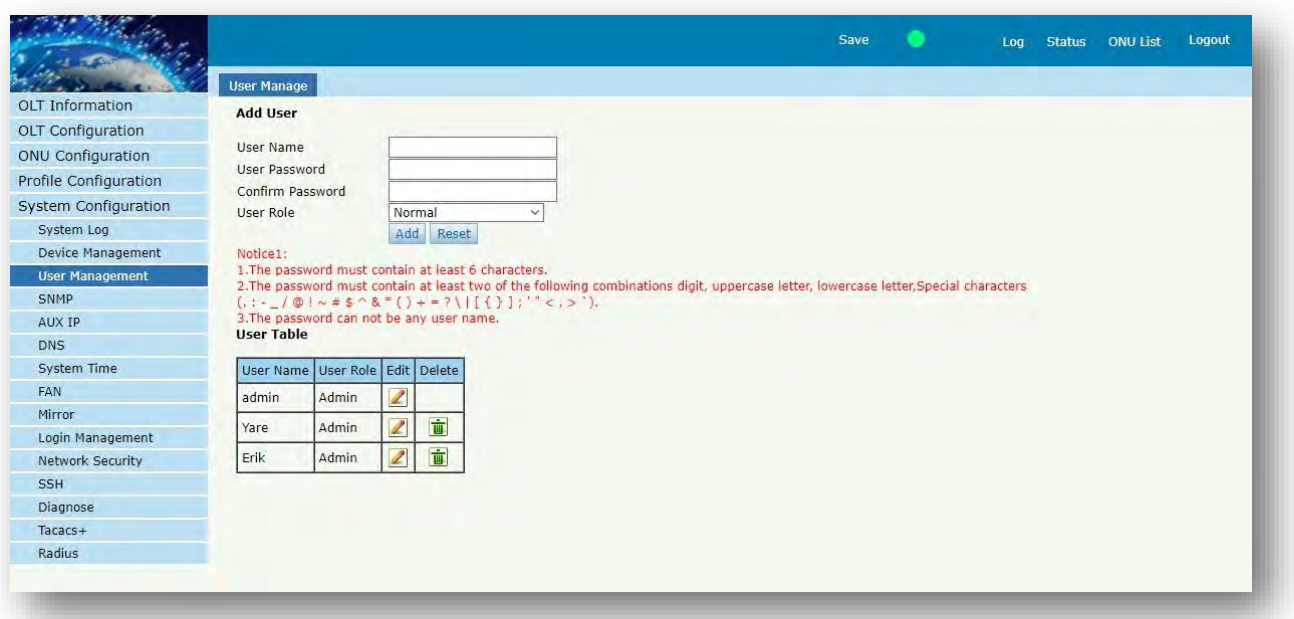

**FIGURA 119(ASIGNACIÓN DE PERFILES)**

## 4.12.3 CONFIGURACIÓN DE ONUS

Ya teniendo la configuración de la OLT procedimos a configurar las ONUS o ONT y para ello conectamos el cable Ethernet al puerto de la computadora y de la ONU.

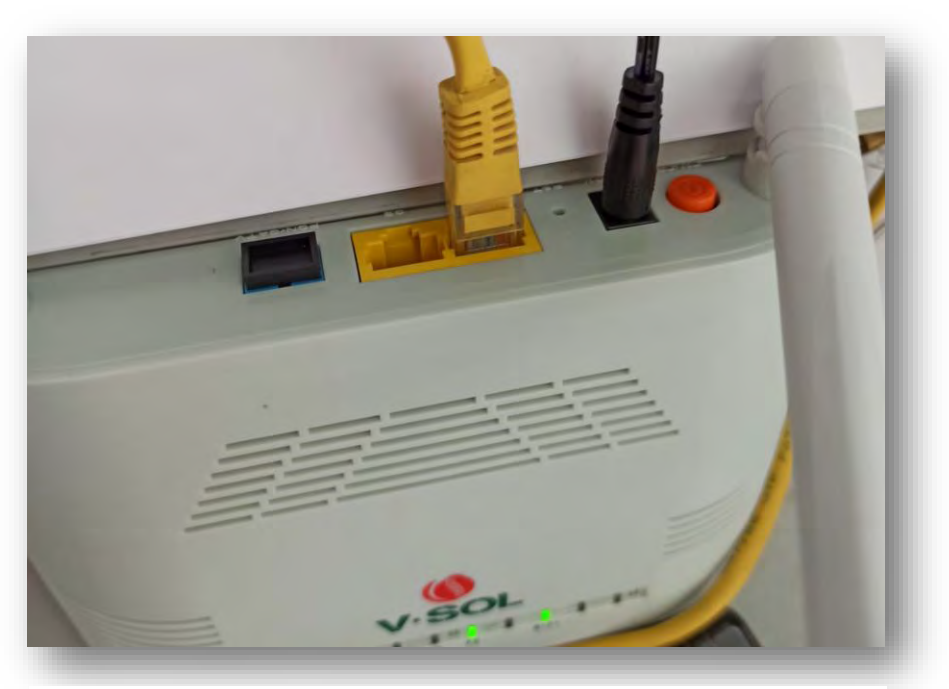

**FIGURA 121(CONEXIÓN DE CABLE A LA ONU)**

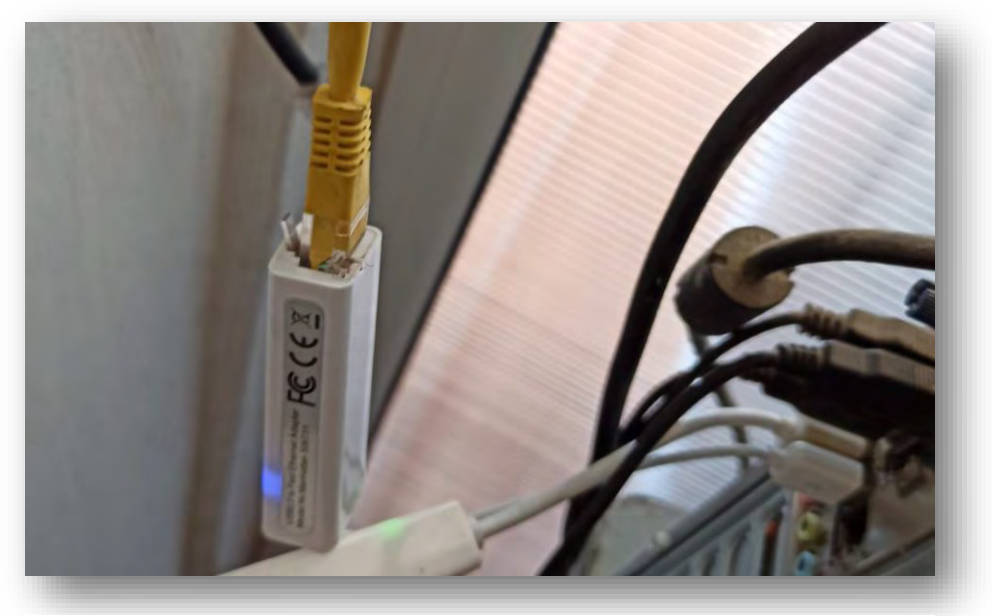

**FIGURA 120(CONEXIÓN DEL CABLE A LA PC)**

Cambiamos la IP de la computadora para que entre en el rango de la IP de la ONU que en su defecto tiene la 192.168.1.1 así que a la computadora le pondremos la 192.168.1.x

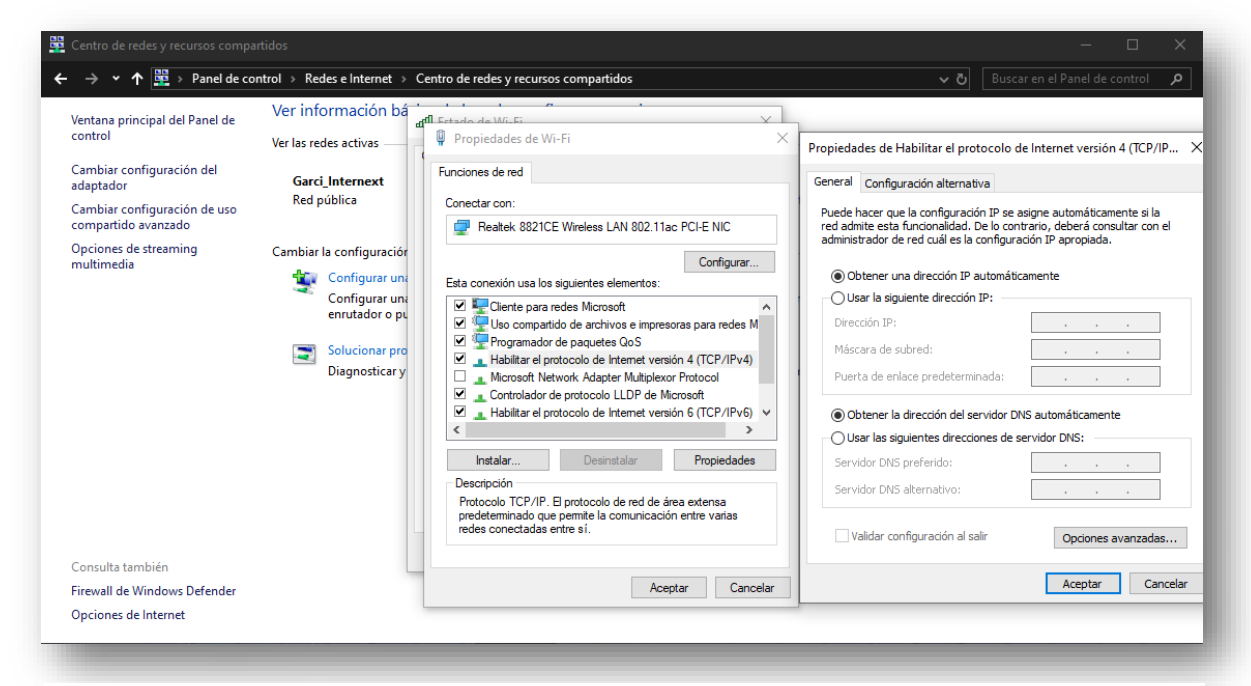

**FIGURA 123(ASIGNACIÓN DE IP A LA PC PARTE1)**

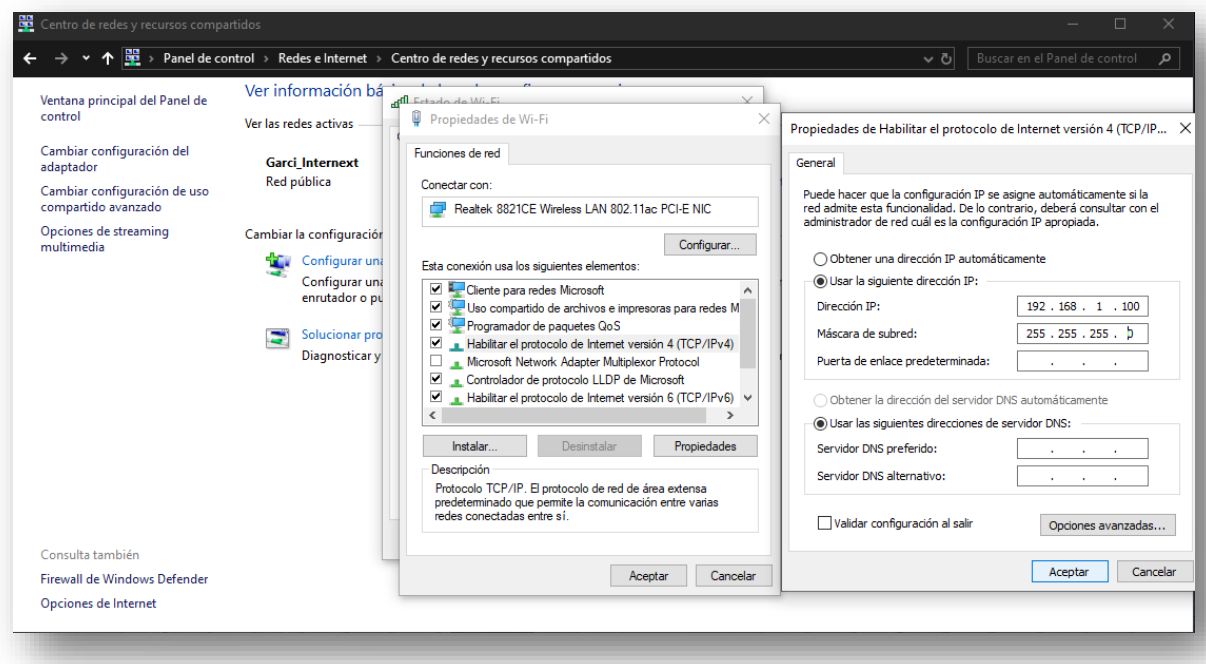

**FIGURA 122(ASIGNACIÓN DE IP A LA PC PARTE 2)**

Ya configurada el pc entramos al explorador y ponemos la ip de la ONU y nos saldrá la pantalla inicial (en este caso la de una ONU V-SOL) de cómo acceder a la ONU, cada ONU tiene su usuario y contraseña dependiendo el fabricante en este caso es amín y la contraseña es stdi0i

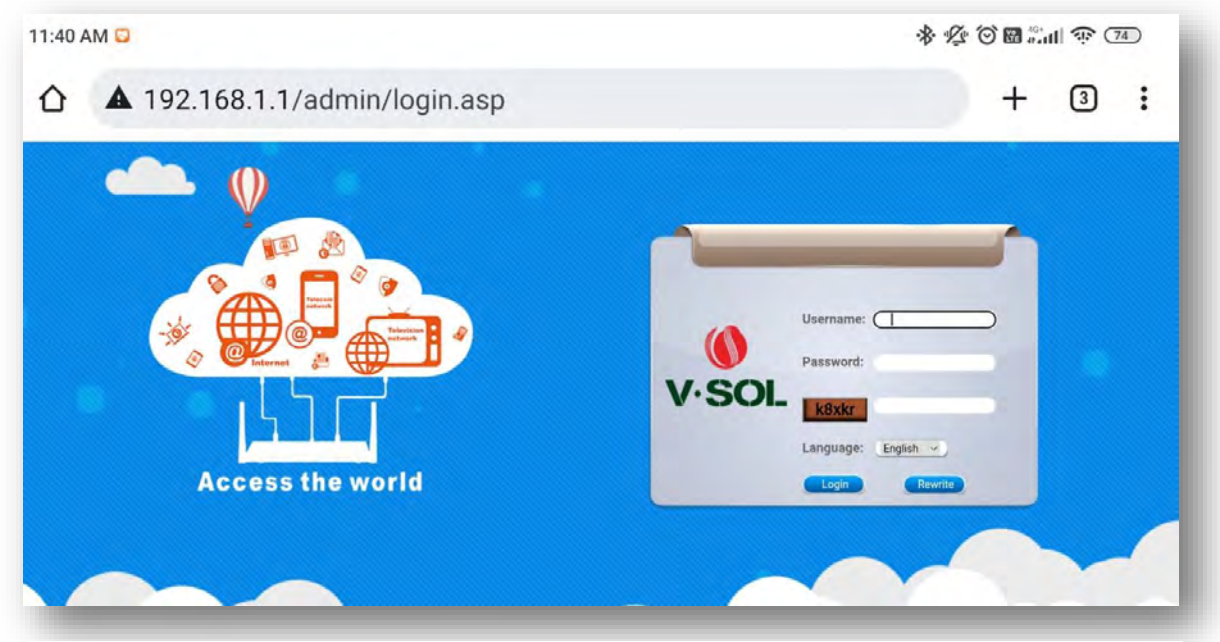

**FIGURA 125(PANTALLA DE CONFIGURACIÓN 1)**

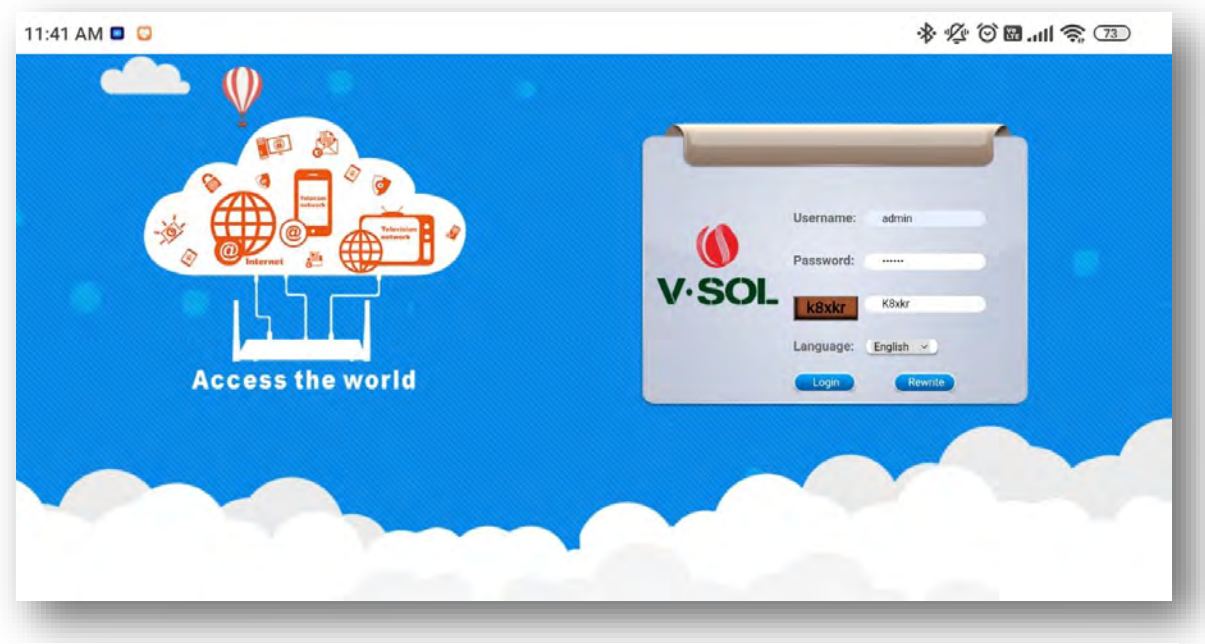

**FIGURA 124(PANTALLA DE CONFIGURACIÓN 2)**

Ya dentro nos dirigimos a la pestaña que dice Network y ahí veremos las opciones que usaremos para configurarla con IP estática esto con el fin de tener mejor control de las IP para cada cliente en la parte que dice modo lo cambiaremos a router esto para que podamos ponerle IP estática y funcione como ruteador en conection name pondremos internet que es para que use el perfil que le dimos a la OLT habilitaremos la opción de static para poderle dar nosotros una IP estática y en VLAN ID pondremos nuestra VLAN en nuestro caso es la 150.

| $\bullet$<br>V.SOL |                          |                         |             |                    |              |            |      |             | Logout |
|--------------------|--------------------------|-------------------------|-------------|--------------------|--------------|------------|------|-------------|--------|
|                    | <b>Status</b>            | Network                 | Security    |                    | Application  | Management |      | Diagnostics | Help   |
| <b>Network</b>     | Internet                 | <b>Bind Settings</b>    | LAN         | 2.4G               | <b>TR069</b> | QoS        | Time | Route       |        |
| Internet           | <b>WAN Configuration</b> |                         |             |                    |              |            |      |             |        |
| <b>NAT Config</b>  | Connectin Name:          |                         | Add New Wan | $\sim$             |              |            |      |             |        |
|                    | Mode:                    | Bridge                  |             | $\omega$           |              |            |      |             |        |
|                    | IP Version:              | lpv4                    |             | $\dot{\mathbf{v}}$ |              |            |      |             |        |
|                    | <b>Enable Vlan:</b>      | $\overline{\mathbb{M}}$ |             |                    |              |            |      |             |        |
|                    | Vian ID:                 | 150                     |             |                    |              |            |      |             |        |
|                    | 802.1p:                  |                         |             | $\omega$           |              |            |      |             |        |
|                    | MTU:                     | 1492                    |             |                    |              |            |      |             |        |
|                    | Enable QoS:              | o                       |             |                    |              |            |      |             |        |
|                    | Service Mode:            | <b>INTERNET</b>         |             |                    |              |            |      |             |        |

**FIGURA 127(CONFIGURACIÓN EN MODO ROUTER)**

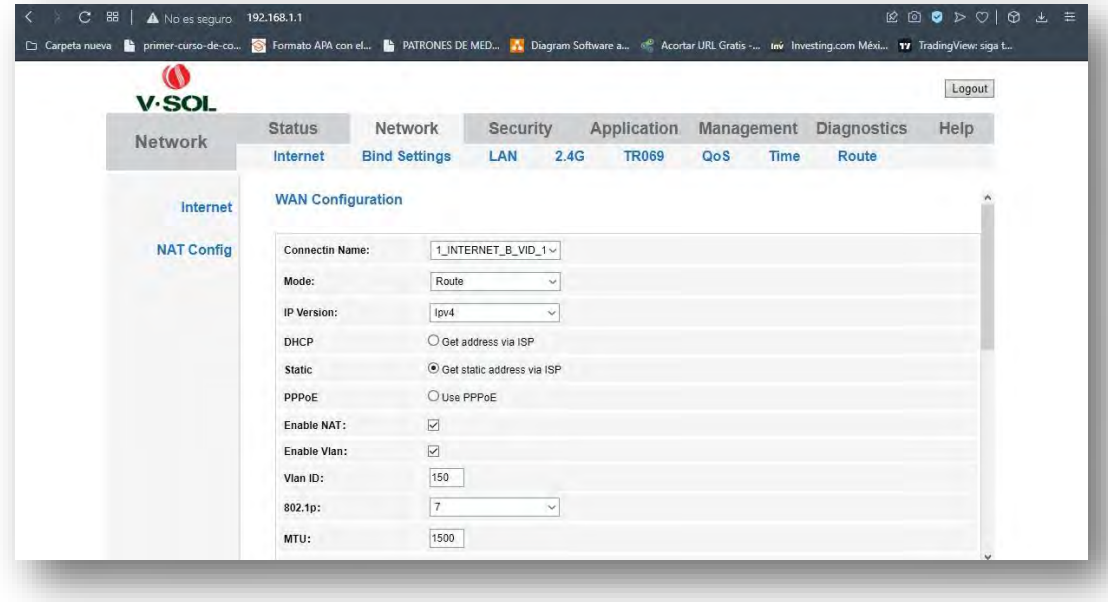

**FIGURA 126(CONFIGURACIÓN ESTÁTICA)**

MTU es la unidad de transmisión máxima lo dejamos por defecto colocamos la IP de la ONU su máscara de red el default Gateway que en nuestro caso será el del puerto del microtik le pondremos los DNS para que tena un resolvedor de nombres la ONU, en Service mode pondremos el de INTERNET que es el que le configuramos a la OLT en el perfil y habilitaremos los puertos LAN y las redes Wifi y listo.

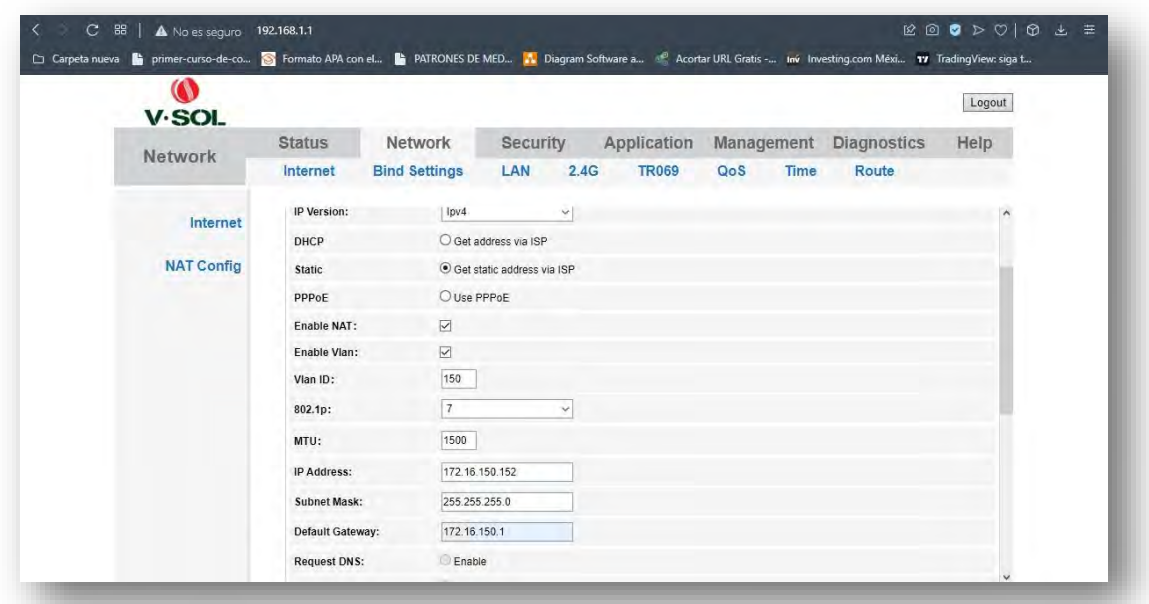

**FIGURA 129(CONFIGURACIÓN DE VLAN)**

|                   |                                         |                      |                     |          |              |              |     |      |                        | Logout |
|-------------------|-----------------------------------------|----------------------|---------------------|----------|--------------|--------------|-----|------|------------------------|--------|
| V.SOL             | <b>Status</b>                           | Network              |                     | Security |              | Application  |     |      | Management Diagnostics | Help   |
| <b>Network</b>    | Internet                                | <b>Bind Settings</b> |                     | LAN      | 2.4G         | <b>TR069</b> | QoS | Time | Route                  |        |
|                   |                                         |                      |                     |          |              |              |     |      |                        |        |
| Internet          | Supnet Mask:<br>Default Gateway:        |                      | Z55.255.255.U       |          |              |              |     |      |                        |        |
|                   |                                         |                      | 172.16.150.1        |          |              |              |     |      |                        |        |
| <b>NAT Config</b> | <b>Request DNS:</b>                     |                      | Enable              |          |              |              |     |      |                        |        |
|                   |                                         |                      | <b>Disable</b>      |          |              |              |     |      |                        |        |
|                   | Primary DNS:                            |                      | 8.8.8.8             |          |              |              |     |      |                        |        |
|                   | Secondary DNS:                          |                      | 8.8.4.4             |          |              |              |     |      |                        |        |
|                   | Enable QoS:                             |                      | $\overline{\smile}$ |          |              |              |     |      |                        |        |
|                   | Service Mode:                           |                      | <b>INTERNET</b>     |          | $\checkmark$ |              |     |      |                        |        |
|                   | Disable<br>LAN<br>$\mathbb{Z}$<br>DHCP: |                      |                     |          |              |              |     |      |                        |        |
|                   | <b>Binding Port:</b>                    |                      |                     |          |              |              |     |      |                        |        |
|                   | $\nu$ Port 1                            |                      | $\nabla$ Port 2     |          |              |              |     |      |                        |        |
|                   | Wireless(SSID1)                         |                      | Wireless(SSID2)     |          |              |              |     |      |                        |        |
|                   | Wireless(SSID3)                         |                      | Wireless(SSID4)     |          |              |              |     |      |                        |        |

**FIGURA 128(CONFIGURACIÓN DE DNS)**

## 4.13 INSTALACIÓN A CLIENTES Y DAR DE ALTA LAS ONU

Ya configurada la ONU vamos con el cliente y pondremos el conector en el primer extremo de la fibra para comenzar a tender en los postes hasta la casa del cliente.

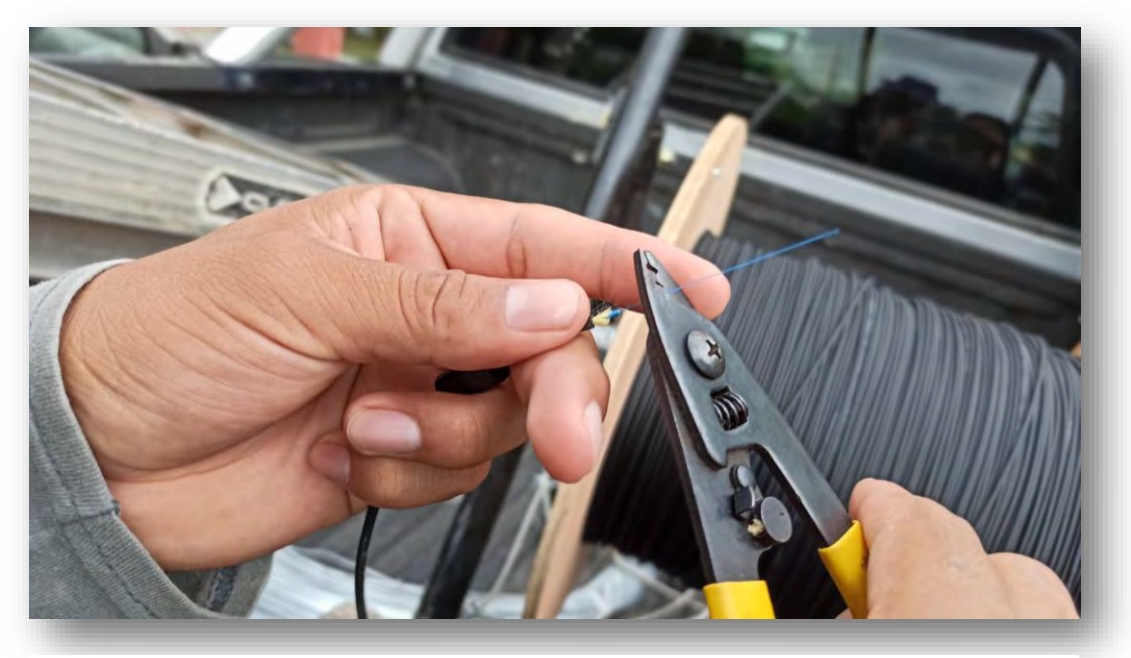

**FIGURA 130(PELADO DE UNIFIBRA)**

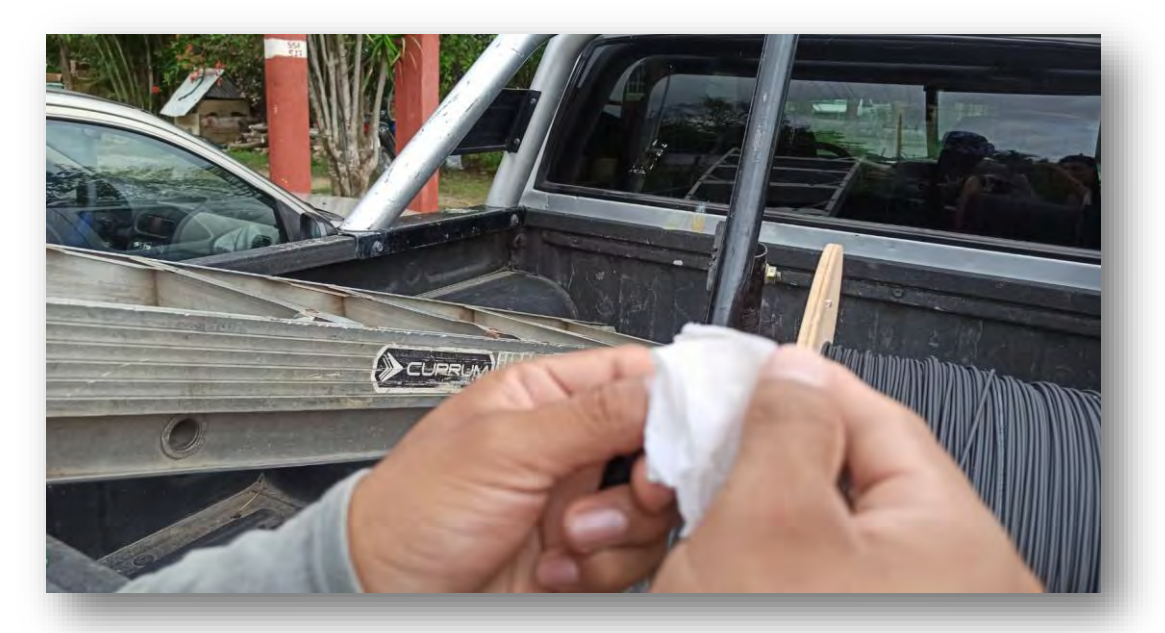

**FIGURA 131(LIMPIEZA UNIFIBRA)**

Cortamos a la medida la fibra para el conector que nosotros lo ubicamos por la parte metálica para que la fibra llegue hasta el fondo del conector y no nos dé una medida errónea.

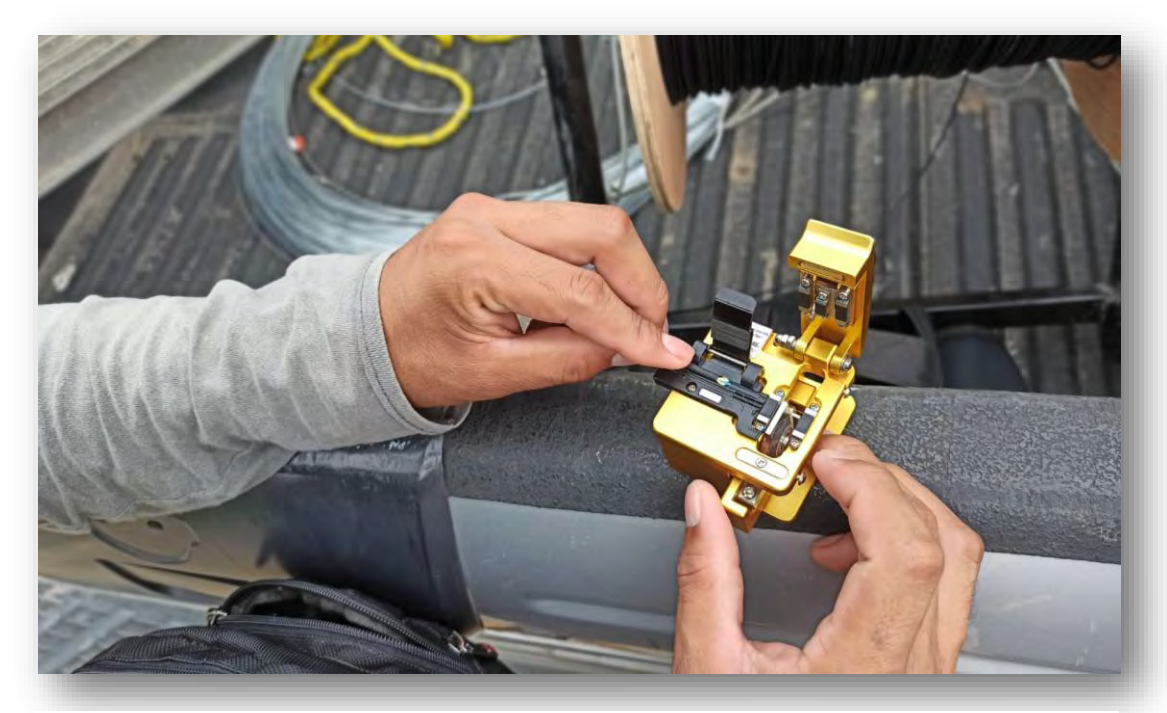

**FIGURA 133(CORTE DE LA UNIFIBRA)**

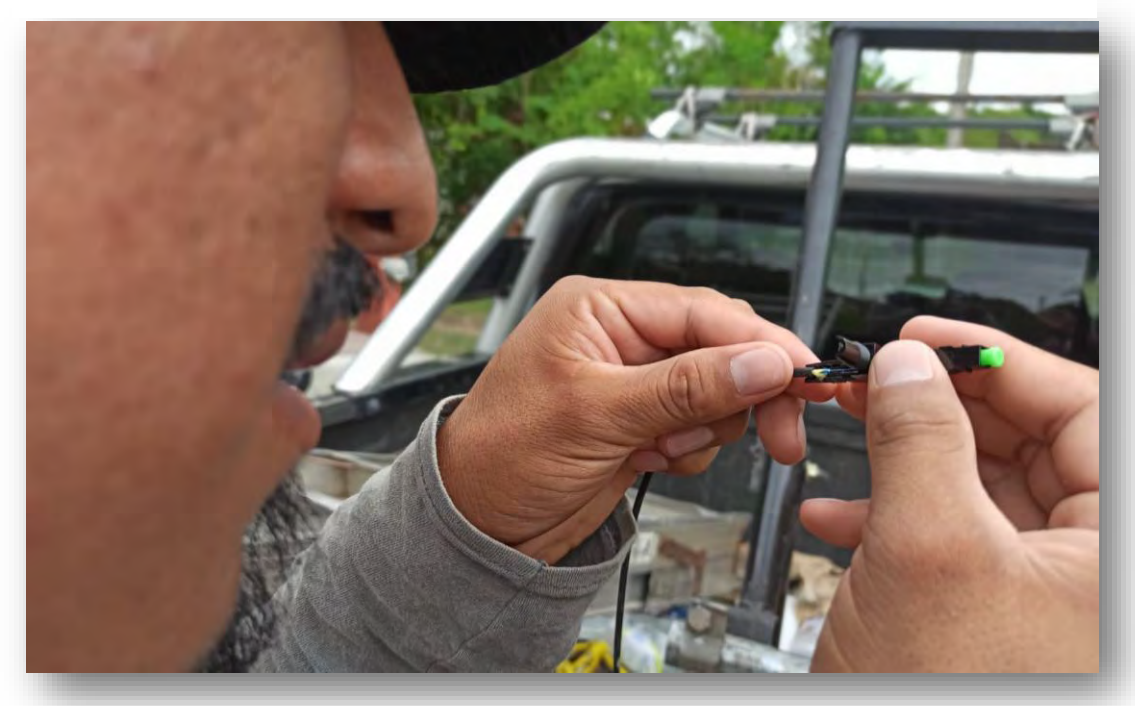

**FIGURA 132(INSTALACIÓN DEL CONECTOR)**

Ya teniendo el conector procedimos con la instalación de los clientes se sube al poste donde este la caja más cercana al cliente y se conecta a un espacio de la caja.

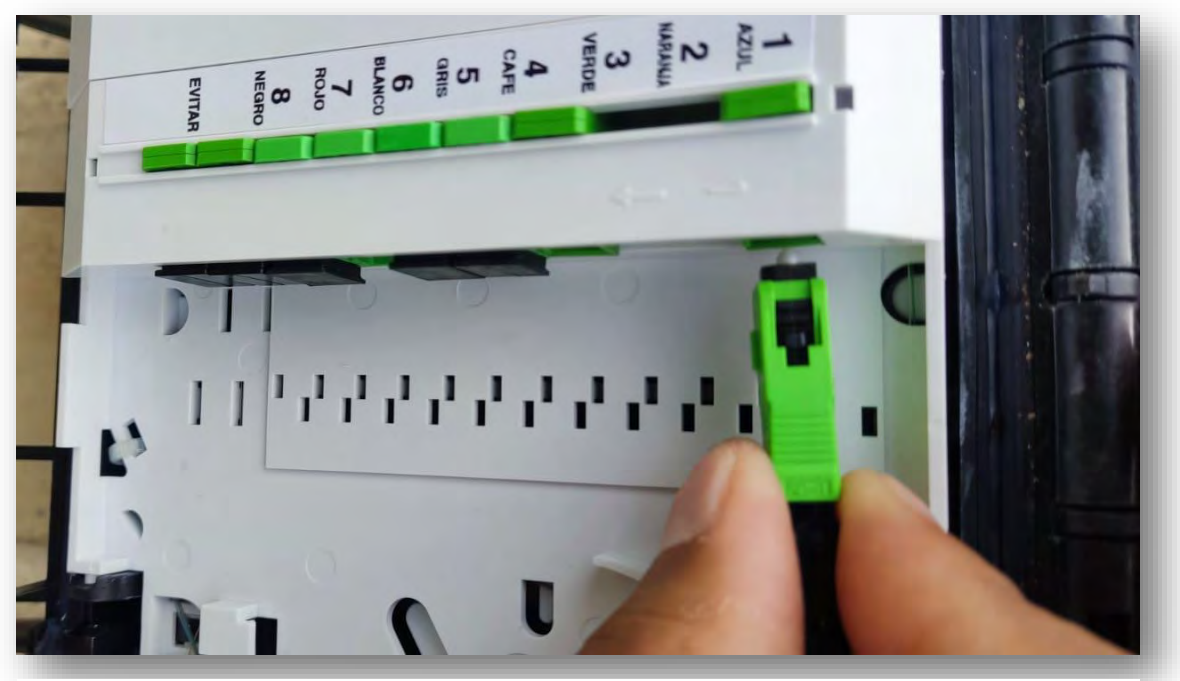

**FIGURA 135(CONEXIÓN A LA CAJA DE DISTRIBUCIÓN 1)**

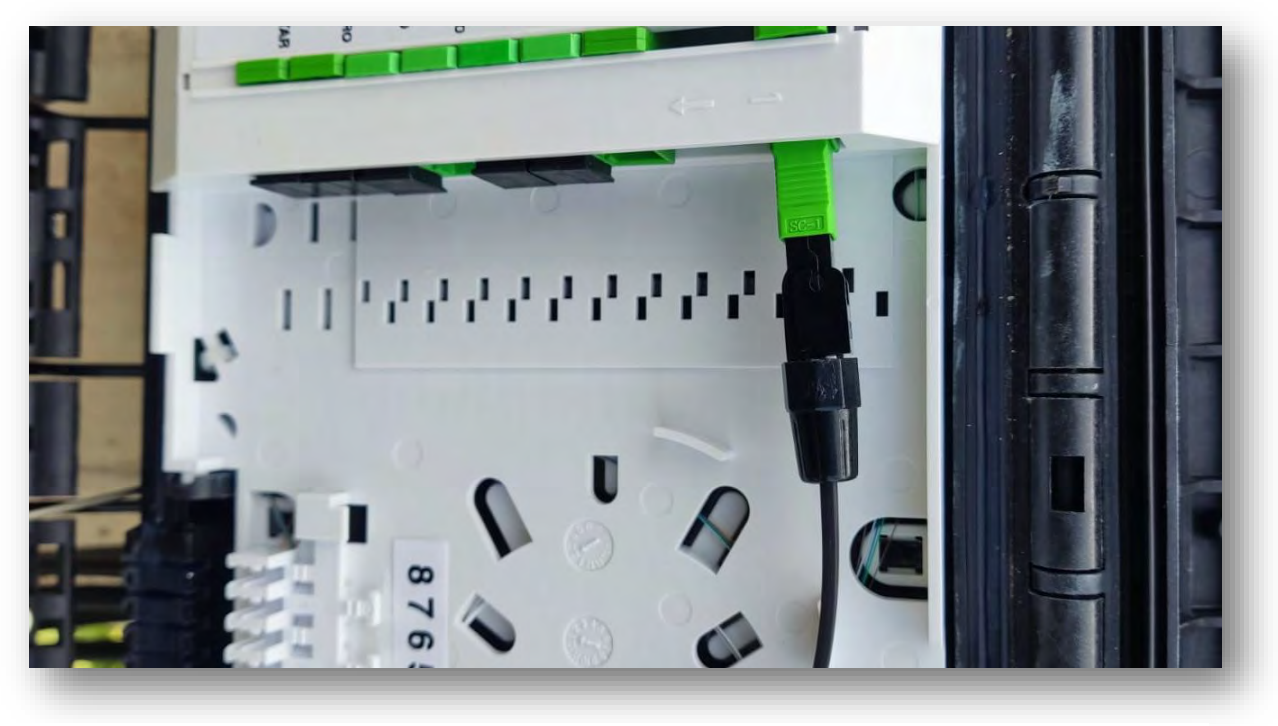

**FIGURA 134(CONEXIÓN REALIZADA A LA CAJA DE DISTRIBUCIÓN 2)**

Después se va tendiendo la fibra por los postes con tensores especiales para la unifibra hasta llegar a la casa del cliente.

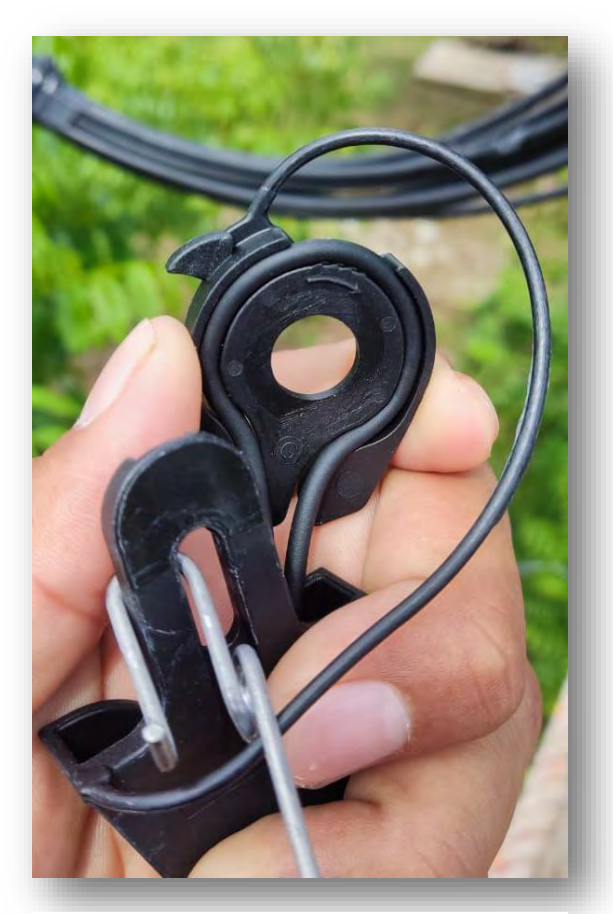

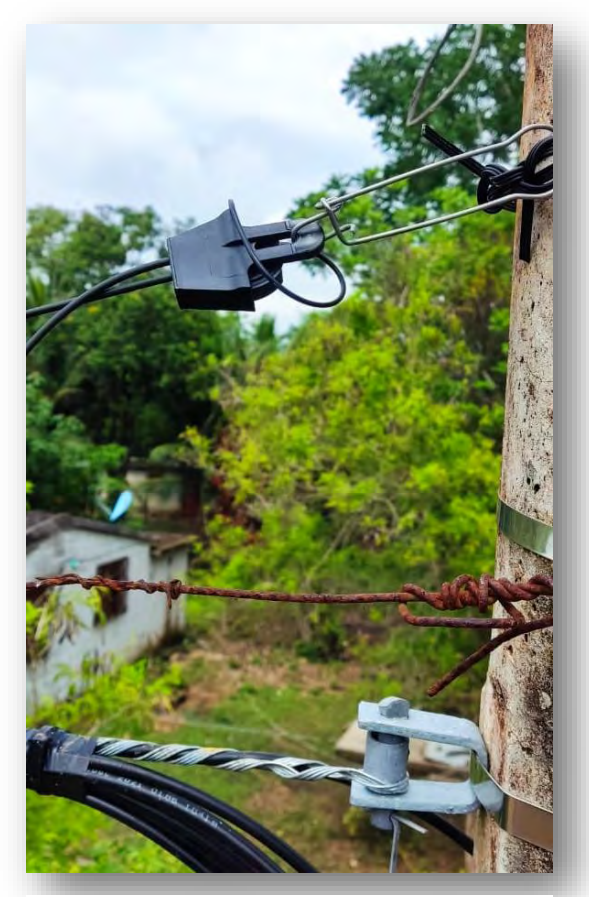

**FIGURA 137(UNIFIBRA EN EL TENSOR) FIGURA 136(UNIFIBRA CON EL TENSOR EN EL POSTE)**

Una vez llegando se pone el conector a la fibra y con el medidor de señal se verifica que la señal quede optima según los caculos que sacamos si la señal es la correcta se conecta a la ONU para que después en la oficina la detecte la OLT y se pueda dar de alta para que se le mande internet.

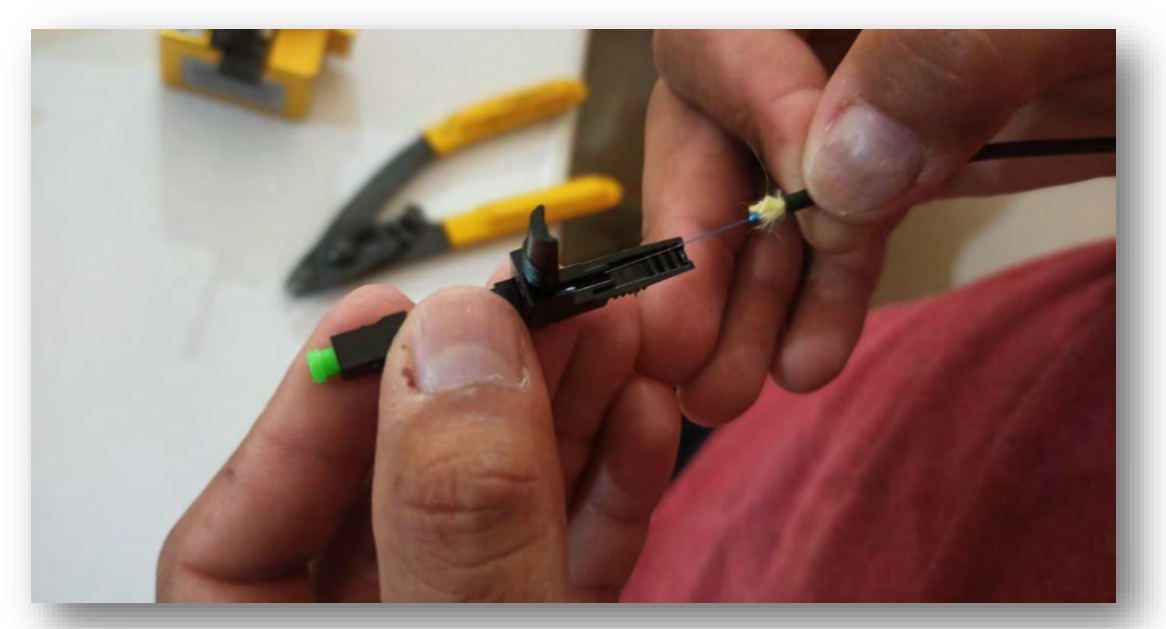

**FIGURA 139(INSTALACIÓN DE CONECTOR DEL LADO DEL CLIENTE)**

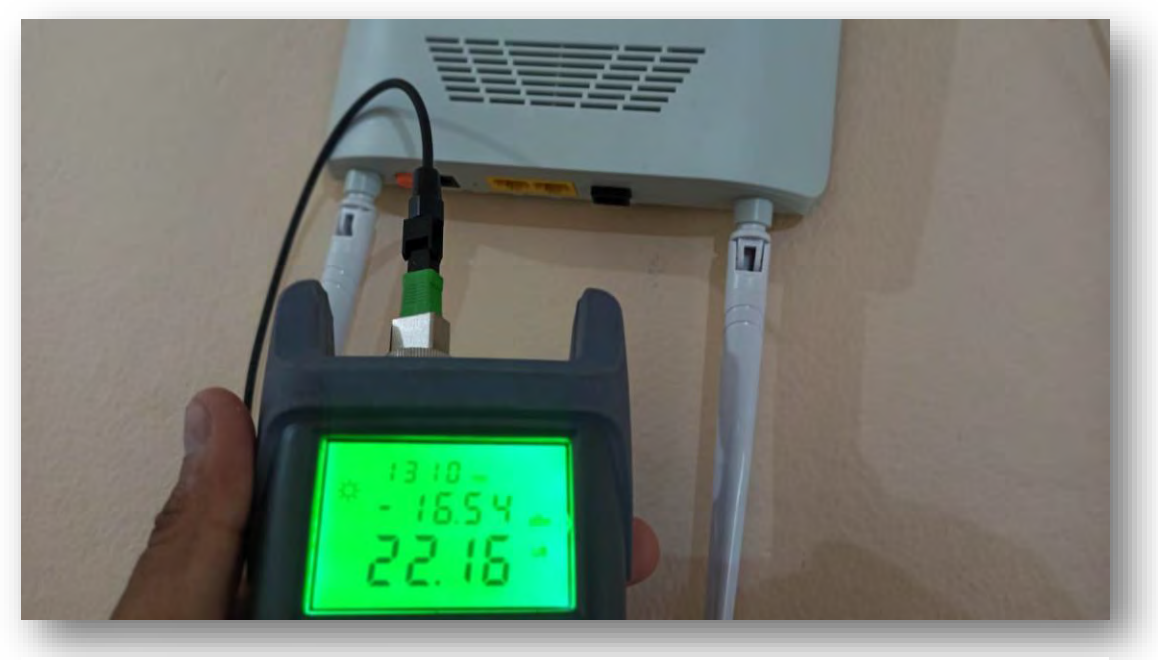

**FIGURA 138(MEDICIÓN DE SEÑAL DEL LADO DEL CLIENTE)**

Ya conectada checamos en la oficina si la OLT la detecta para ello entramos en la OLT y nos vamos al apartado de ONU auto find y elegimos el pon donde instalamos la ONU del cliente si no sabemos dónde se busca en cada PON y le damos agregar. Ya agregada nos vamos a ONU AutList y veremos la ONU en offline para ponerla Online tenemos que agregarle los parámetros y perfiles para que funcione y le de salida a internet así que elegimos la ONU y le daremos en config.

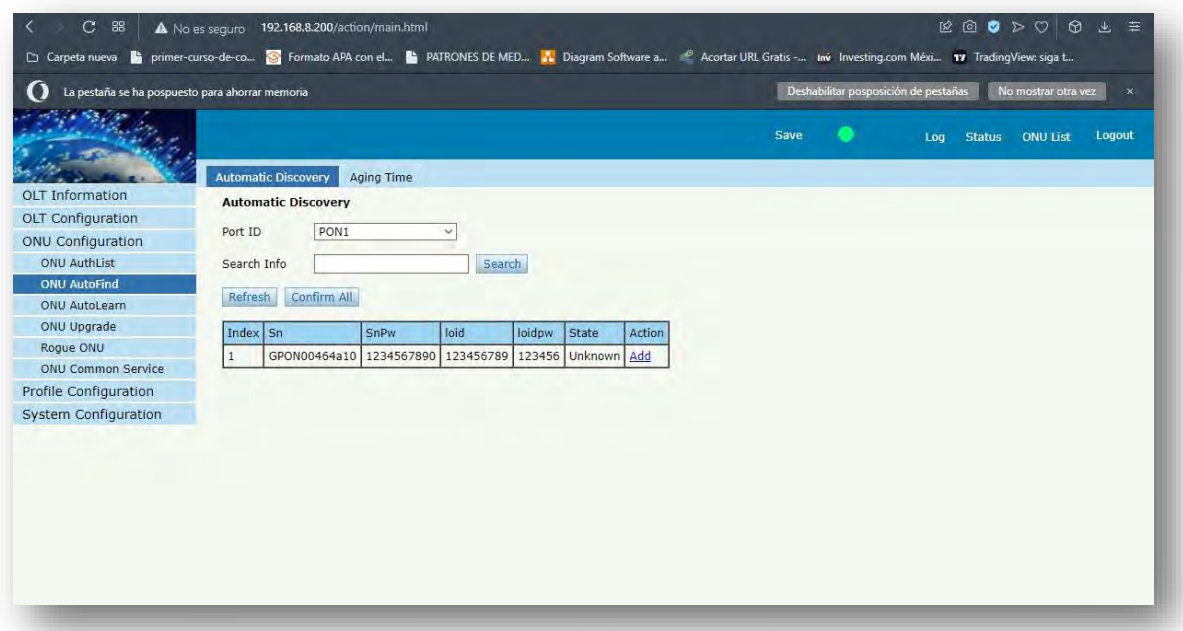

**FIGURA 141(BÚSQUEDA DE ONU)**

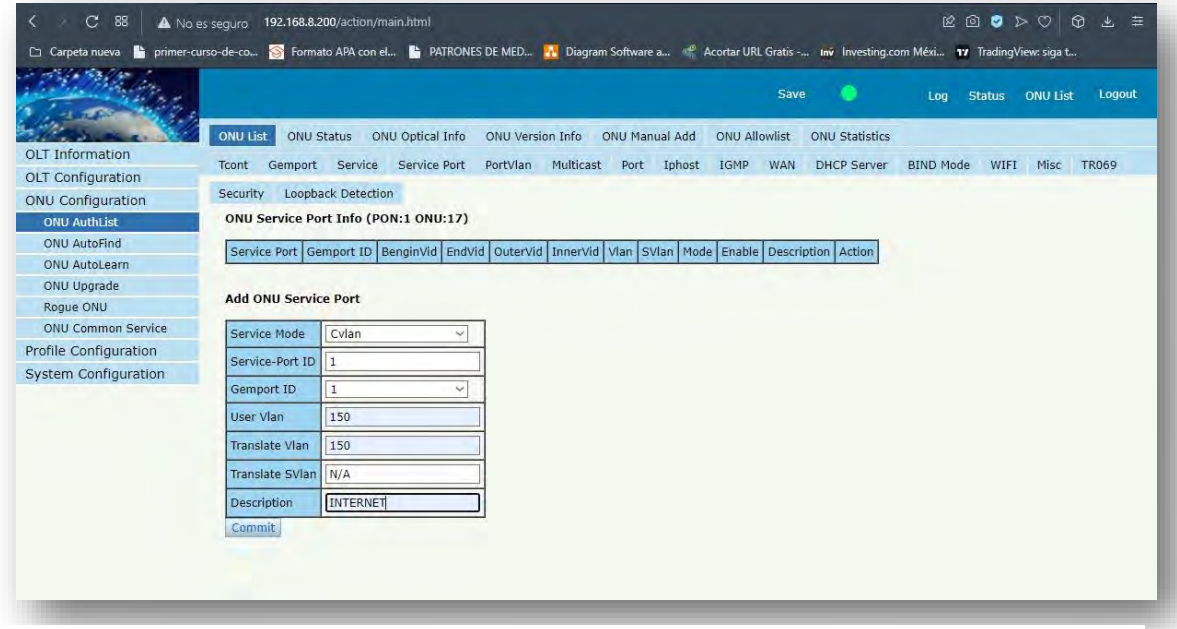

**FIGURA 140(AGREGAR ONU)**

Ya agregada procedemos con la configuración de los parámetros para que le de paso la OLT al internet ya que tenemos que ponerla en la VLAN etc. En el primer y segundo apartado que es el tcont aquí es cuanto ancho de banda tendrá acceso y se pone únicamente el identificador de la ONU en este caso le puse INRTERNET y el DBA como defecto en este caso INTERNET por que fue el que configuramos en la OLT y aquí dimos el ancho de banda en el apartado de gemport le ponemos nombre y lo dejamos por default aquí se le puede poner un límite de ancho de banda de subida y uno de bajada pero nosotros no lo pondremos porque eso se lo daremos con el microtik.

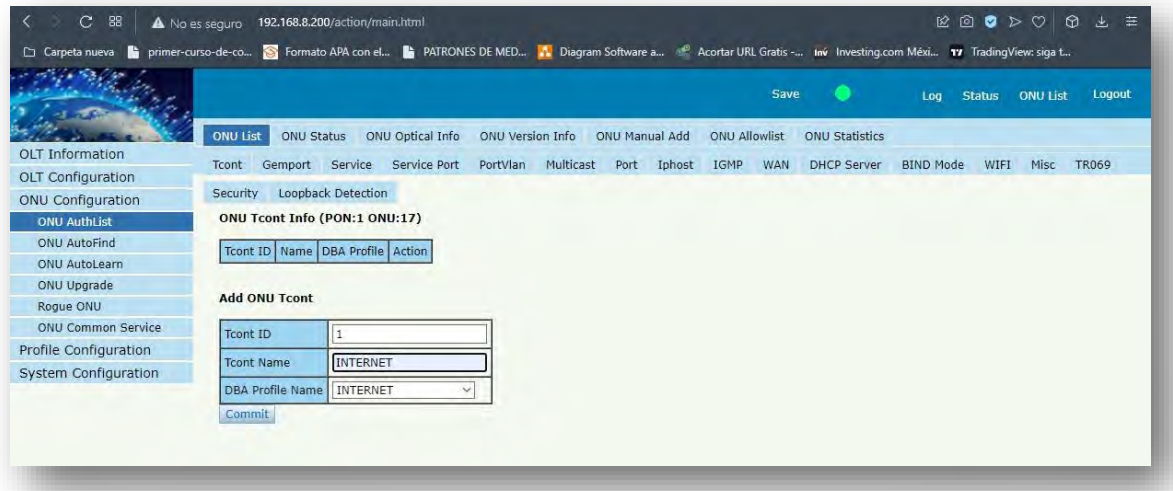

**FIGURA 143(CONFIGURACIÓN TCONT)**

| $\mathcal{C}$<br>88                                                                                                    | A No es seguro 192.168.8.200/action/main.html |                                                                                               |                  |                |                     |                      |                       | 12 3             | G<br>$\triangleright$ | $\circ$         | $\odot$<br>圭<br>也 |
|----------------------------------------------------------------------------------------------------|-----------------------------------------------|-----------------------------------------------------------------------------------------------|------------------|----------------|---------------------|----------------------|-----------------------|------------------|-----------------------|-----------------|-------------------|
| [ Carpeta nueva   primer-curso-de-co [ Formato APA con el   PATRONES DE MED   Vi Diagram Software a @ Acortar URL Gratis - inv Investing.com Méxi 17 TradingView: siga t |                                               |                                                                                               |                  |                |                     |                      |                       |                  |                       |                 |                   |
|                                                                                                    |                                               |                                                                                               |                  |                |                     | Save                 | o                     | Log              | Status                | <b>ONU List</b> | Logout            |
|                                                                                                    | <b>ONU List</b><br><b>ONU Status</b>          | ONU Optical Info                                                                              | ONU Version Info | ONU Manual Add |                     | <b>ONU Allowlist</b> | <b>ONU Statistics</b> |                  |                       |                 |                   |
| OLT Information                                                                                                    | Tcont                                         | Gemport Service Service Port                                                                  | PortVlan         | Multicast      | Port Iphost<br>IGMP | <b>WAN</b>           | <b>DHCP Server</b>    | <b>BIND Mode</b> | WIFI                  | Misc            | <b>TR069</b>      |
| <b>OLT</b> Configuration                                                                                                    | Loopback Detection<br>Security                |                                                                                               |                  |                |                     |                      |                       |                  |                       |                 |                   |
| <b>ONU Configuration</b>                                                                                                    |                                               |                                                                                               |                  |                |                     |                      |                       |                  |                       |                 |                   |
| <b>ONU AuthList</b>                                                                                                    | <b>ONU Gemport Info (PON:1 ONU:17)</b>        |                                                                                               |                  |                |                     |                      |                       |                  |                       |                 |                   |
| ONU AutoFind<br>ONU AutoLearn                                                                                                    |                                               | Gemport ID   Name   Tcont   Cos   Downstream   State   UpQueueMapId   DownQueueMapId   Action |                  |                |                     |                      |                       |                  |                       |                 |                   |
| ONU Upgrade                                                                                                    |                                               |                                                                                               |                  |                |                     |                      |                       |                  |                       |                 |                   |
| Roque ONU                                                                                                    | <b>Add ONU Gemport</b>                        |                                                                                               |                  |                |                     |                      |                       |                  |                       |                 |                   |
| ONU Common Service                                                                                                    | Gemport ID                                    | $\vert$ 1                                                                                     |                  |                |                     |                      |                       |                  |                       |                 |                   |
| Profile Configuration                                                                                                    |                                               |                                                                                               |                  |                |                     |                      |                       |                  |                       |                 |                   |
| System Configuration                                                                                                    | TcontID                                       | $\mathbf{1}$                                                                                  | $\checkmark$     |                |                     |                      |                       |                  |                       |                 |                   |
|                                                                                                    | <b>Gemport Name</b>                           | <b>INTERNET</b>                                                                               |                  |                |                     |                      |                       |                  |                       |                 |                   |
|                                                                                                    | Cos                                           | $0 - 7$                                                                                       | $(0-7)$          |                |                     |                      |                       |                  |                       |                 |                   |
|                                                                                                    | Downstream Traffic                            | default                                                                                       | $\sim$           |                |                     |                      |                       |                  |                       |                 |                   |
|                                                                                                    | <b>UpQueueMapId</b>                           | N/A                                                                                           | $(0-3)$          |                |                     |                      |                       |                  |                       |                 |                   |
|                                                                                                    | DownQueueMapId                                | N/A                                                                                           | $(0-7)$          |                |                     |                      |                       |                  |                       |                 |                   |
|                                                                                                    | <b>State</b>                                  | Enable                                                                                        | $\checkmark$     |                |                     |                      |                       |                  |                       |                 |                   |
|                                                                                                    | Commit                                        |                                                                                               |                  |                |                     |                      |                       |                  |                       |                 |                   |

**FIGURA 142(CONFIGURACIÓN GEMPORT)**

En el apartado de service info le diremos que el gemport que creamos que no tiene límite de ancho de banda lo va a optener de la VLAN 150 que fue la que creamos en la OLT y que tenemos en el microtick todo lo demás lo dejamos por default, en el apartado de serviceport es para decirle a la OLT vas a transferir una VLAN a otra como un modo trunk esto en caso que en la OLT alla mas de una VLAN en esta caso como no tenemos ponemos en ambos lados la 150.

|                          | Carpeta nueva to primer-curso-de-co S Formato APA con el b PATRONES DE MED A Diagram Software a . en exchar URL Gratis - inv Investing.com Méxi 17 TradingView: siga t |                    |                  |                                      |           |                |             |                      |      |                       |                  |               |                 |              |
|--------------------------|----------------------------------------------------------------------------------------------------|--------------------|------------------|--------------------------------------|-----------|----------------|-------------|----------------------|------|-----------------------|------------------|---------------|-----------------|--------------|
|                          |                                                                                                    |                    |                  |                                      |           |                |             |                      | Save |                       | Log              | <b>Status</b> | <b>ONU List</b> | Logout       |
|                          | <b>ONU List</b>                                                                                                    | <b>ONU Status</b>  | ONU Optical Info | ONU Version Info                     |           | ONU Manual Add |             | <b>ONU Allowlist</b> |      | <b>ONU Statistics</b> |                  |               |                 |              |
| <b>OLT</b> Information   | Tcont                                                                                                    | Gemport Service    | Service Port     | PortVlan                             | Multicast |                | Port Iphost | IGMP                 | WAN  | <b>DHCP Server</b>    | <b>BIND Mode</b> | WIFI          | Misc            | <b>TR069</b> |
| <b>OLT</b> Configuration |                                                                                                    |                    |                  |                                      |           |                |             |                      |      |                       |                  |               |                 |              |
| <b>ONU Configuration</b> | Security                                                                                                    | Loopback Detection |                  |                                      |           |                |             |                      |      |                       |                  |               |                 |              |
| <b>ONU AuthList</b>      | ONU Service Info (PON:1 ONU:17)                                                                                                    |                    |                  |                                      |           |                |             |                      |      |                       |                  |               |                 |              |
| <b>ONU AutoFind</b>      | Service Name Gemport Vian Mode Vian List Cos List Port Action                                                                                                    |                    |                  |                                      |           |                |             |                      |      |                       |                  |               |                 |              |
| ONU AutoLearn            |                                                                                                    |                    |                  |                                      |           |                |             |                      |      |                       |                  |               |                 |              |
| ONU Upgrade              | <b>Add ONU Service</b>                                                                                                    |                    |                  |                                      |           |                |             |                      |      |                       |                  |               |                 |              |
| Roque ONU                |                                                                                                    |                    |                  |                                      |           |                |             |                      |      |                       |                  |               |                 |              |
| ONU Common Service       | Service Name   ser 1                                                                                                    |                    |                  |                                      |           |                |             |                      |      |                       |                  |               |                 |              |
| Profile Configuration    | Gemport ID                                                                                                    | 1                  | $\sim$           |                                      |           |                |             |                      |      |                       |                  |               |                 |              |
| System Configuration     | Vlan Mode                                                                                                    | Tag                | $\checkmark$     |                                      |           |                |             |                      |      |                       |                  |               |                 |              |
|                          | Vlan List                                                                                                    | 150                |                  | (X,X or X-X;0 for all; max 12 vlans) |           |                |             |                      |      |                       |                  |               |                 |              |
|                          |                                                                                                    |                    |                  |                                      |           |                |             |                      |      |                       |                  |               |                 |              |
|                          | Cos List                                                                                                    | $0 - 7$            |                  | $(X, X \text{ or } X - X; )$         |           |                |             |                      |      |                       |                  |               |                 |              |
|                          |                                                                                                    | N/A                | $\sim$           |                                      |           |                |             |                      |      |                       |                  |               |                 |              |

**FIGURA 145(CONFIGURACIÓN SERVICE)**

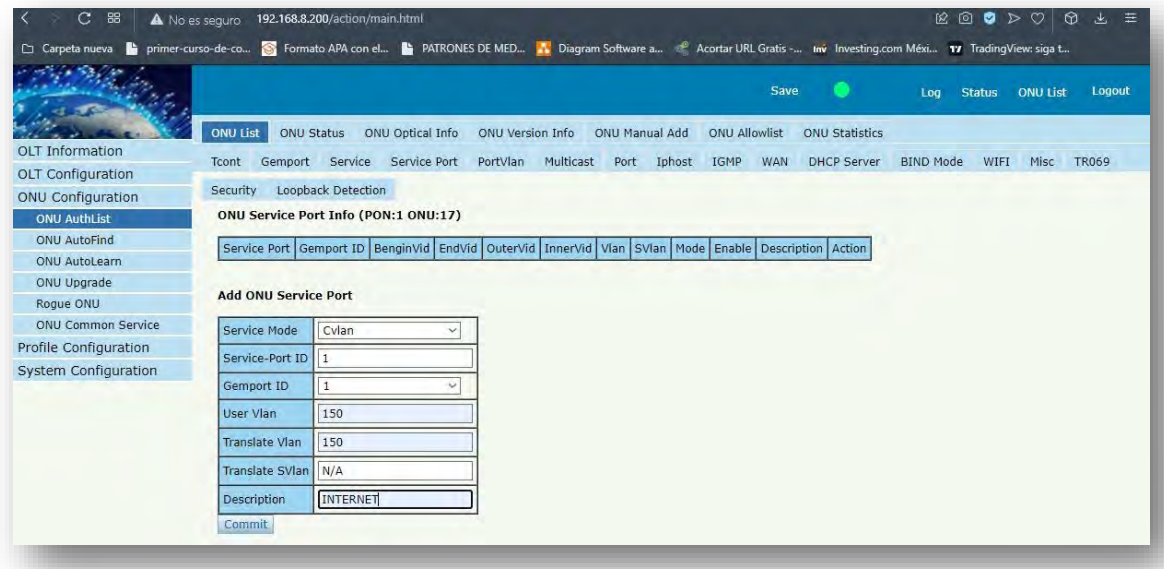

**FIGURA 144(CONFIGURACIÓN SERVICE PORT INFO)**

Y por último port vlan que en este apartado es como va a funcionar en este caso será en modo router asi que se queda en modo transparente que es por default luego pondremos Veip (Virtual Ethernet ip) que es un túnel de tráfico por donde pasara el trafico asta los puertos ejemplo en wan eternet etc en este caso es WAN por eso veip y en port id el número 1 que es el identificador del puerto WAN.

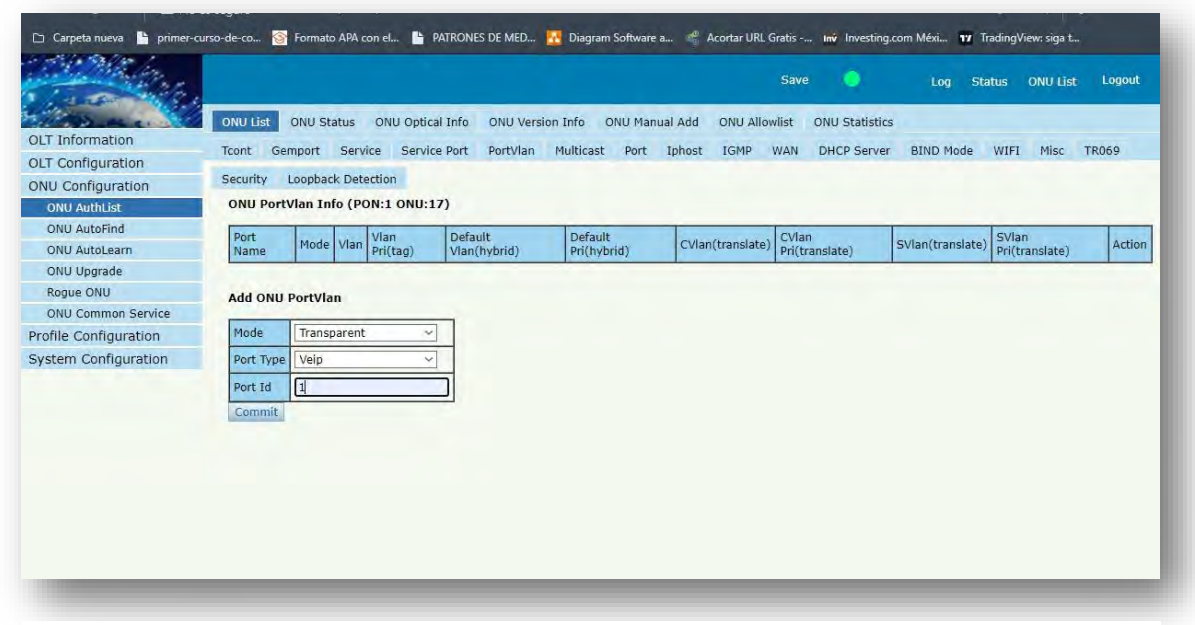

**FIGURA 146(CONFIGURACIÓN PORT VLAN)**

# CONCLUSIÓN

Gracias a los conocimientos adquiridos a lo largo de la carrera se me facilitaron muchos conceptos para la realización de este proyecto ya que varios términos se usan a la hora de instalar fibra óptica que no serán los más complejos, pero si los básicos y entenderlos des de la raíz te ayuda agilizar la comprensión para la realización de proyectos como este, como por ejemplo los cursos que se dan en la semana de ingeniería que no enseñaran todo porque son temas muy extensos pero si me ayudaron para la realización de este proyecto como despertar el interés de profundizar más en el tema y estudiarlo más a fondo.

Durante el proyecto que se nos permitió realizar, llegamos a la conclusión que efectivamente es mejor la fibra ambos tienen sus ventajas y sus desventajas en cuestión de precios, con antenas únicamente necesitas un campo visual directo y es más rápida la instalación por antenas que por fibra óptica pero con antenas la lluvia afecta, el ruido del aire sin contar con el ruido que ya existe en el aire de otras antenas o frecuencias , con la fibra si es un poco más tediosa la instalación y la verdad que en precio solo varia cuando las distancias son muy grandes pero en precio son casi similares además tienes más ancho de banda más fluidez más rapidez y no se ve interferida por ruido a comparación de los enlaces inalámbricos que si se llega a mover la antena en cuestión de los clientes es más tedioso estar yendo a checar sin contar con los obstáculos como los árboles que tapan la visión de las antenas y eso repercute en el funcionamiento adecuado de tu servicio de internet como ISP. Con la fibra óptica lo más que puede pasar es que se dañe o rompa, pero la solución es sencilla y mientras eso no pase no hay muchos errores que puedan llegar a ocurrir si lo haces adecuadamente por lo tanto si llega a tener más ventaja la fibra óptica sobre los enlaces inalámbricos en cuestión de calidad de servicio.

La fibra óptica tiene mucho que ofrecer a las telecomunicaciones, y cada vez es más frecuente encontrar redes de fibra óptica como parte de un servicio de telecomunicaciones, tanto como para particulares como empresas. Como recomendación y sugerencia seria meter más cursos intensivos en las semanas de ingeniería o hacer una encuesta al alumnado para saber qué temas son más de su interés para tenerlos en cuenta o más temas de fibra óptica o talleres que te enseñen lo básico y la estructura que necesitas para que sea más fácil la elaboración de proyectos como este, tener una idea más detallada y estructurada de lo que es ya que cada vez es más la demanda por fibra óptica que por redes inalámbricas.

### **BIBLIOGRAFÍA**

- *4Net Networking Corp*. (18 de junio de 2019). Obtenido de http://www.4netonline.com/ws/datos-quedebes-conocer-de-los-cables-adss/
- Anchondo, D. (30 de Abril de 2021). *syscom*. Obtenido de https://soporte.syscom.mx/es/articles/3760050 fibra-monomodo-vs-fibra-multimodo
- Apser. (27 de julio de 2015). *apser Blog - IT Plug & Play*. Obtenido de https://blog.apser.es/2015/07/27/lagran-red-de-computadoras-como-funciona-internet
- *Apuntes digitales* . (s.f.). Obtenido de Red de computadoras: http://cidecame.uaeh.edu.mx/lcc/mapa/PROYECTO/libro35/144 capas con modelos tcpip y osi. html
- Attribution, C. C. (2013). REDES INALÁMBRICAS EN LOS PAÍSES EN DESARROLLO. En C. C. Attribution. 4° Edicion.
- c3comunicaciones. (Otubre de 2019). *c3comunicaciones.es*. Obtenido de http://www.c3comunicaciones.es/Documentacion/Alcance%20fo.pdf
- Escalante, M. (2018). Conseptos fundamentales de MicfroTik RouterOS. *libro de estudio*, 187.
- Facchini, S. C. ( 2017). DISPOSITIVOS Y PROTOCOLOS DE REDES LAN Y WAN. En S. C. Facchini. Mendoza Argentina.
- Felix, E. (s.f.). *Academia*. Obtenido de https://www.academia.edu/9685295/CAPITULO I Introducci%C3%B3n a las redes WAN
- Fiber, S. (29 de Abril de 2017). *silexfiber*. Obtenido de https://silexfiber.com/tipos-conectores-fibra-optica/
- Fluke. (3 de Enero de 2022). *FlukeNetworks*. Obtenido de https://es.flukenetworks.com/expertise/learnabout/otdr
- Hayes, T. (3 de junio de 2018). *lafibraopticaperu*. Obtenido de http://lafibraopticaperu.com/historia-de-lafibra-optica/
- Juliá, S. (s.f.). *gadae*. Obtenido de https://www.gadae.com/blog/ventajas-de-la-fibra-optica-sobre-el-cablede-cobre/
- Martínez, J. R. (16 de 04 de 2008). *Las redes inalámbricas, más ventajas que desventajas.* Obtenido de https://www.uv.mx/iiesca/files/2012/12/redes2008-2.pdf
- mexico, F. (22 de Enero de 2022). *fibrasopticasdemexico*. Obtenido de https://fibrasopticasdemexico.com/instalacion-subterranea-de-fibra-optica/
- Miranda, H. J. (1996). *Sistemas de Comunicaciones por Fibras Ópticas.* cd mexico: Alfa Omega.
- ms.gonzalez/. (11 de Agosto de 2013). *Redes Telematicas*. Obtenido de http://redestelematicas.com/elswitch-como-funciona-y-sus-principales-caracteristicas/
- Raffino, M. E. (28 de 08 de 2019). *concepto.de*. Obtenido de https://concepto.de/modelo-osi/
- securityartwork. (14 de Dic de 2007). *securityartwork*. Obtenido de https://www.securityartwork.es/2007/12/14/134/
- Shaw, K. (03 de 02 de 2018). *networkworld WIFI noticias.* Obtenido de https://www.networkworld.es/wifi/80211-estandares-de-wifi-y-velocidades
- SYSCOM. (Marzo de 02 de 2020). *Syscom*. Obtenido de https://www.syscomblog.com/2020/03/que-es-unafusionadora-de-fibra-optica.html
- TelecOcable, D. G.–E. (16 de Noviembre de 2020). *Telecocable*. Obtenido de https://www.telecocable.com/blog/splitter-de-fibra-optica/398
- Villagómez., C. (20 de 02 de 2018). *CCM*. Obtenido de https://es.ccm.net/contents/282-tcp-ip
- Watson, B. D. (9 de Febrero de 2022). *V-SOL*. Obtenido de https://es.vsolcn.com/blogs-detail/what-is-olt